# **Інструкція з технічного обслуговування**

**Регулювальний прилад**

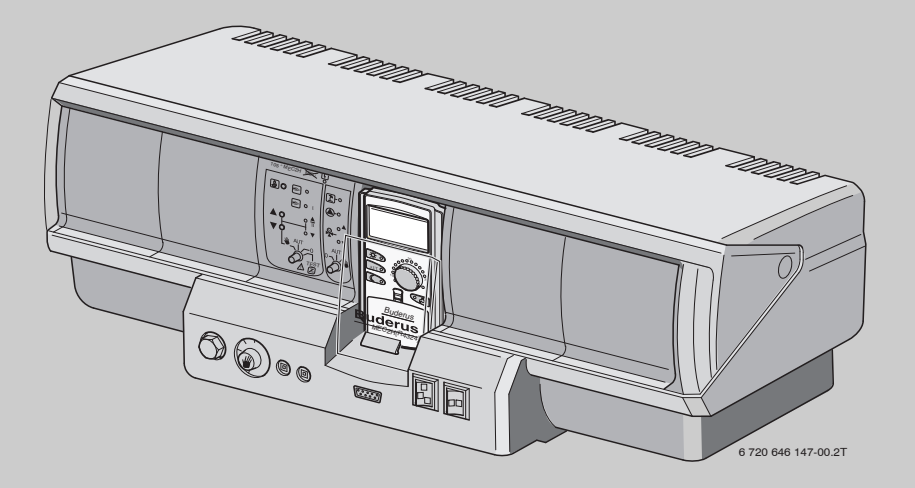

# **Logamatic 4324**

**Для спеціального використання**

**Перед введенням в експлуатацію та сервісними роботами уважно прочитайте**

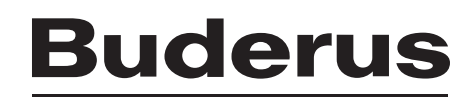

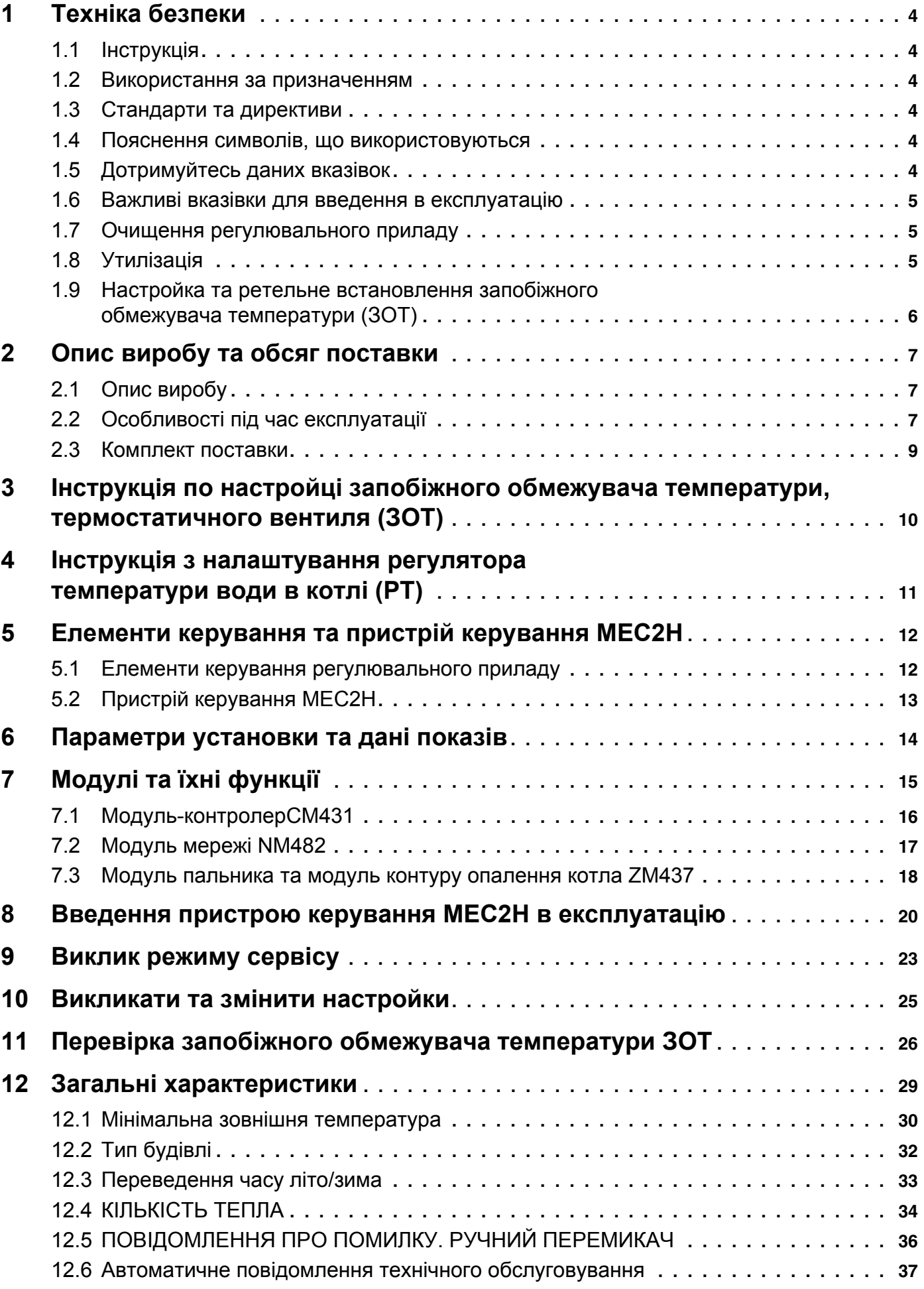

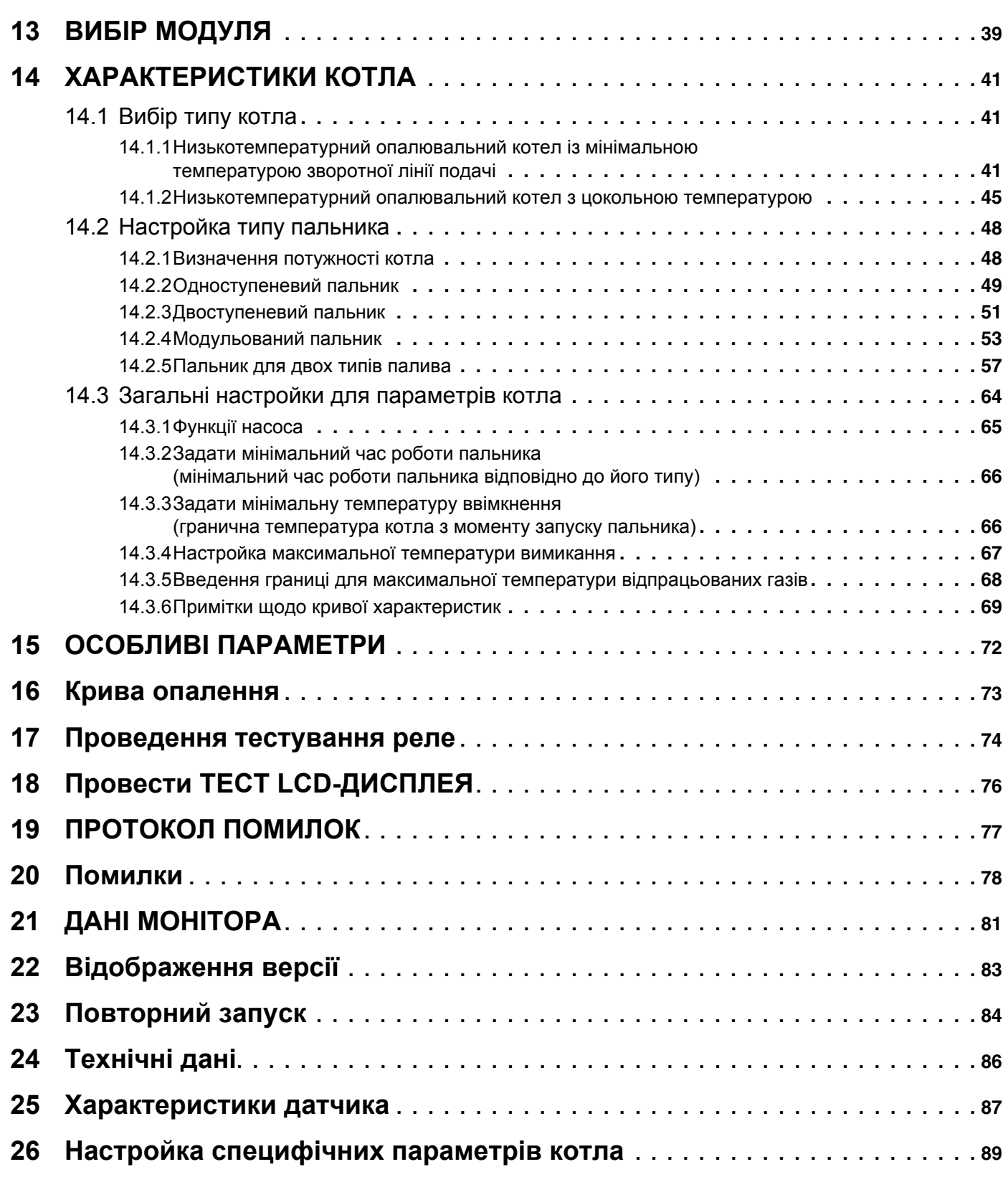

## <span id="page-3-0"></span>**1 Техніка безпеки**

## <span id="page-3-1"></span>**1.1 Інструкція**

Ця сервісна інструкція вміщує важливу інформацію для безпечного та відповідного введення до експлуатації та робіт по обслуговуванню регулювальних приладів Logamatic 4324.

Ця сервісна інструкція розроблена для фахівців, які мають спеціальну освіту та досвід у галузі систем опалення, а також системах водопроводу та каналізації. Виконуйте обслуговування самостійно тільки тоді, коли Ви маєте такі спеціальні знання.

Поясніть користувачу принцип роботи та обслуговування приладу

Зберігайте цю інструкцію поблизу Вашої опалювальної установки.

## <span id="page-3-2"></span>**1.2 Використання за призначенням**

Регулювальний прилад Logamatic 4324 служить тільки для того, щоб регулювати та контролювати опалювальні прилади в багатоквартирних будинках, житлових будинках та інших будинках.

## <span id="page-3-3"></span>**1.3 Стандарти та директиви**

По конструкції та робочих характеристиках цей виріб відповідає

європейським директивам, а також додатковим національним вимогам. Відповідність підтверджується маркуванням CE.

Документи відповідності стандартам Ви можете знайти за адресою www.buderus.de/konfo або отримати в офіційному представництві компанії Buderus.

## <span id="page-3-4"></span>**1.4 Пояснення символів, що використовуються**

Розрізняються два ступені небезпеки, позначені попереджуючими словами:

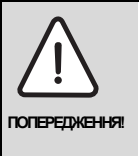

### **НЕБЕЗПЕЧНО ДЛЯ ЖИТТЯ**

Позначає можливу небезпеку виробу, що за необачності може привести до важких тілесних ушкоджень або навіть до смерті.

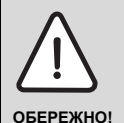

### **НЕБЕЗПЕКА ТРАВМУВАННЯ/ УШКОДЖЕННЯ УСТАНОВКИ**

Указує на потенційно небезпечну ситуацію, яка може привести до середніх або легких тілесних ушкоджень або матеріального збитку.

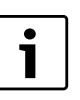

### **Вказівка для користувача**

Поради користувачу для оптимального використання та налаштування приладу, а також інша важлива інформація.

## <span id="page-3-5"></span>**1.5 Дотримуйтесь даних вказівок**

- B Використовуйте регулювальний прилад лише за призначенням та коли він знаходиться у робочому стані.
- Перед початком роботи з регулювальними пристроями уважно прочитайте інструкцію з технічного обслуговування.

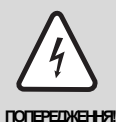

### **НЕБЕЗПЕЧНО ДЛЯ ЖИТТЯ**

через ураження електричним струмом!

- B Усі електромонтажні роботи повинні проводитися лише кваліфікованими спеціалістами.
- **Перед тим як відкрити** регулювальний прилад: Вимкніть напругу на всіх полюсах приладу та захистіть його від ненавмисної подачі напруги.

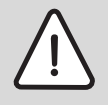

### **НЕБЕЗПЕКА ТРАВМУВАННЯ/ УШКОДЖЕННЯ УСТАНОВКИ**

**ОБЕРЕЖНО!**

через неправильне обслуговування!

Неправильне обслуговування може призвести до травмування персоналу та/або пошкодження обладнання.

- B Завжди слідкуйте за тим, щоб діти не втручалися в роботу приладу та не гралися з ним.
- B Слідкуйте за тим, щоб доступ до приладу мали лише особи, які мають досвід у правильному обслуговуванні приладу.

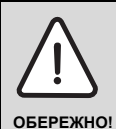

## **ПОШКОДЖЕННЯ УСТАНОВКИ**

внаслідок замерзання!Якщо прилад не експлуатується, при морозі він може замерзнути.

B Бережіть опалювальну установку від замерзання, спорожнивши при необхідності трубопроводи опалювальної і питної води в самій нижній точці.

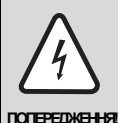

## **НЕБЕЗПЕЧНО ДЛЯ ЖИТТЯ**

через ураження електричним струмом!

B Зверніть увагу на наявність розподільного пристрою, що відповідає стандарту, для відключення усіх фаз від електромережі. Вбудуйте розподільний пристрій, якщо його немає.

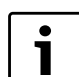

## **Вказівка для користувача**

Використовуйте лише оригінальні запчастини компанії Buderus. Компанія Buderus не несе відповідальності за збитки, що було завдано внаслідок використання інших запчастин.

## <span id="page-4-0"></span>**1.6 Важливі вказівки для введення в експлуатацію**

- B Перед включенням регулювального пристрою перевірте, чи вимикач на регулювальному пристрої і на модулях функціонування стоїть у положенні "AUT".
- **До інформації експлуатації пристрою в інструкції з** технічної експлуатації регулювального пристрою додається регулювальний протокол. Перед введенням в експлуатацію обов'язково занотуйте в нього від руки здійснені настройки.

## <span id="page-4-1"></span>**1.7 Очищення регулювального приладу**

**• Очищуйте регулювальний прилад тільки вологою** ганчіркою.

## <span id="page-4-2"></span>**1.8 Утилізація**

- B Утилізуйте упакування регулювального приладу, не забруднюючи навколишнє середовище.
- B Електроні компоненти не належать до побутових відходів. Регулювальний прилад, який потрібно замінити, повинен бути утилізованим у спеціальному місці з дотриманням екологічних норм.

Під час утилізації слідкуйте за тим, щоб літієва батарея, що знаходиться у модулі CM431, була видалена з регулювального приладу, та утилізувалася окремо.

## <span id="page-5-0"></span>**1.9 Настройка та ретельне встановлення запобіжного обмежувача температури (ЗОТ)**

- B Здійснюйте встановлення ЗОТ в заглибну гільзу з надзвичайною ретельністю.
- B Для безпечного та швидкого вимкнення в разі досягнення надмірної температури необхідно вставити датчик температури до упору в заглибну гільзу.
- **-** Зважайте на те, щоб від ЗОТ до котла була дуже хороша тепловіддача.
- B Капілярні труби ЗОТ не мають бути пошкодженими чи перегнутими.
- B Перед введенням в експлуатацію необхідно перевірити функцію ЗОТ, як описано нижче в розділі 11 цієї інструкції.
- B Повторні перевірки здійснюються відповідно до вказівок виробника котла.

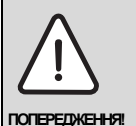

### **НЕБЕЗПЕКА ДЛЯ ЖИТТЯ / ПОШКОДЖЕННЯ УСТАНОВКИ**

Перед введенням в експлуатацію необхідно ретельно здійснити всі місцевіта, нормативні перевірки, що передбачені приписами виробника.

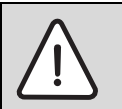

## **НЕБЕЗПЕКА ТРАВМУВАННЯ**

через опіки та ошпарення!

**ПОПЕРЕДЖЕННЯ!** Висока температура котла (його компонентів) і води в ньому можуть призвести до травмування.

> B Не торкайтеся гарячих компонентів котла.

## <span id="page-6-0"></span>**2 Опис виробу та обсяг поставки**

## <span id="page-6-1"></span>**2.1 Опис виробу**

Цифровий регулювальний прилад Logamatic 4324 встановлюється для дозволених дизельних і газових котлів, що встановлюються на підлогу, та режим роботи котрих дає змогу експлуатувати їх до 120 °C макс. температури вимкнення ЗОТ. За допомогою нього можна керувати одноступеневими, двоступеневими та модульованими пальниками, а також пальниками для двох типів палива. За допомогою стратегічного модуля FM459 в регулювальному приладі Logamatic 4324 також можна керувати установками з декількома котлами. Кожен котел має один регулювальний прилад Logamatic 4324.

## <span id="page-6-2"></span>**2.2 Особливості під час експлуатації**

Logamatic 4324 було розроблено спеціально для встановлення в котлах із високою температурою. Можлива максимальна температура встановлення запобіжного обмежувача температури (ЗОТ) становить 120 °C.

Можлива максимальна температура регулювання (задана температура котла ) становить 105 °C.

### **Особливі вказівки щодо встановлення Logamatic 4324**

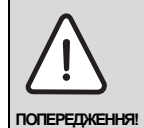

## **НЕБЕЗПЕЧНО ДЛЯ ЖИТТЯ**

через високу температуру та високий тиск!

Прилад Logamatic 4324 не встановлюється через високу робочу температуру в зоні дії директиви Європейського Союзу про напірне обладнання.

B Дотримуйтеся особливих вимог в розділі "Інші запобіжні заходи".

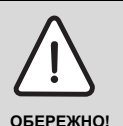

## **ПОШКОДЖЕННЯ УСТАНОВКИ**

через неправильні настройки регулювального приладу.

Разом із цією документацією до регулювального приладу Logamatic 4324 необхідно також дотримуватися технічної документації, що додається до котла.

B Дотримуйтеся вказівок до котла.

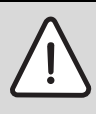

### **ПОШКОДЖЕННЯ УСТАНОВКИ**

через високу температуру!

**ОБЕРЕЖНО!**

В зоні дії EN12953-6 та EN12828 необхідно переконатися, що кожен котел має індикацію температури лінії подачі. Якщо це не можна забезпечити, необхідно обладнати кожен регулювальний прилад Logamatic 4324 пристроєм керування MEC2H, оскільки тоді з'являється відображення температури котла.

- B Переконайтеся, що кожен котел має індикацію температури лінії подачі чи котел обладнано пристроєм керування MEC2H.
- B До багатокотельної установки можна підключити максимум вісім котлів. У разі такої конфігурації кожен котел має один регулювальний прилад Logamatic 4324. У головному котлі для цього встановлюються обидва необхідні каскадні модулі FM459. Котел підключається, як зазвичай, через шину ECOCAN-Bus.
- **-** Регулювальний прилад Logamatic 4324 та пристрій керування MEC2H можна використовувати та обслуговувати виключно разом. Не дозволяється вставляти на Logamatic 4324 пристрій MEC2 чи встановлювати MEC2H на інший регулювальний прилад, що відрізняється від Logamatic 4324.
- Механічний регулятор температури у приладі Logamatic 4324 активний лише в аварійному режимі пальника. В аварійному режимі пальник разом із регулятором температури можна встановлювати температуру котла макс. до 105 °C.
- B В автоматичному режимі приводиться в дію тільки електронний регулятор.
- B У разі перевищення значення встановленої максимально допустимої температур котла на ЗОТ (макс. 120 °C, може регулюватися) пальник вимикається за допомогою запобіжного обмежувача температури (ЗОТ), щоб здійснити захист від перегрівання.
- **Прилад Logamatic 4324 не дозволяється** обладнувати модулями для контуру опалення (див. розділ Підключення). Можна використовувати підстанції (Logamatic 4323), якщо потрібне застосування функцій стандартного регулювального приладу 4000, а також його модулів.

За допомогою цих підстанцій можна передавати тепло до регулювання котла Logamatic 4324 через з'єднання 0-10 В.

Передумовою для цього є те, що вбудовано функціональний модуль із входом 0 - 10 В у Logamatic 4324. У разі використання додаткового модуля (ZM438) до п'яти підстанцій можуть передавати свій запит на прилад Logamatic 4324. Подробиці описано в документації для каскадного модуля FM459 та модуля ZM438.

B Під час роботи пальника користувач повинен забезпечити в контурі котла потік об'ємом щонайменше 30 % від номінального.

### **З'єднання:**

Logamatic 4324 – це регулювальний прилад для керування котлами (до восьми) з температурами вимикання до 120 °C.

У разі використання різноманітних компонентів слід дотримуватися таких вимог:

- **Лише центральний модуль ZM437 дозволяється** вбудовувати в регулювальний прилад 4324.
- **Дисплей котла ZM435 використовувати не можна,** оскільки він показує неправильні та зазвичай нижчі температури.
- B Для регулювання та зняття показів використовуйте лише пристрій керування MEC2H. Не встановлюйте інші пристрої керування, такі як MEC, BFU тощо.
- Прийом радіосигналу не можливий.
- B Приєднання MEC2H до Logamatic 4324 через клему BF модуля ZM437 не можливе.
- B Окрім загального модуль повідомлення про помилку FM448, або альтернативного стратегічного модуля FM459, а також модуля колектора ZM438 у Logamatic 4324 забороняється встановлювати інші функціональні модулі.
- Встановлення телемеханічних систем (наприклад, Easycom) є неможливим, оскільки окремі значення температури передаються неправильно.
- Тепло від підстанцій (R4323) може передаватися через з'єднання регулювального приладу 0-10 В до Logamatic 4324. Підключення через шину ECOCAN-Bus не дозволяється.
- **-** Шина ECOCAN-Bus використовується лише для підключення кількох приладів Logamatic 4324 у поєднанні з каскадним модулем FM459 у багатокотельних установках.

Спеціальними датчиками високої температури є такі датчики (особливе позначення: червона проводка з позначенням артикулу та позначенням "150°C" на проводці):

- B Пряма лінія котла
- B Зворотна лінія котла
- B Стратегія.

Їх не можна заміняти стандартними датчиками температури системи регулювання 4000. Внаслідок вбудованого паралельного опору на кінцях проводки забороняється вкорочувати проводки цих датчиків температури.

Інші датчики температури, які використовуються в Logamatic 4324

- B датчик зовнішньої температури,
- B Датчик температури відпрацьованих газів

є стандартними датчиками температури серії регулювальних приладів Logamatic 4000.

#### **Застережні заходи**

Установки (також регулювальний прилад, пальник, котел) із температурою котла понад 110 °C необхідно встановлювати відповідно до дії директиви Європейського Союзу про напірне обладнання.

Перераховані нижче котли Buderus сертифіковані відповідно до Директиви про обладнання, яке працює під тиском, і можуть використовуватися при високих температурах:

- SK645
- **SK745**
- $\blacktriangleright$  S825M

Котел S825L встановлюється лише тоді, коли місцеві приписи дозволяють це зробити. У країнах Європейського Союзу цей котел можна використовувати лише при температурах до 110 °C.

Чавунний опалювальний котел ні в якому разі не можна використовувати при температурах понад 110 °C!

Усі деталі котла, які безпосередньо чи опосередковано встановлюються для високих температур, мають бути розраховані на такі температури.

Кабелі та проводки мають бути надійними та знаходитися якомога далі від гарячих деталей котла, а також прокладатися у передбачені для цього кабелепроводи чи поверх ізоляції котла.

Для розташування регулювального приладу на котлі (при незначних навантаженнях котла) чи біля котла необхідно використовувати підкладку для котла.

## <span id="page-8-0"></span>**2.3 Комплект поставки**

- **–** Цифровий регулювальний пристрій Logamatic 4324
- **–** Зовнішній температурний датчик FA
- **–** Датчик температури води в котлі FK для температури котла до 120 °C
- **–** Додатковий температурний датчик FZ для температури котла 120 °C для прямої та зворотної лінії подачі
- **–** Монтажний матеріал із захистом для датчика під час монтажу заглибної гільзи
- **–** Кабель пальника для 1-го та 2-го ступеню
- **–** Окремо: Технічна документація
- **–** не входить до поставки: пристрій керування MEC2H

## <span id="page-9-0"></span>**3 Інструкція по настройці запобіжного обмежувача температури, термостатичного вентиля (ЗОТ)**

## **Демонтаж корпусу та зняття запобіжного обмежувача температури, термостатичного вентиля**

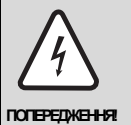

## **НЕБЕЗПЕЧНО ДЛЯ ЖИТТЯ**

- через ураження електричним струмом!
- Перед тим як відкрити регулювальний прилад: Вимкніть напругу на всіх полюсах приладу та захистіть його від ненавмисної подачі напруги.
- B Для настройки необхідної температури потрібно витягти запобіжний обмежник температури (ЗОТ)  $(\rightarrow$  [Мал](#page-9-1). 1, [2]) із корпусу.
- B Для зняття запобіжного обмежувача температури, термостатичного вентиля, потрібно вигвинтити обидва гвинти ( $\rightarrow$  [Мал](#page-9-1). 1, [1]).
- $\triangleright$  Зніміть кришку ( $\rightarrow$  [Мал](#page-9-1). 1, [3]).
- B Вийміть ЗОТ з усіх монтажних пластин та виконайте такі настройки.

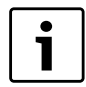

### **Вказівка для користувача**

Запобіжний обмежувач температури повинен налаштовуватися згідно з місцевими та нормативними директивами, а також із дотриманням допуску котла щодо максимально допустимої температури опалювальної установки.

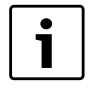

### **Вказівка для користувача**

Заводська настройка - 110 °C.

## **Настройка запобіжного обмежувача температури (ЗОТ)**

 $\triangleright$  За допомогою викрутки ( $\rightarrow$  мал. 2, [1]) настройте бажану та дозволену температуру для котла.

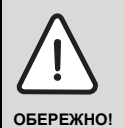

## **НЕБЕЗПЕКА ТРАВМУВАННЯ / ПОШКОДЖЕННЯ УСТАНОВКИ**

через неправильне вимкнення ЗОТ!

**• Перед введенням в експлуатацію** необхідно перевірити правильність вимкнення ЗОТ ( $\rightarrow$  розділ 11, стор. 26).

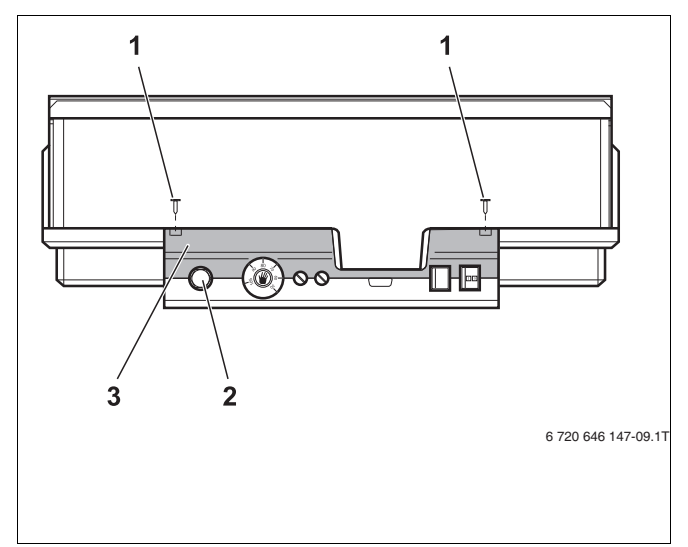

<span id="page-9-1"></span>*Мал. 1 Регулювальний прилад Logamatic 4324* 

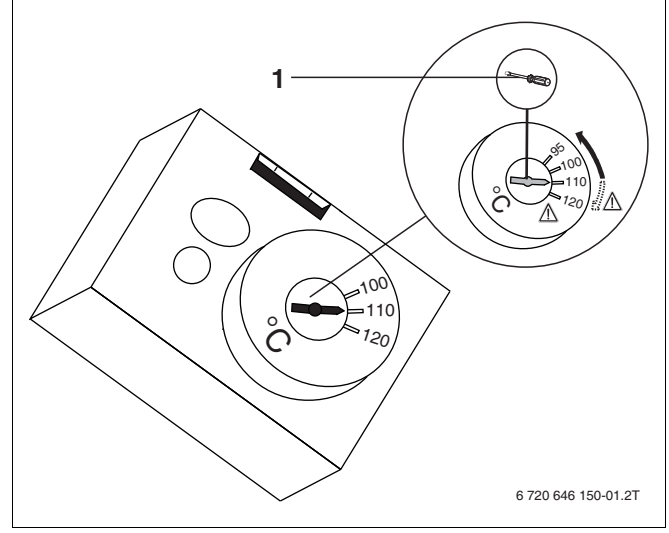

*Мал. 2 Настройка запобіжного обмежувача температури*

## <span id="page-10-0"></span>**4 Інструкція з налаштування регулятора температури води в котлі (РТ)**

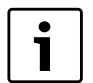

### **Вказівка для користувача**

Механічний регулятор температури активний лише в аварійному режимі роботи. В автоматичному режимі роботи механічний регулятор температури вимикається.

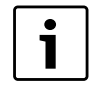

### **Вказівка для користувача**

Переведіть регулятор температури води в котлі з 90 ° на 105 °C (тільки при настройці ЗОТ - 120 °C).

Для установок, для яких температура води в котлі має становити понад 90 °C (дотримуйтеся вказівки!), можна перевести регулятор температури води в котлі з 90 °C на 105 °C.

- **Зніміть кнопку налаштування.**
- Відламайте кулачковий упор ( $\rightarrow$  [Мал](#page-10-1). 3, [1]).
- **Поверніть кнопку налаштування на місце.**

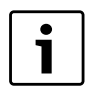

#### **Вказівка для користувача**

Максимально можлива регульована температура котла повинна перебувати в межах щонайменше 15K нижче температури встановлення ЗОТ.

<span id="page-10-1"></span>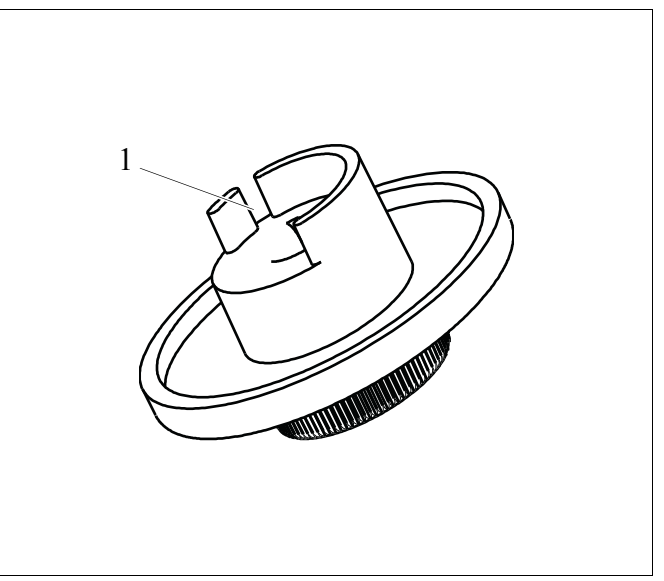

*Мал. 3 Кнопка налаштування*

## <span id="page-11-0"></span>**5 Елементи керування та пристрій керування MEC2H**

## <span id="page-11-1"></span>**5.1 Елементи керування регулювального приладу**

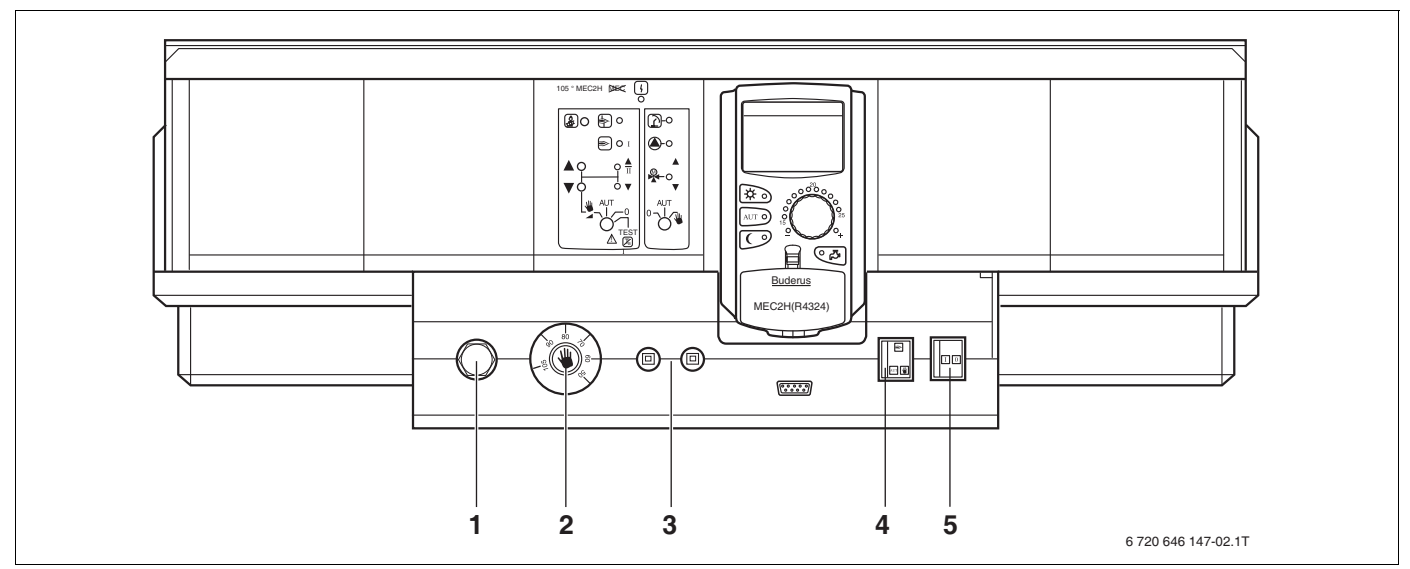

*Мал. 4 Пристрій керування*

- **1** Запобіжний обмежувач температури
- **2** Регулятор температури води в котлі (активний лише в аварійному режимі пальника).
- **3** F1, F2 Запобіжні автомати на 10 A
- **4** Перемикач для аварійного режиму пальника
- **5** Робочий вимикач

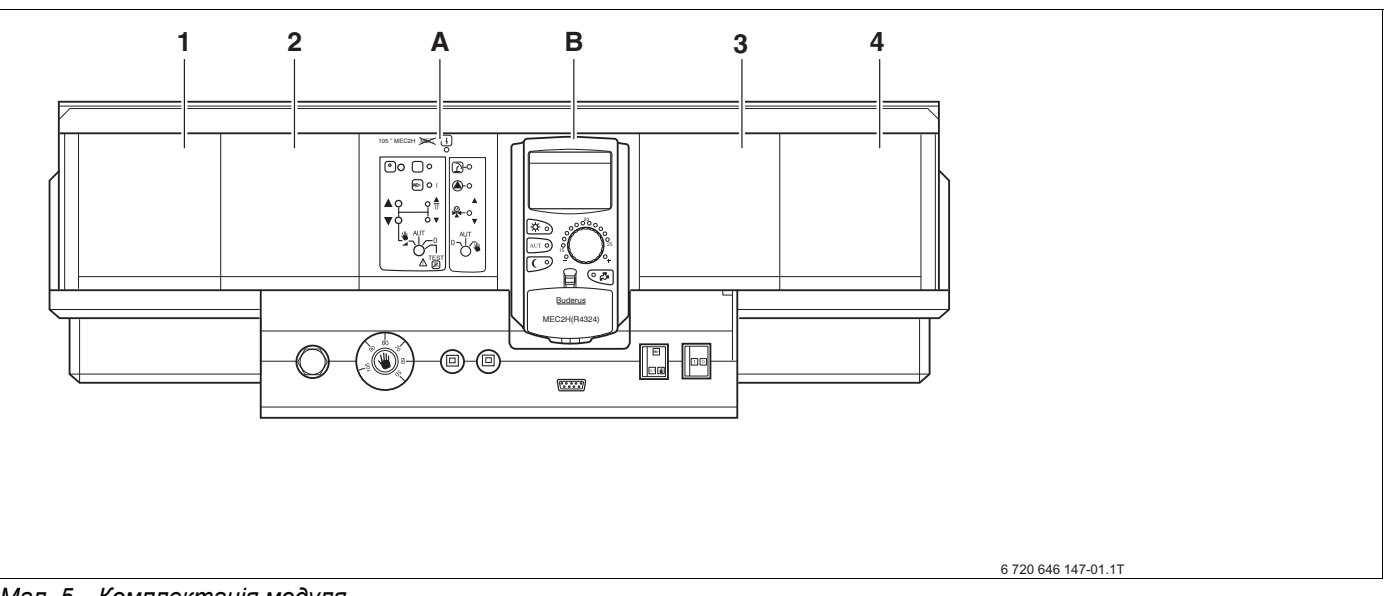

*Мал. 5 Комплектація модуля*

- **1** Гніздо 1: для приєднання модулів FM459 або FM448 та модуля ZM438.
- **2** Гніздо 2: для приєднання модулів FM459 або FM448 та модуля ZM438.
- **A** Гніздо A: ZM437 контур котла, пальник
- **B** Гніздо B: CM431 та лише пристрій керування MEC2H
- **3** Гніздо 3: для приєднання модулів FM459 або FM448 та модуля ZM438.
- **4** Гніздо 4: для приєднання модулів FM459 або FM448 та модуля ZM438.

## <span id="page-12-0"></span>**5.2 Пристрій керування MEC2H**

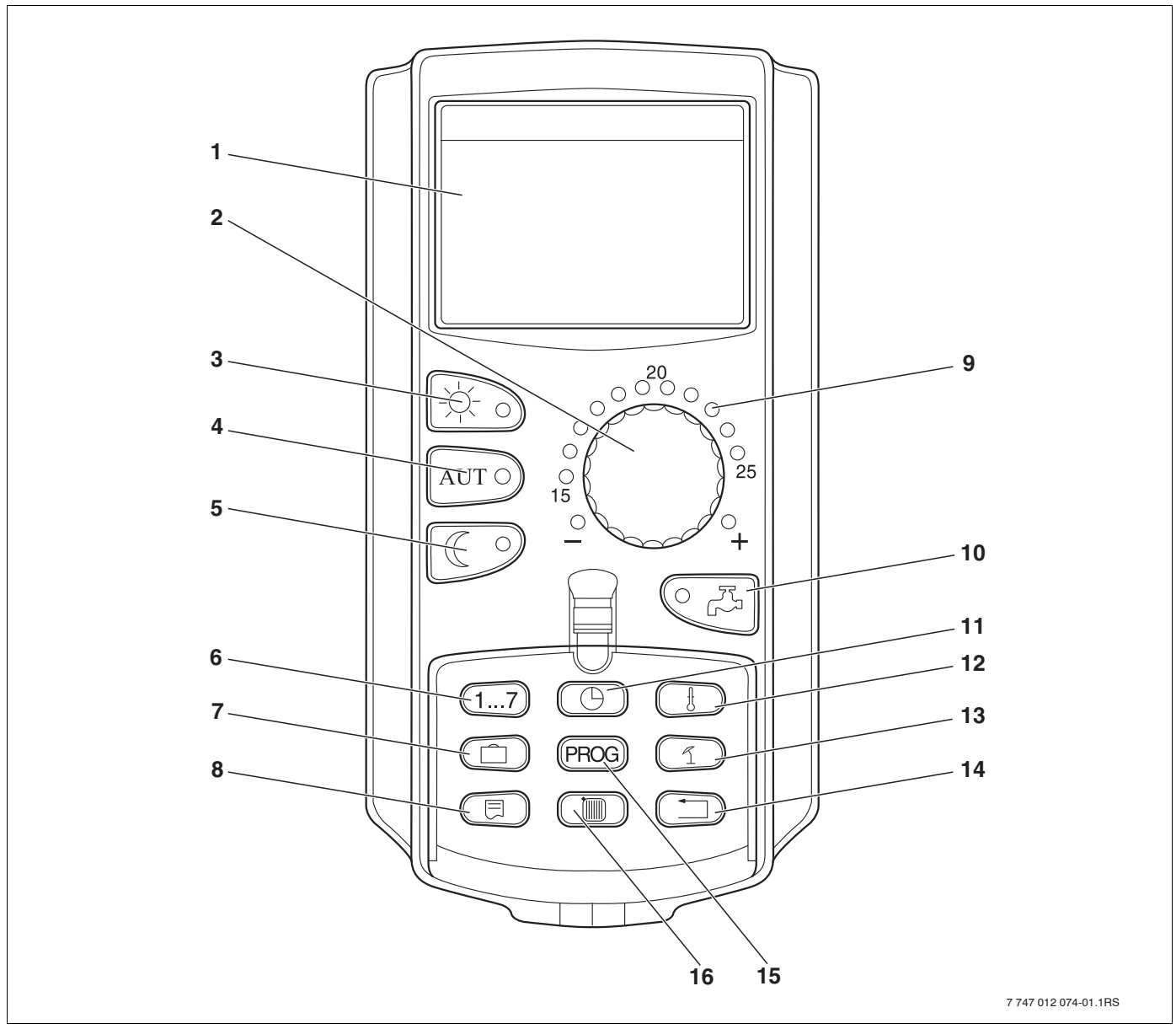

*Мал. 6 Пристрій керування MEC2H*

- Дисплей
- Ручка установки параметрів
- Постійний режим опалення
- Автоматичний режим опалення відповідно до таймера
- Постійно понижений режим опалення
- Указування днів тижня
- Установлення програми відпустки (прилад вимкнено)
- Вибір стандартних показників
- Повідомлення для встановленої планової температури приміщення (прилад вимкнено)
- Встановлення температури гарячої води/одноразове завантаження бойлера (прилад вимкнено)
- Установлення часу
- Змінення температурних показників (прилад вимкнено)
- Перемикання між літнім/зимовим режимами
- Назад до стандартних показів
- Вибір стандартних програм роботи котла
- Покази контуру опалення

## <span id="page-13-0"></span>**6 Параметри установки та дані показів**

Деякі пункти вибору відображаються лише залежно від встановлених настройок.

| ЗАГ. ПАРАМЕТРИ                                                                 | ОСОБЛ.ПАРАМЕТР                         |  |
|--------------------------------------------------------------------------------|----------------------------------------|--|
| Мінімальна зовнішня температура                                                | Крива опалення                         |  |
| Тип будівлі                                                                    | Опалювальна крива контуру котла        |  |
| Переведення часу літо/зима                                                     | Реле тестування                        |  |
| <b>- КІЛЬКІСТЬ ТЕПЛА</b>                                                       | Котел                                  |  |
| Датчик граничного рівня                                                        | L СТРАТЕГІЯ                            |  |
| ПОВІДОМ. ПОМИЛКА РУЧН. ПЕРЕМИКА Ч                                              | <b>. TECT CBET</b>                     |  |
| Автоматичне повідомлення технічного                                            | Помилка                                |  |
| обслуговування                                                                 | КОНТРОЛЬ                               |  |
|                                                                                | . Котел                                |  |
| ВИБІР МОДУЛЯ                                                                   | <b>ВЕРСІЯ</b>                          |  |
| . МІСЦЕ А                                                                      | Регулювальний прилад                   |  |
| <b>MICЦE 1</b>                                                                 | Повторний запуск                       |  |
| MICЦE 2                                                                        | Настройка регулювального приладу       |  |
| МІСЦЕ 3                                                                        | Робочі години пальника                 |  |
| L MICLIE 4                                                                     | ПРОТОКОЛ ПОМИЛОК                       |  |
|                                                                                | Макс. температура відпрацьованих газів |  |
| ХАРАКТ-КИ КОТЛА                                                                | КІЛЬКІСТЬ ТЕПЛА                        |  |
| тип котла                                                                      | L Повід. про обслуг.                   |  |
| . Паливо                                                                       |                                        |  |
| РЕГУЛЮВАННЯ ЗВОРОТНОЇ ЛІНІЇ ПОДАЧІ                                             |                                        |  |
| ВИКОН. ЕЛЕМЕНТ ЧАС РОБОТИ                                                      |                                        |  |
| ЗВОРОТН. ЛІНІЯ ФУНКЦ. ПІДВИЩЕННЯ                                               |                                        |  |
| ЗВОРОТН. ЛІНІЯ ЗАДАНА ТЕМПЕРАТ.                                                |                                        |  |
| . ТИП ПАЛЬНИКА                                                                 |                                        |  |
| Максимальна потужність котла                                                   |                                        |  |
| Мінімальна потужність котла                                                    |                                        |  |
| Максимальна потужність мазутного котла                                         |                                        |  |
| Мінімальна потужність мазутного котла<br>Наслідок зміни напрямку відповідно до |                                        |  |
| Години<br>Мінімальна потужність модуляції                                      |                                        |  |
| Модуляція через                                                                |                                        |  |
| Час роботи серводвигуна пальника                                               |                                        |  |
| Зв'язок із автоматичним пальником                                              |                                        |  |
| Обмеження навантаження від зовнішньої<br>температури<br>Функція насоса котла   |                                        |  |
| Час вибігу насоса котлового контуру                                            |                                        |  |
| МІН. Т ВИМК. ЧАС РОБОТИ                                                        |                                        |  |
| МІН. ТУВІМКН. Т ПЕРЕМИКАННЯ                                                    |                                        |  |
| МАКСИМАЛЬНИЙ ПАЛЬНИКА                                                          |                                        |  |
| МЕЖА Т ДИМОВИХ ГАЗІВ                                                           |                                        |  |
| Скидання максимальної температури<br>відпрацьованих газів<br>ХАР КРИВА КОТЛА   |                                        |  |
| - Основна температура                                                          |                                        |  |
| Температура обчислення                                                         |                                        |  |
| Зниження на                                                                    |                                        |  |
|                                                                                |                                        |  |

*Мал. 7 Параметри установки та дані показів*

## <span id="page-14-0"></span>**7 Модулі та їхні функції**

Тут наведені всі модулі, якими обладнаний або може бути обладнаний регулювальний прилад Logamatic 4324.

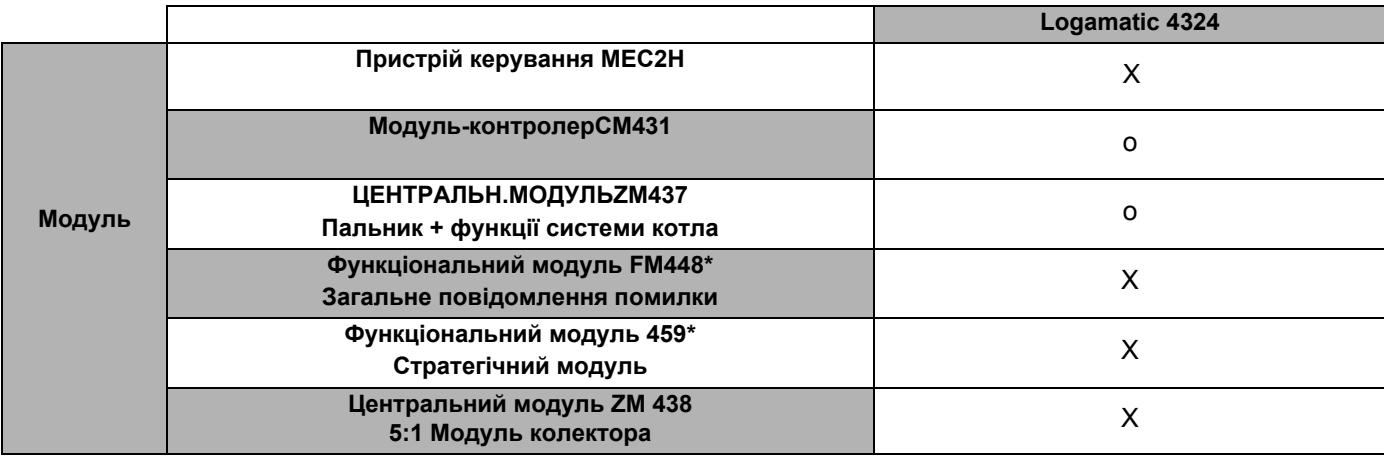

*Taбл. 1 Модулі та їхні функції*

*\* У відповідному регулювальному приладі дозволяється використовувати лише один із двох модулів.*

o = Основне устаткування

X = Додаткове устаткування

## <span id="page-15-0"></span>**7.1 Модуль-контролерCM431**

### **Встановити адресу регулювального пристрою**

Установку адреси ( $\rightarrow$  [Мал](#page-15-1). 8, [1]) на регулювальному приладі Logamatic 4324 Ви знайдете на модулі CM431 (за пристроєм керування MEC2H).

- **Зніміть пристрій керування МЕС2Н**
- B Тепер за допомогою викрутки ви можете задати адресу регулювального приладу ( $\rightarrow$  [Мал](#page-15-1). 8).

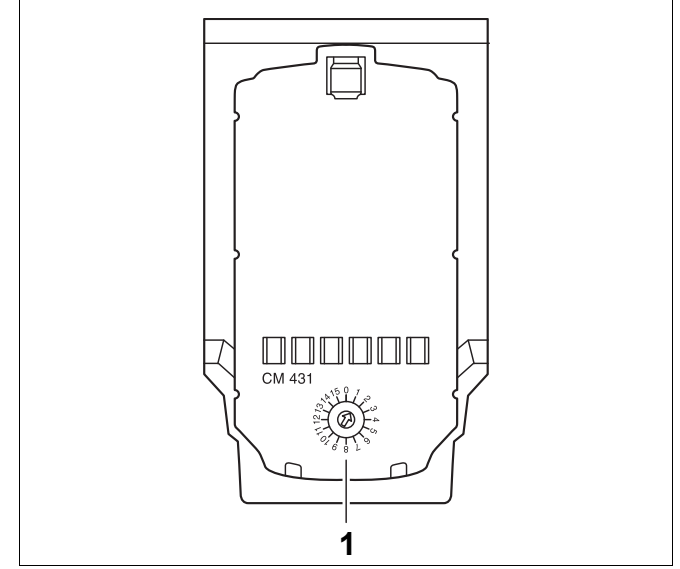

<span id="page-15-1"></span>*Мал. 8 Установлення адреси*

| <b>АДРЕСА</b> | Опис                                                                                                    |
|---------------|----------------------------------------------------------------------------------------------------|
| 0             | Самостійний регулювальний прилад:<br>Якщо регулювальний прилад працює самостійно, це означає, що немає інших приладів на ECOCAN-BUS та<br>адреси встановлено на 0 (Заводська настройка).                                                                                                    |
|               | Якщо багато регулювальних пристроїв працюють в поєднанні один з одним, то кожен окремий регулювальний<br>прилад в системі мусить отримувати іншу адресу. При подвійному завантаженні адреси на дисплеї МЕС2Н<br>з'являється повідомлення про помилку.                                                                                                    |
|               | Головний (направляючий пристрій):<br>Адреса 1 займає особливе місце, тому що регулювальний прилад з цією адресою є основним у зв'язці<br>декількох регулювальних приладів. Головний пристрій переймає на себе настройку котла.<br>Завжди підключайте до головного пристрою зовнішні датчики<br>Основний прилад контролює шину ECOCAN-BUS, яка з'єднує регулювальні прилади, а також, при<br>необхідності, модем або інші прилади.<br>Головний пристрій розпізнає, коли є подвійна адресація. На дисплеї МЕС2Н з'являється повідомлення про<br>помилку.<br>Усі регулювальні прилади системи передають свої задані параметри на головний пристрій, який із цього<br>утворює загальні задані параметри.<br>У кожній системі можна задавати лише один головний пристрій. |
|               | 2 – макс. 15 Підпорядкований компонент (підпорядкований регулювальний прилад):<br>Усі прилади з цими адресами позначаються як виконавчі модулі Виконавчому модулю ніколи не дозволяється<br>мати адресу 1 Кожну адресу дозволяється надати лише один раз.                                                                                                    |

*Taбл. 2 Адреси на регулювальному пристрої*

## <span id="page-16-0"></span>**7.2 Модуль мережі NM482**

### **Навантажувальний резистор при підключенні до декількох регулювальних пристроїв**

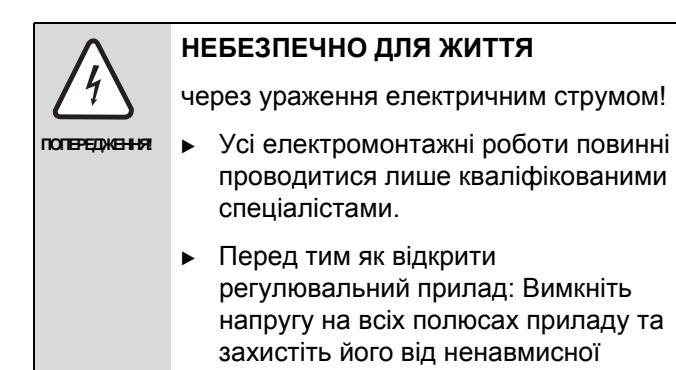

подачі напруги.

Щоб забезпечити безперебійну передачу даних між декількома регулювальними пристроями, навантажувальний резистор мусить бути підключеним до обох регулювальних пристроїв, які якомога далі віддалені один від одного.

Навантажувальний резистор знаходиться зі сторони вузлів мережевого модуля NM482 і вмикається важільним перемикачем  $(\rightarrow$  [Мал](#page-16-1). 9, [2]).

Заводська установка це:

Важільний перемикач S1 вимкнено = Опір не активовано

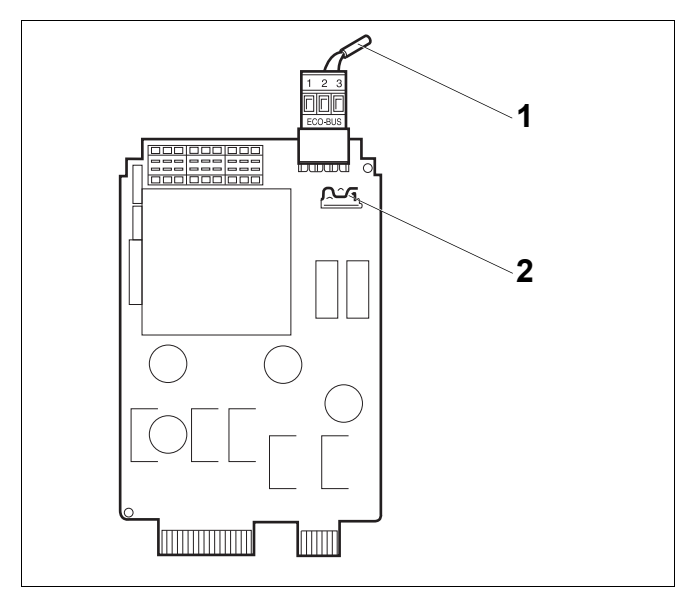

<span id="page-16-1"></span>*Мал. 9 Модуль мережі NM482*

- **1** ECOCAN-BUS
- **2** Вимикач S1 (для навантажувального резистора) Заводська установка: відкрито

Приклад для підключення навантажувального резистора при декількох регулювальних пристроїв Buderus

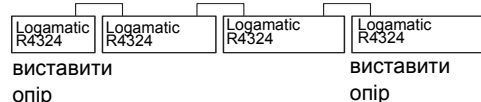

## <span id="page-17-0"></span>**7.3 Модуль пальника та модуль контуру опалення котла ZM437**

Модуль ZM437 відноситься до базового оснащення регулювального приладу Logamatic R4324. Ручний перемикач на модулі призначений лише для сервісних функцій та обслуговування.

Якщо ручний перемикач знаходиться не в автоматичному режимі, на пристрої керування MEC2H з'являється відповідне повідомлення та відображується знак помилки  $\vert \cdot \vert$ .

Регулювальні функції під час ручного режиму залишаються активними.

## **Функція пальника**

### **Кнопка** "Перевірка відпрацьованих газів"  $\frac{1}{\sqrt{2}}$  для **перевірки відпрацьованих газів**

Натисніть кнопку "Тест відпрацьованих газів" на декілька секунд. Регулятор опалення працює 30 хвилин з підвищеною температурою подачі.

Під час тестування відпрацьованого газу поперемінно блимає показ $\lceil \frac{1}{2} \rceil$ для помилки та  $\lceil \frac{1}{2} \rceil$ для літнього режиму. Якщо бажаєте припините тестування відпрацьованого газу, знову натисніть кнопку "Тест відпрацьованих газів".

### **Ручний перемикач для пальника**

TEST  $\mathbb{Z}$  or

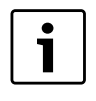

### **Вказівка для користувача**

У стандартному режимі роботи ручний перемикач має знаходитися у положенні "AUT".

Положення 0, Ручний та <sup>ду [x]</sup> є спеціальними настройками, які повинен здійснювати тільки кваліфікований персонал, наприклад, під час збою роботи регулювання або під час сервісних робіт та робіт із техобслуговування.  $\mathbb{L}\stackrel{\text{TEST}}{[T_0]}$ 

Пальник може настроюватись безпосередньо ручним перемикачем. Регулювання працює далі.

У модулі ZM437 дозволяється в якості датчика для котла та зворотної лінії подачі встановлювати лише спеціальні датчики високої температури (особливе позначення).

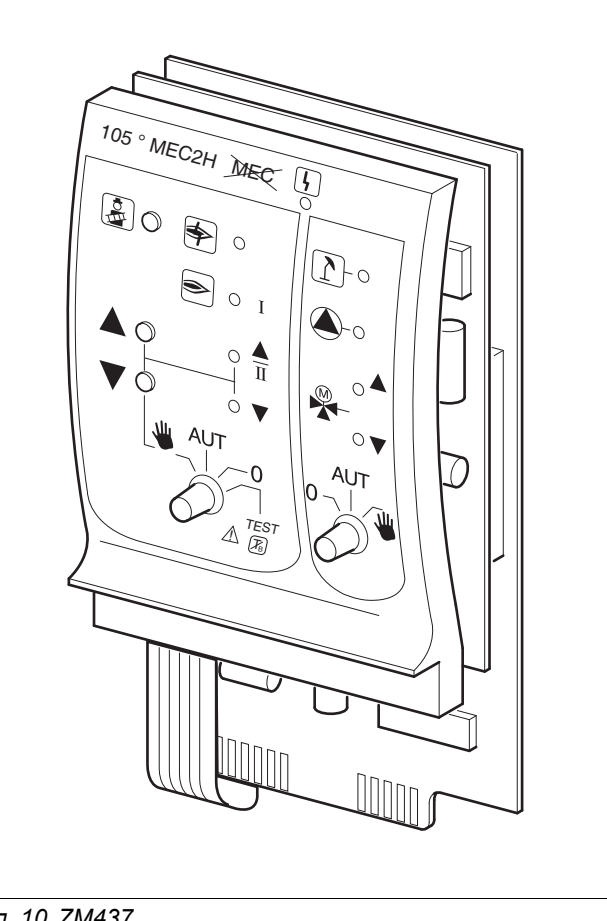

### *Мал. 10 ZM437*

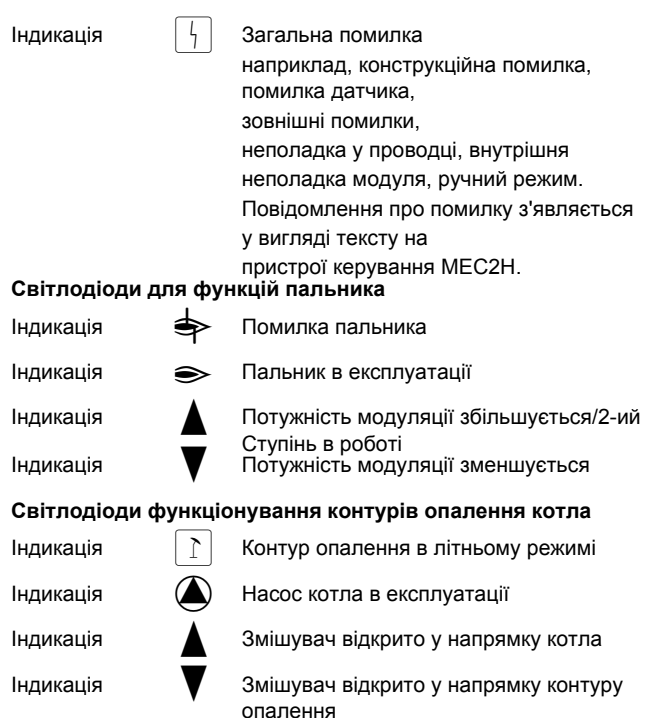

- 3: Для одно- та двоступінчатого пальника базисне навантаження несе тільки перша ступінь. Друга ступінь навантаження не має. У модульних пальниках потужність пальника може плавно підвищуватись кнопкою  $\blacktriangle$  та знижуватись кнопкою  $\blacktriangledown$ .
- AUT: Пальник працює в автоматичному режимі. 0: Пальник вимкнений. Виключення, коли
- аварійний вимикач пальника знаходиться в положенні  $|\psi|$ .

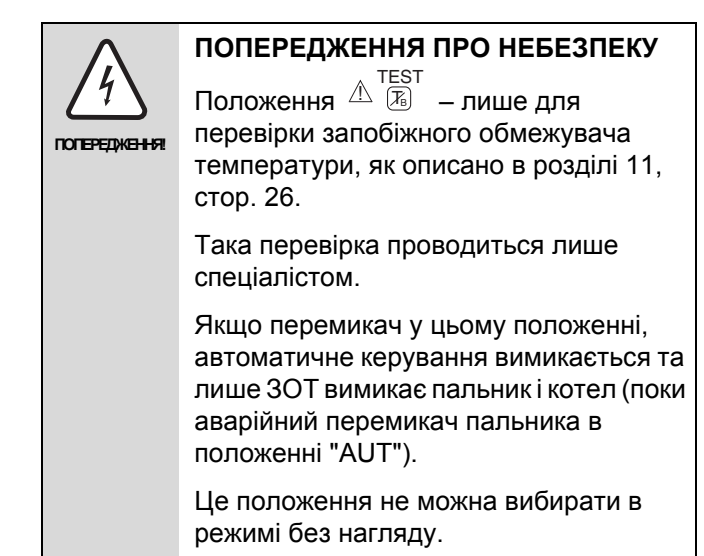

## **Функціонування контуру опалення котла**

### **Ручний перемикач контуру опалення котла**

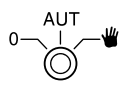

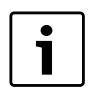

## **Вказівка для користувача**

У стандартному режимі роботи ручний перемикач має знаходитися у положенні "AUT".

Положення **0 та Ручний** є спеціальними настройками, які повинен виконувати тільки кваліфікований персонал.

- $\Psi$ : Якщо в наявності є насос котла, його слід увімкнути. Виконавчий елемент контуру опалення
- котла можна приводити в дію вручну. AUT: Контур опалення котла працює в
- автоматичному режимі.
- 0: Якщо в наявності є насос котла, його слід вимкнути. Виконавчий елемент контуру опалення котла можна приводити в дію вручну.

Фактичні функції вказуються світлодіодами.

## <span id="page-19-0"></span>**8 Введення пристрою керування MEC2H в експлуатацію**

Пристрій керування MEC2H дозволяється використовувати для регулювального приладу Logamatic 4324.

Пристрій керування МЕС2Н може:

- встановлюватися прямо в регулювальний прилад чи
- підключатися до адаптера з окремим блоком живлення.

Після подачі енергоживлення починається процес ініціалізації МЕС2Н.

На дисплеї з'являється повідомлення "МЕС2Н ІНСТАЛЬОВАНО".

Потім з'являється короткочасна вказівка, в якій надається адреса регулювального приладу.

Якщо МЕС2Н встановлено в регулювальному приладі, чи в настінному утримувачі, то МЕС2Н автоматично розпізнає регулювальний прилад, до якого він підключений (автоматичне розпізнавання). Регулювальний прилад не треба вибирати.

В залежності від випадку застосування на дисплеї з'являються різноманітні повідомлення:

**Підключено фабричний (новий) МЕС2Н до регулювального приладу**

Якщо фабричний (новий) МЕС2Н підключено до регулювального приладу і створено контакт з регулювальним приладом, то дані завантажуються прямо з регулювального приладу.

На дисплеї з'являється повідомлення "ДАНІ МОНІТОРА РЕГУЛ.ПРИЛАДУ ЗАБРАНО"

**МЕС2Н встановлено в інший регулювальний прилад**

Якщо в МЕС2Н версія програмного забезпечення, яку даний регулювальний прилад не знає, на дисплеї з'являється повідомлення "НЕВІДОМИЙ РЕГУЛ. ПРИСТР."

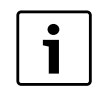

MEC2H

ЗВ'ЯЗОК З РЕГУЛ.ПРИЛАД АДРЕСА ХХ СТВОРЕНО

ДАНІ МОНІТОРА

РЕГУЛ.ПРИЛАДУ ЗАБРАНО

НЕВіДОМИЙ РЕГУЛ. ПРИСТР.

ІНСТАЛЬОВАНО

#### **Вказівка для користувача**

Пристрій MEC2H втановлюється на інший регулювальний прилад серії Logamtic 4000.

Зніміть MEC2H із цього регулювального приладу та встановіть його на Logamatic 4324.

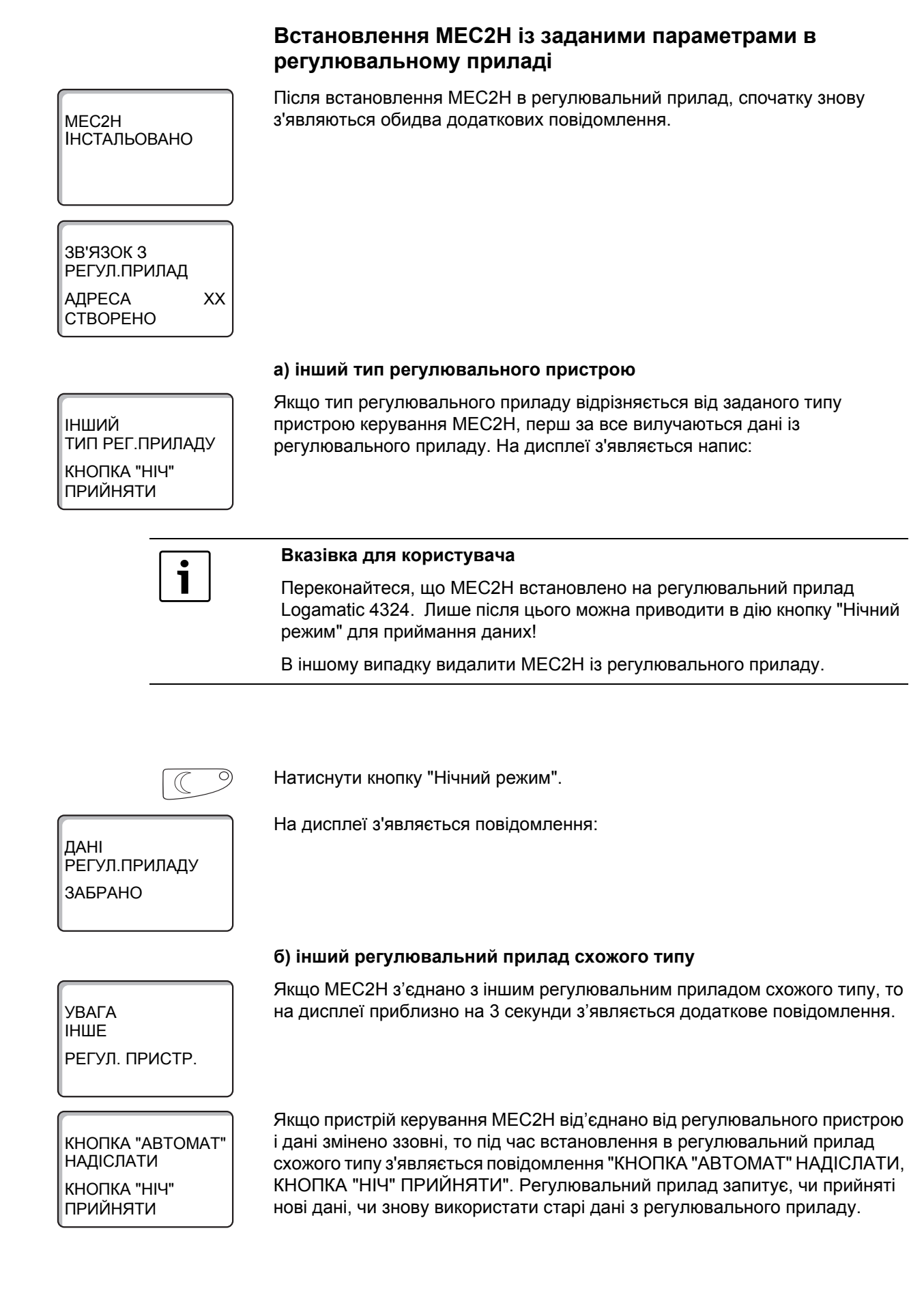

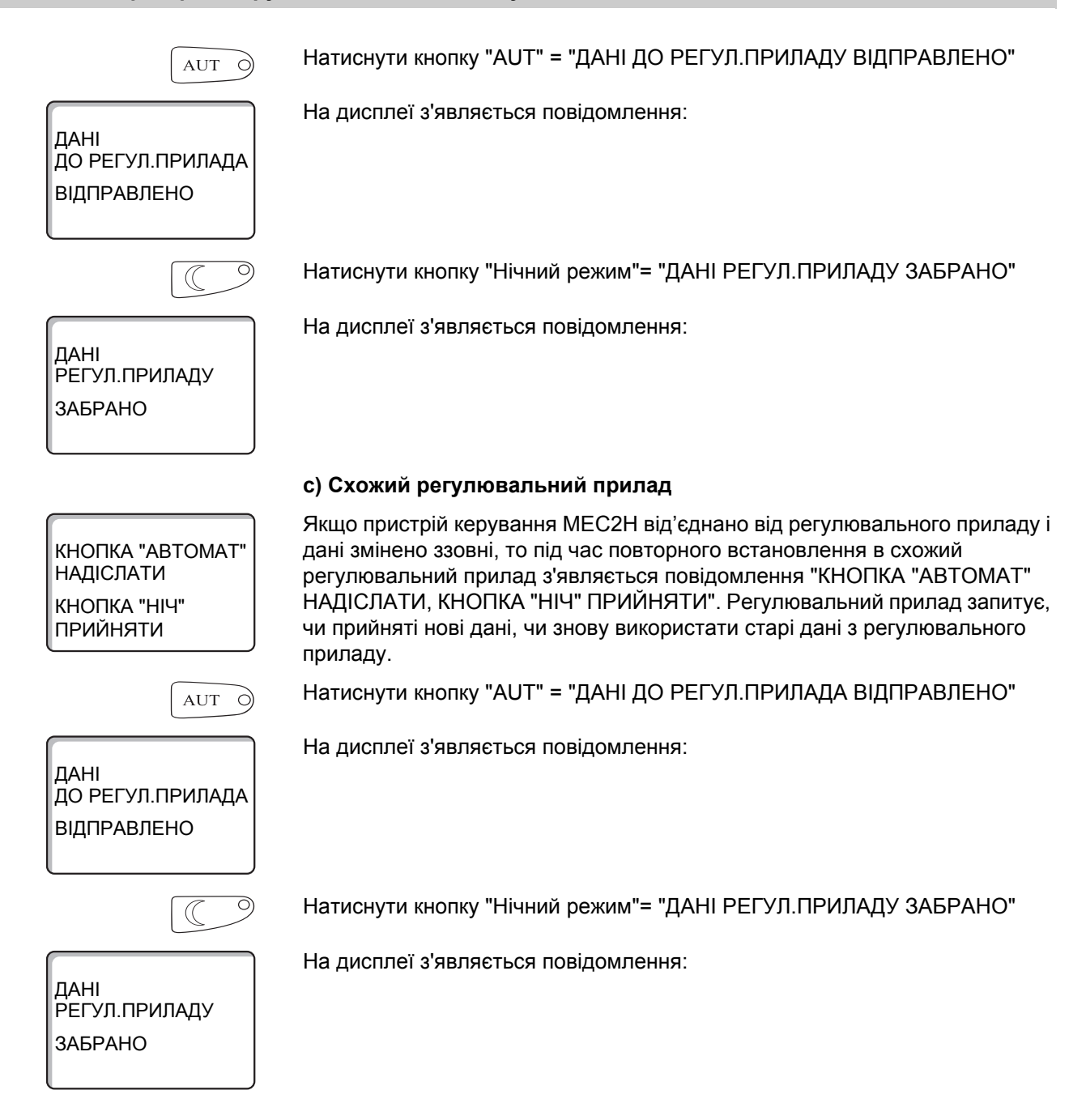

## <span id="page-22-0"></span>**9 Виклик режиму сервісу**

Доступ до режиму сервісу захищено ключовим кодом. Режим сервісу встановлюється лише для фірми-фахівця

#### **При необгрунтованному втручанні втрачається гарантія.**

Для цих функцій застосовуються елементи керування, помічені сірим.

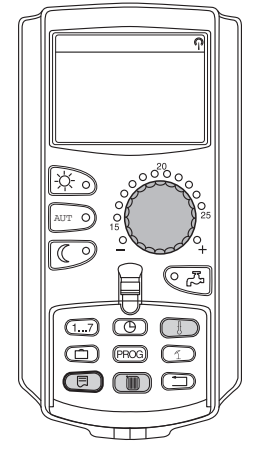

 $\frac{1}{2}$ 

Кнопки "Покази" + "Опалювальний контур" + "Темп" одночасно натискаються і потім відпускаються.

СЕРВІСНИЙ РІВЕНЬ

ЗАГ. ПАРАМЕТРИ

СЕРВІСНИЙ РІВЕНЬ тепер активовано.

### **Система керування "Натискування і обертання"**

СЕРВІСНИЙ РІВЕНЬ розбито на декілька рівнів головного меню. Якщо в останньому рядку не висвітилось ніякого значення, то до обраного головного меню є ще підменю (додаткове меню).

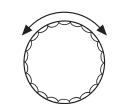

Обертаючи ручку налаштувань Ви можете перелистувати рівні головного меню. Головні меню розташовані по кільцевій структурі і після останнього головного меню знову починаються з початку.

• ЗАГ. ПАРАМЕТРИ

**Викликати головне меню**

- ВИБІР МОДУЛЯ
- ...
- ...
- ЗАГ. ПАРАМЕТРИ

#### **Викликати підменю**

Обрати головне меню (див. вище), підменю якого Ви хотіли б викликати.

Натиснути кнопку "Покази".

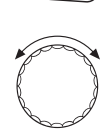

 $\overline{\boxdot}$ 

Через обертання ручки налаштувань Ви можете дістатись до всіх субменю відповідно обранного головного меню.

Приклад головного меню: ЗАГ. ПАРАМЕТРИ

- МІНІМ.ЗОВНІШН. Т
- ТИП БУДІВЛІ
- ...
- МІНІМ.ЗОВНІШН. Т

+

Тримати кнопку "Покази" натиснутою. Через обертання ручки налаштувань Ви тепер можете змінити установочні параметри відповідно обраного підменю. Ви можете, наприклад, вибрати функції, чи температури.

Щоб зберегти значення, відпустіть кнопку "Покази".

Щоб повернутись до вищого рівня меню, натисніть кнопку "Назад".

## <span id="page-24-0"></span>**10 Викликати та змінити настройки**

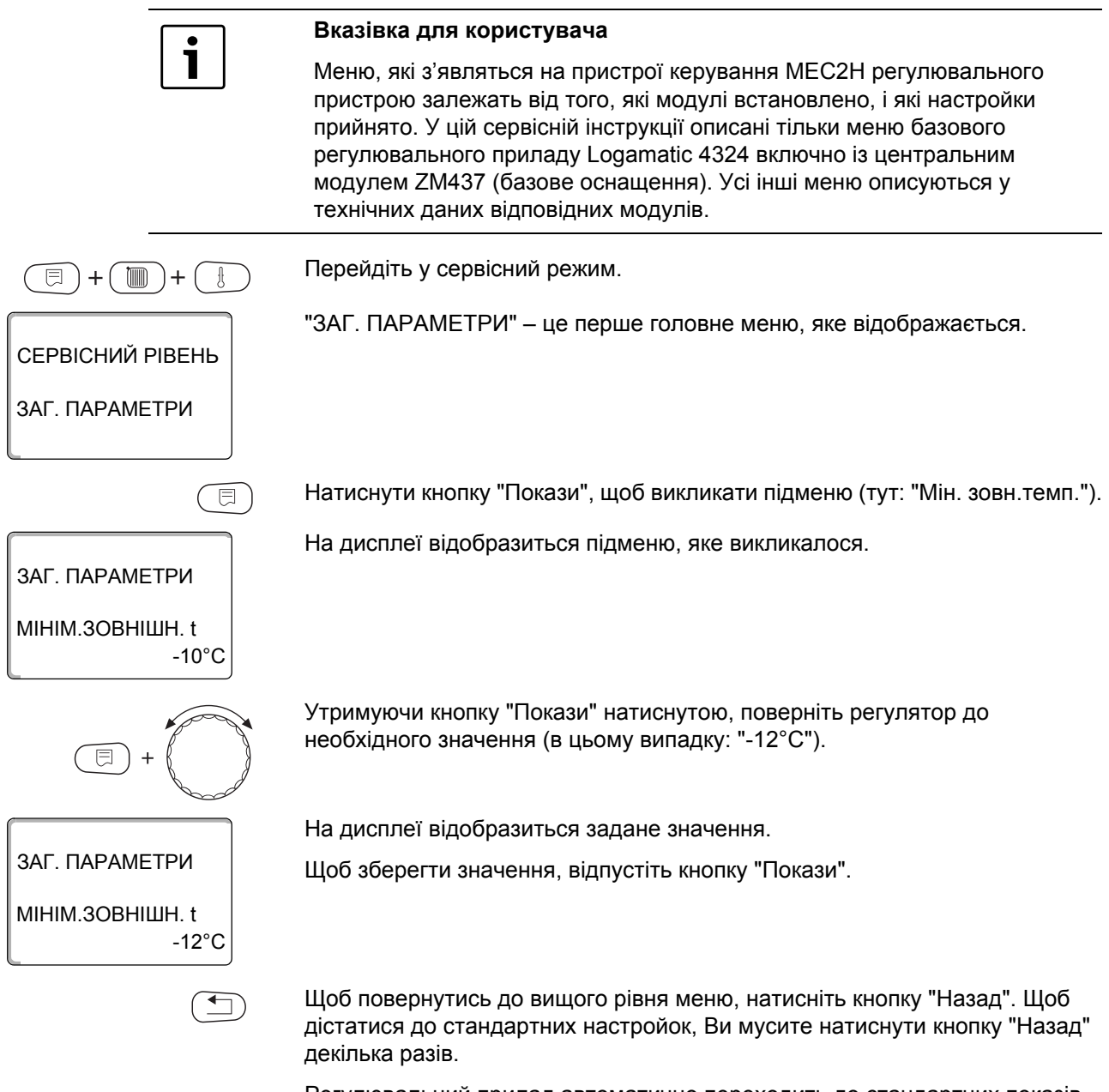

Регулювальний прилад автоматично переходить до стандартних показів, якщо впродовж довгого часу не натискається ні одна з кнопок.

## <span id="page-25-0"></span>**11 Перевірка запобіжного обмежувача температури ЗОТ**

**Настройка та ретельне встановлення запобіжного обмежувача температури (ЗОТ)**

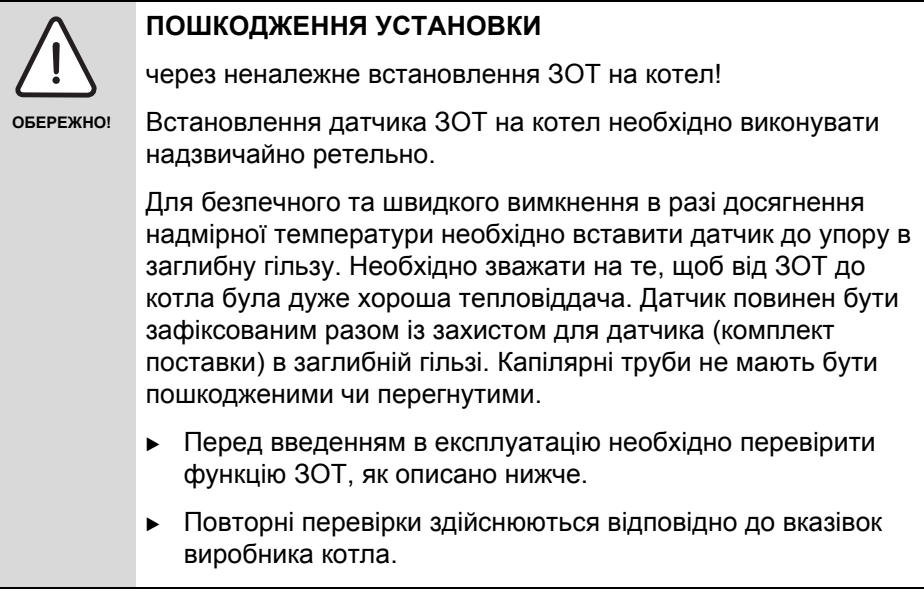

Перевірка запобіжного обмежувача температури (ЗОТ):

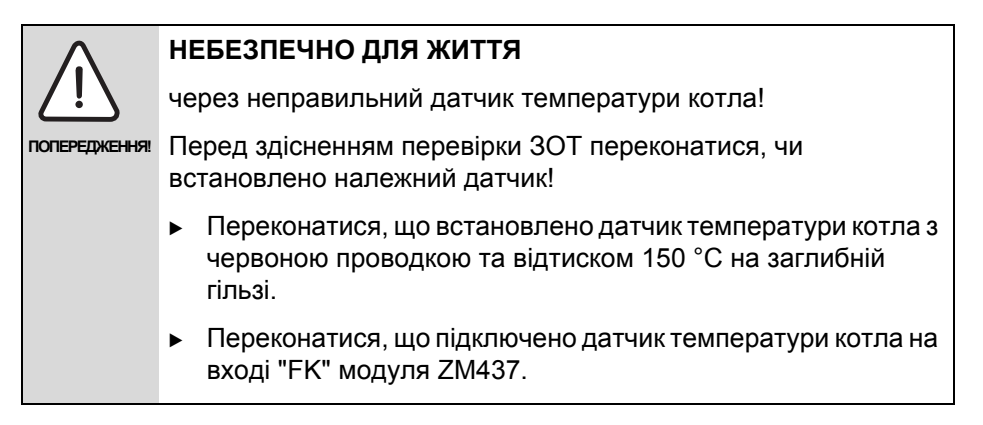

### **Регулятор на передньому боці R4324:**

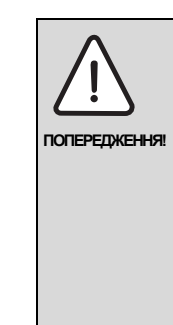

### **НЕБЕЗПЕЧНО ДЛЯ ЖИТТЯ**

через можливий струмінь пару внаслідок перевищення температури!

Щоб переконатися, що механічний регулятор температури не активований, перемикач аварійного режиму роботи пальника (мал. 11, положення [2], стор. 27) має стояти в положенні "AUT"!

**• Для цього необхідно натиснути символ "AUT" на** перемикачі.

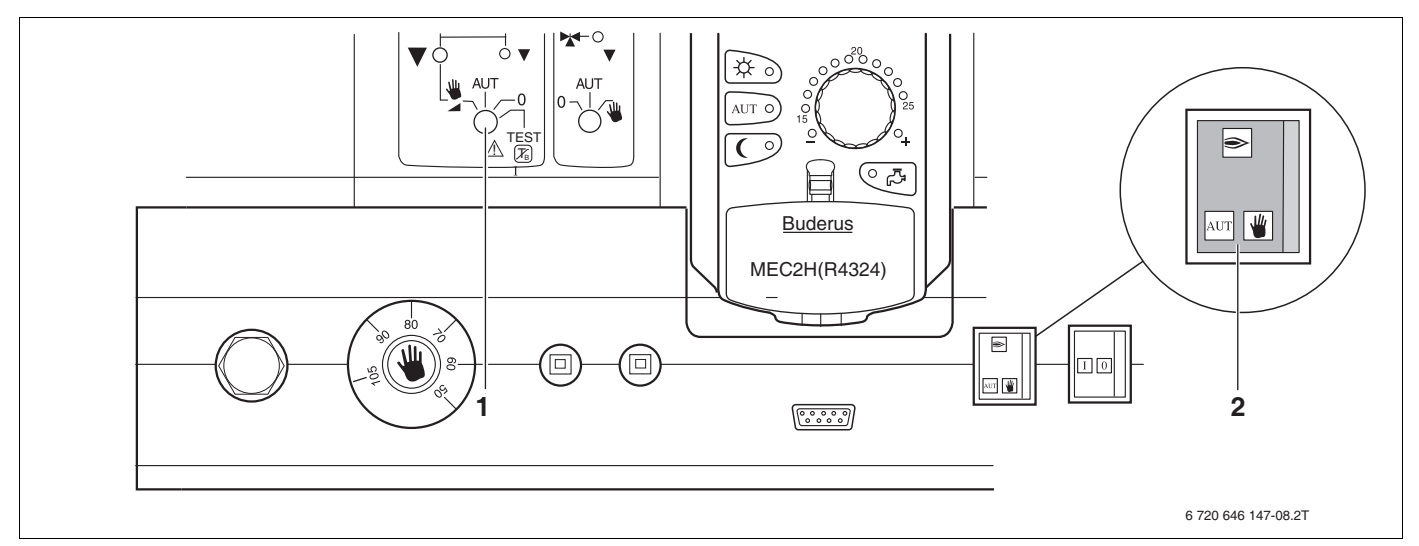

*Мал. 11 Перевірка запобіжного обмежувача температури (ЗОТ) за допомогою регулятора на ZM437 [1]*

Після того, як Ви переконаєтеся, що аварійний режим роботи пальника стоїть в положенні "AUT", необхідно встановити регулятор (мал. 11, [1]) **модуля ZM437 на**  $\mathop{\wedge}\limits^{\wedge}\mathop{\mathsf{TEST}}_{\mathcal{R}_\mathsf{B}}$  .

Внаслідок цього вимикається електронне регулювання, та таким чином ЗОТ підігріву котла може припинити роботу через вимкнення пальника.

Під час тестування ЗОТ за температурою котла необхідно спостерігати на MEC2H.

Якщо під час досягнення встановленої температури вимкнення ЗОТ +2К не здійснюється автоматичне вимкнення пальника (див. розділ 3, стор. 10), процес перевірки необхідно відразу припинити, перемкнувши вручну регулятор (мал. 11, [1]) в положення AUT. Це означає, що за максимальної настройки ЗОТ на 120 °C, перевірка скасовується вручну під час досягнення 122 °C.

Потім необхідно перевірити правильність прокладення капілярних труб та і наконечника датчика, а також монтаж і прокладення спеціального датчика температури котла. У випадку сумніву необхідно керуватися на несправність ЗОТ. У цьому випадку необхідно замінити зіпсований запобіжний обмежувач температури.

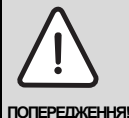

.

#### **НЕБЕЗПЕЧНО ДЛЯ ЖИТТЯ**

через можливий струмінь пару внаслідок перевищення температури!

Тестування ЗОТ не можна здійснювати без нагляду. Тестування можна в будь-який час припинити за допомогою обертання регулятора (мал. 11, [1]) в положення "AUT".

**• Після завершення перевірки знову встановити регулятор** (мал. 11, [1]) в положення "AUT".

### **Деблокування запобіжного обмежувача температури**

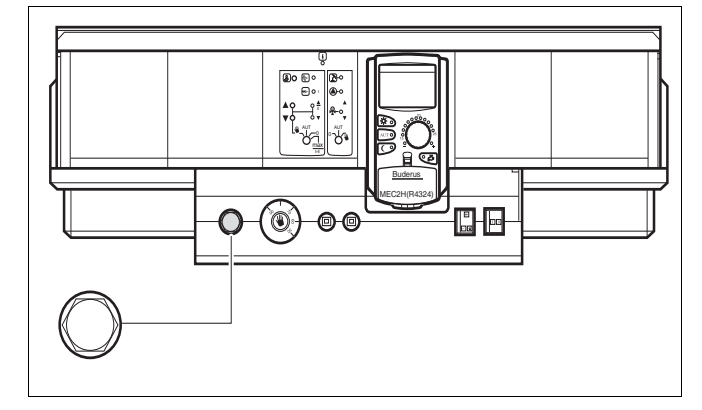

*Мал. 12 Деблокування запобіжного обмежувача температури*

B Для розблокування запобіжного обмежувача температури відгвинтіть ковпачкову гайку та натисніть кнопку, що знаходиться під нею.

## <span id="page-28-0"></span>**12 Загальні характеристики**

 $\text{F}$ 

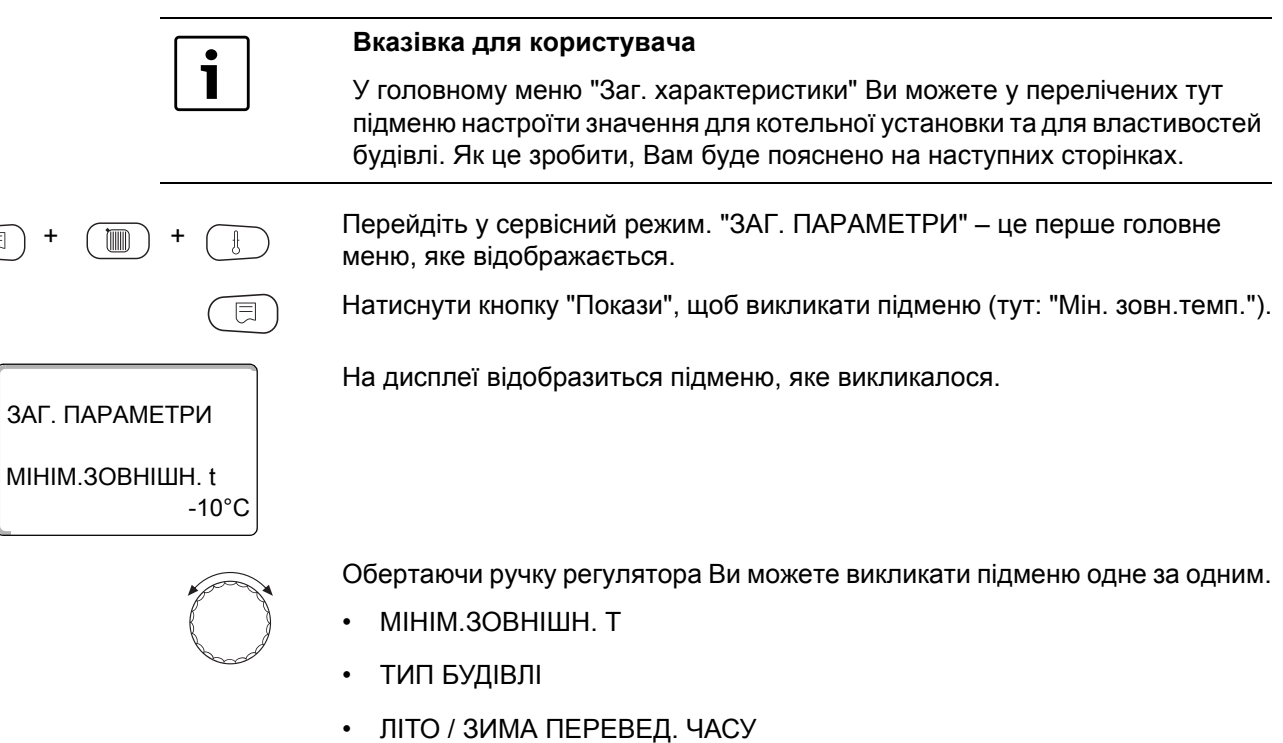

- ПОВІДОМ.ПОМИЛКА РУЧН. ПЕРЕМИКА Ч
- АВТОМАТИЧН. ПОВІДОМ.ОБСЛУГОВ

### <span id="page-29-0"></span>**12.1 Мінімальна зовнішня температура**

Мінімальна зовнішня температура - це статично визначене середнє значення найнижчої зовнішньої температури останніх років. Вона впливає на нахил опалювальної кривої ( холодніше: кут нахилу опалювальної кривої більший; тепліше: менший).

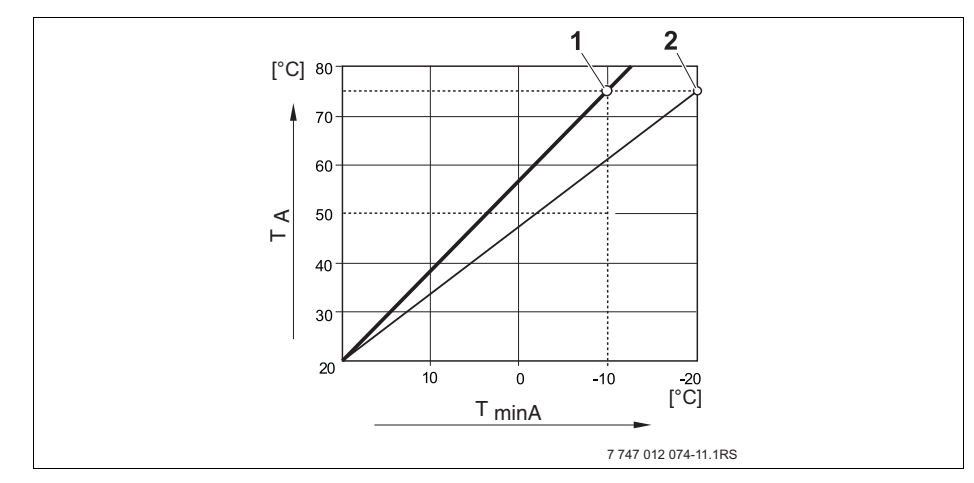

*Мал. 13 Настройка опалювальної кривої:*

- **TminA** мінімальна зовнішня температура
- **TA** Розрахункова температура (температура обчислення подаючої лінії, яка досягається при мінімальній зовнішній температурі)
- **1** Настройка: температура обчислення 75 °C, мінімальна зовнішня температура –10 °C (основна крива)
- **2** Настройка: температура обчислення 75 °C, мінімальна зовнішня температур –20 °C

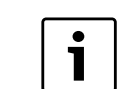

### **Вказівка для користувача**

Дізнайтесь мінімальну температуру для Вашого регіону(середнє значення) із Taбл. 3, [стор](#page-30-0). 31.Якщо Вашого регіону немає в таблиці, візьміть значення із обчислення потреб обігріву вашої будівлі.

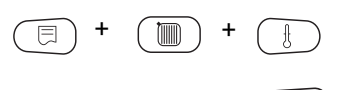

Перейдіть у сервісний режим. "ЗАГ. ПАРАМЕТРИ" – це перше головне меню, яке відображається.

Натисніть кнопку "Покази", щоб викликати підменю (тут: "Мін. зовн.тем.")

ЗАГ. ПАРАМЕТРИ МІНІМ.ЗОВНІШН. t

-10°C

ЗАГ. ПАРАМЕТРИ

МІНІМ.ЗОВНІШН. t

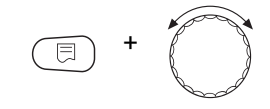

-12°C

Тримати кнопку "Покази" натиснутою та повернути регулятор до бажаного значення (в цьому випадку: "-12 С").

На дисплеї відобразиться задане значення. Щоб зберегти значення, відпустіть кнопку "Покази".

На дисплеї відобразиться підменю, яке викликалося.

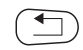

Щоб повернутись до вищого рівня меню, натисніть кнопку "Назад".

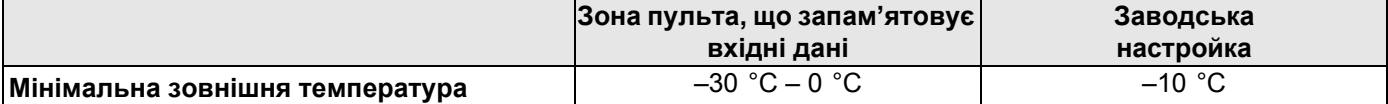

#### **Мінімальна зовнішня температура для Європи**

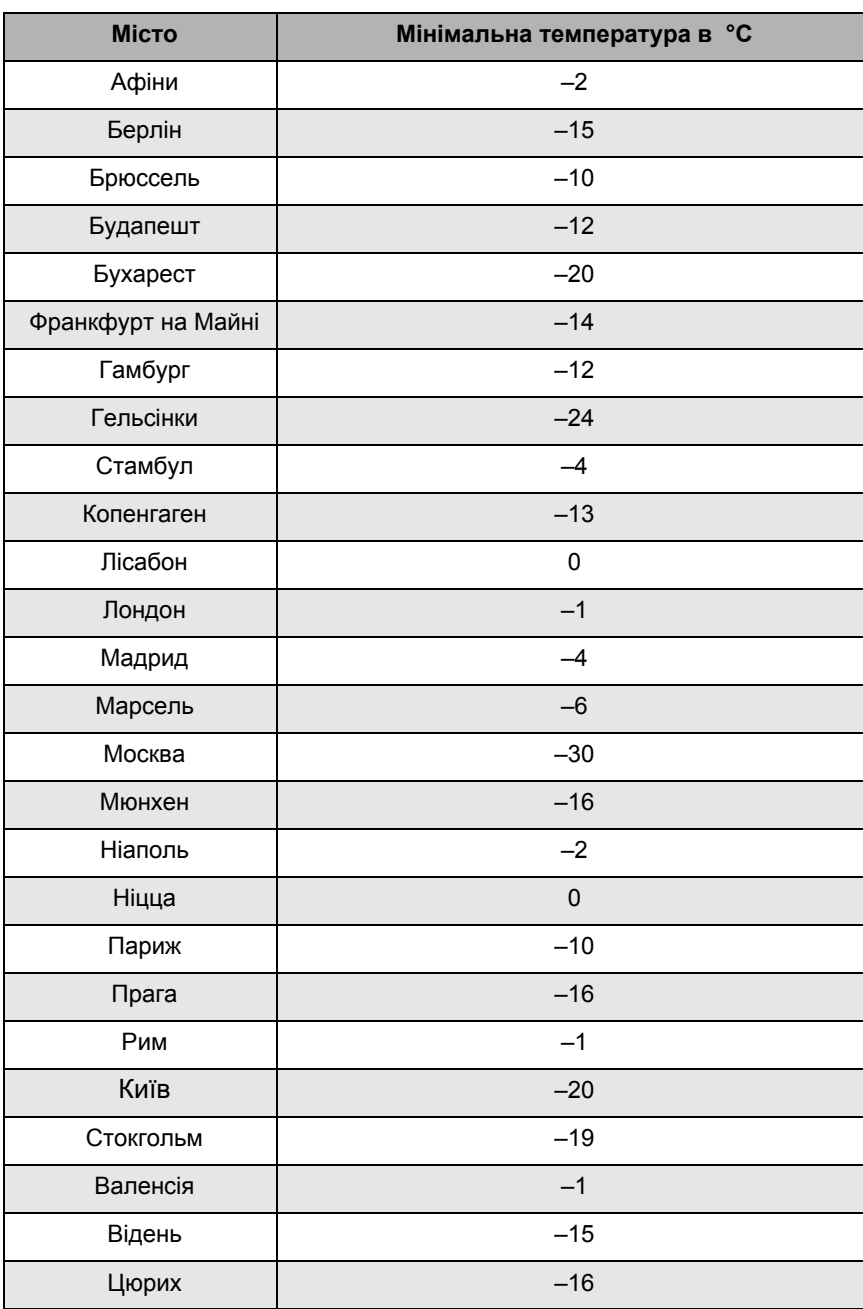

<span id="page-30-0"></span>*Taбл. 3 Мінімальна зовнішня температура для Європи*

 $\mathbb{H}$ 

СЕРЕДНЯ

ВАЖКИЙ

+

ЗАГ. ПАРАМЕТРИ

ТИП БУДІВЛІ

ТИП БУДІВЛІ

F

## <span id="page-31-0"></span>**12.2 Тип будівлі**

Під типом приміщення Ви вказуєте здатність приміщення до акумуляції тепла Різноманітні конструкції зберігають тепло по різному. Вони цією функцією приводяться у відповідність опалювальний прилад щодо даної конструкції.

Здатність акумуляції тепла поділена на три класи:

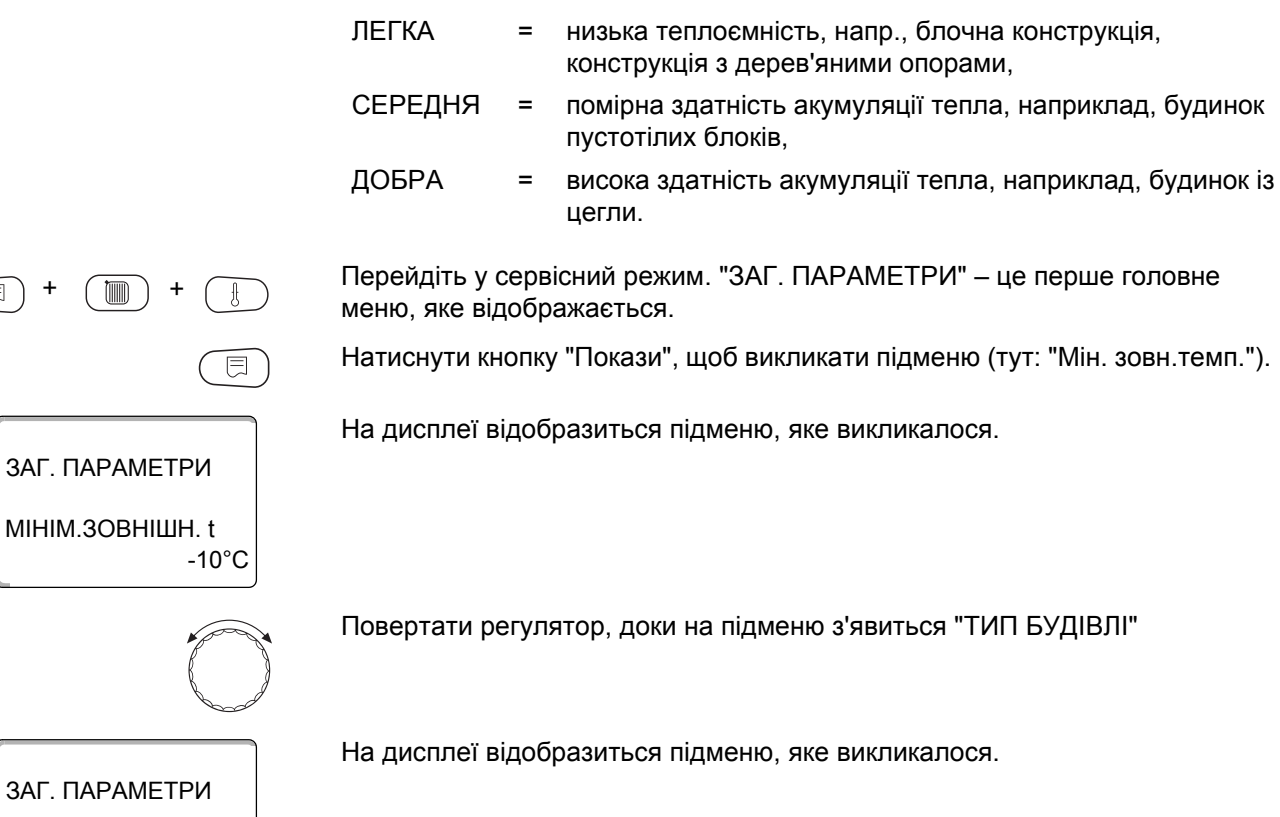

Тримати кнопку "Покази" натиснутою та повернути регулятор до бажаного значення (в цьому випадку: "ВАЖКИЙ").

На дисплеї відобразиться задане значення.

Щоб зберегти значення, відпустіть кнопку "Покази".

Щоб повернутись до вищого рівня меню, натисніть кнопку "Назад".

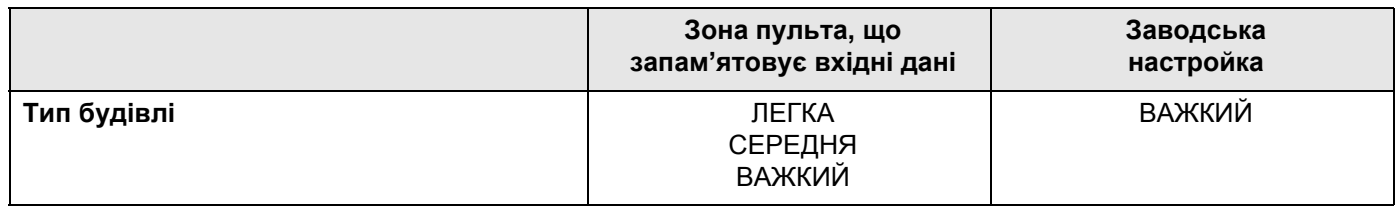

## <span id="page-32-0"></span>**12.3 Переведення часу літо/зима**

Є два варіанти настройки дати і часу для всіх підключених регулювальних приладів:

• Автоматично Введення дати і часу відбувається через клавіатуру. Переведення на літній/зимовий час здійснюється в MEC2H автоматично на одну годину в останні вихідні березня та жовтня. • Вручну Введення дати і часу відбувається через клавіатуру. Автоматична настройка літнього/зимового режиму не відбувається. Ця настройка є раціональною, коли перехід на літній/зимовий час зумовлений переведенням часу на одну годину. Перейдіть у сервісний режим. "ЗАГ. ПАРАМЕТРИ" – це перше головне меню, яке відображається. Натиснути кнопку "Покази", щоб викликати підменю (тут: "Мін. зовн.темп."). Повернути ручку регулятора доки не з'явиться підменю "ЛІТО / ЗИМА ПЕРЕВЕД. ЧАСУ" Тримати кнопку "Покази" натиснутою та повернути регулятор до бажаного значення (в цьому випадку: "РУЧНИЙ"). На дисплеї відобразиться підменю, яке викликалося. Щоб зберегти значення, відпустіть кнопку "Покази". Щоб повернутись до вищого рівня меню, натисніть кнопку "Назад". + + + ЗАГ. ПАРАМЕТРИ РУЧНИЙ ПЕРЕВЕД. ЧАСУ ЛІТО / ЗИМА

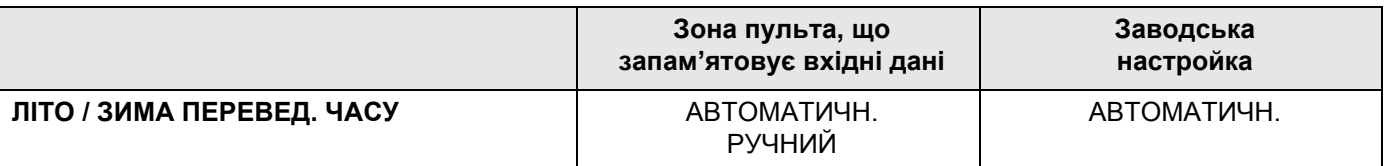

## <span id="page-33-0"></span>**12.4 КІЛЬКІСТЬ ТЕПЛА**

Ви можете вирахувати кількість тепла (споживання тепла). Перейдіть у сервісний режим. "ЗАГ. ПАРАМЕТРИ" – це перше головне меню, яке відображається. Натиснути кнопку "Покази", щоб викликати підменю (тут: "Мін. зовн.темп."). На дисплеї відобразиться підменю, яке викликалося. Повертайте ручку регулятора, поки не з'явиться підменю "Теплоспоживання". На дисплеї відобразиться підменю, яке викликалося. Утримуючи кнопку "Покази" натиснутою, поверніть регулятор до необхідного значення (в цьому випадку: "ЗА ПАЛЬНИКОМ"). На дисплеї відобразиться задане значення. Відпустити кнопку "Покази". Повернути регулятор вправо, доки в підменю не з'явиться "ПОТУЖН. ПАЛЬНИКА". На дисплеї відобразиться підменю, яке викликалося. Натиснути кнопку "Покази", і тримати натиснутою. Значення "0.0 кВт" блимає. Повертайте регулятор до відповідної потужності пальника. Максимальна настройка складає 100 кВт. **Вказівка для користувача** Ця функція існує лише для одноступеневих пальників. + + ЗАГ. ПАРАМЕТРИ -10°C МІНІМ.ЗОВНІШН. t ЗАГ. ПАРАМЕТРИ НЕМА ПОВІДОМЛ. КІЛЬКІСТЬ ТЕПЛА + ЗАГ. ПАРАМЕТРИ ЗА ПАЛЬНИКОМ КІЛЬКІСТЬ ТЕПЛА ЗАГ. ПАРАМЕТРИ 0.0 кВт ПОТУЖН. ПАЛЬНИКА +

 $\overline{\mathbb{E}}$ 

 $\bigoplus$ 

Відпустити кнопку "Покази".

Щоб повернутись до вищого рівня меню, натисніть кнопку "Назад".

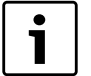

### **Вказівка для користувача**

Не використовуйте настройку "КІЛЬКІСТЬ ТЕПЛА" для обрахунків. Покази слугують виключно для порівняння. Точність показів тісно залежить від точності настройки потужності пальника. Зміна дати та часу спотворюють вірні покази кількості тепла та можуть призвести до втрати даних!

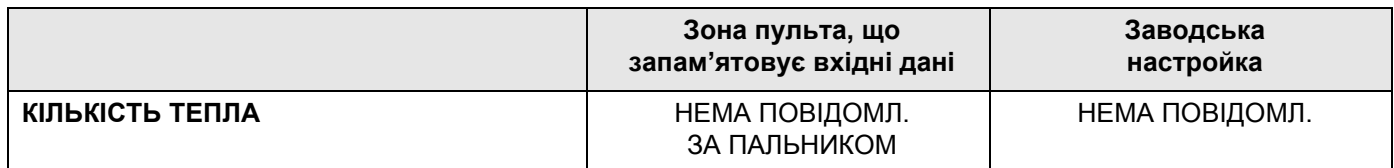

## <span id="page-35-0"></span>**12.5 ПОВІДОМЛЕННЯ ПРО ПОМИЛКУ. РУЧНИЙ ПЕРЕМИКАЧ**

пристрою керування МЕС2Н, якщо ручний перемикач функціонального модуля стоїть на  $\Psi$ . Перейдіть у сервісний режим. "ЗАГ. ПАРАМЕТРИ" – це перше головне + + меню, яке відображається. Натиснути кнопку "Покази", щоб викликати підменю (тут: "МІНІМ.ЗОВНІШН. t "). На дисплеї відобразиться підменю, яке викликалося. ЗАГ. ПАРАМЕТРИ МІНІМ.ЗОВНІШН. t  $-10^{\circ}$ C Повертати регулятор, доки на підменю з'явиться "ПОВІДОМ.ПОМИЛКА РУЧН. ПЕРЕМИКАЧ". На дисплеї відобразиться підменю, яке викликалося. ЗАГ. ПАРАМЕТРИ ПОВІДОМ.ПОМИЛКА РУЧН. ПЕРЕМИКАЧ НІ Тримати кнопку "Покази" натиснутою та повернути регулятор до бажаного значення (в цьому випадку: "ПОВІДОМ.ПОМИЛКА"). + 同 На дисплеї відобразиться задане значення. ЗАГ. ПАРАМЕТРИ Щоб зберегти значення, відпустіть кнопку "Покази". ПОВІДОМ.ПОМИЛКА РУЧН. ПЕРЕМИКАЧ ПОВІДОМ.ПОМИЛКА Щоб повернутись до вищого рівня меню, натисніть кнопку "Назад". **Вказівка для користувача** При положенні "НI" з'являється попереджувальна вказівка при зачиненій кришці. . Під час "ПОВІДОМ.ПОМИЛКА" додатково з'являється запис в протоколі помилок. Коли відображається "КОМПЛ.ПОВ.ПОМИЛ" додатково подається збірне повідомлення про помилку через контакт без потенціалу, напр., через функціональний модуль FM448.

Повідомлення про несправність можуть відображатися на дисплеї

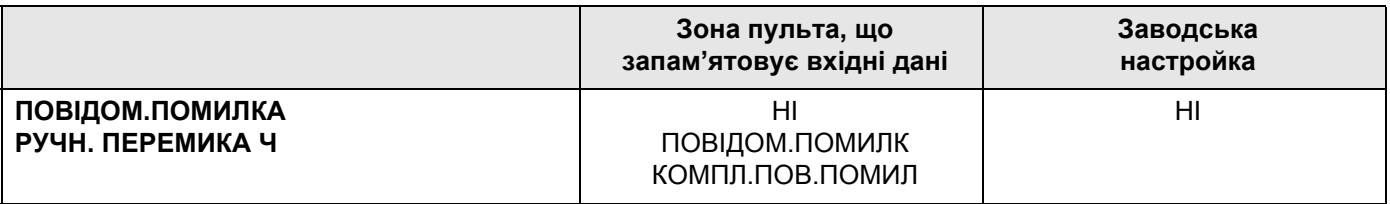
# **12.6 Автоматичне повідомлення технічного обслуговування**

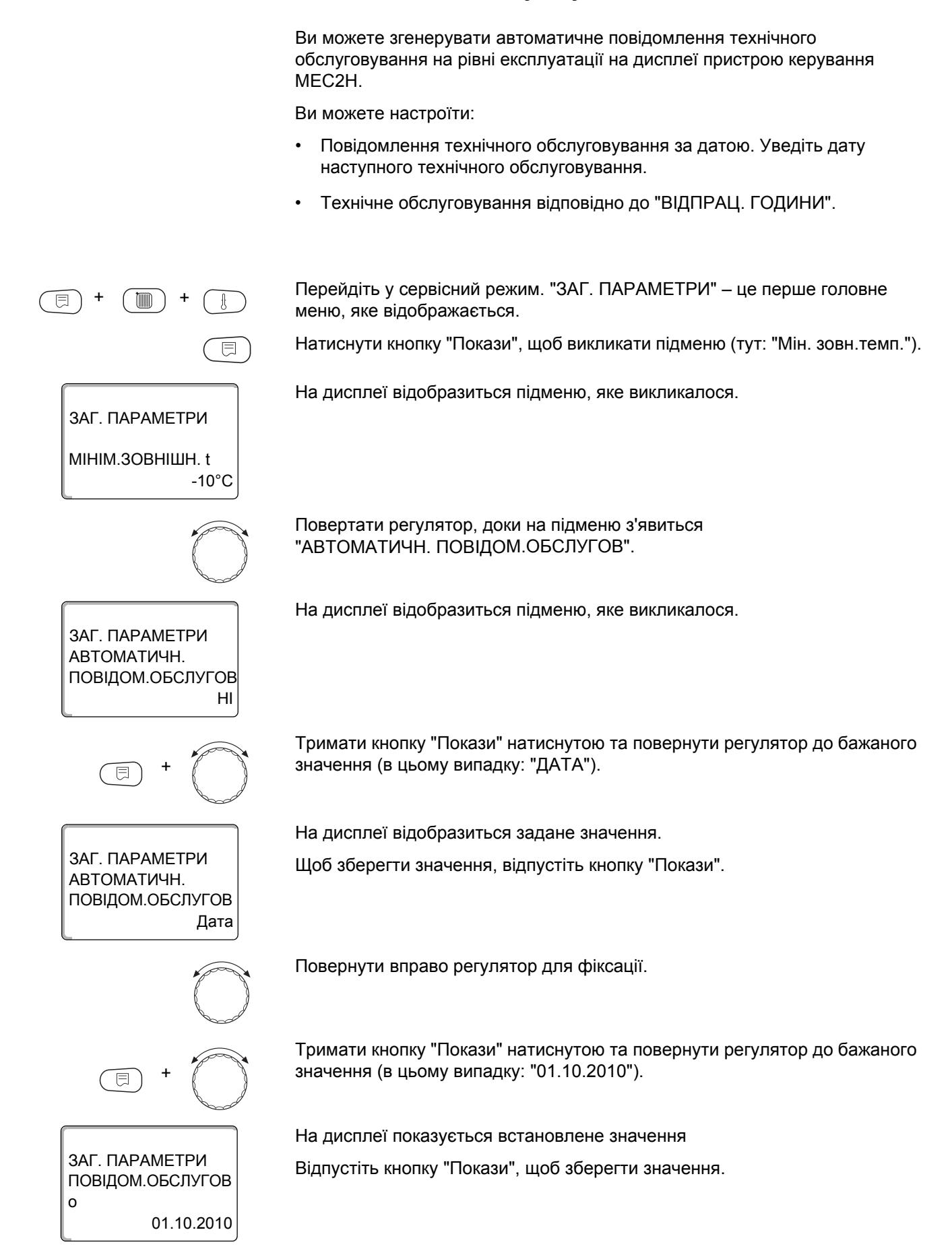

 $\bigoplus$ 

Щоб повернутись до вищого рівня меню, натисніть кнопку "Назад".

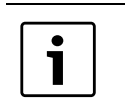

#### **Вказівка для користувача**

Повідомлення про технічне обслуговування занотовується в протокол помилок.

Статус повідомлення технічного обслуговування запитується в меню "МОНІТОР".

Повідомлення технічного обслуговування переустановлюється в меню "СКИДАННЯ".

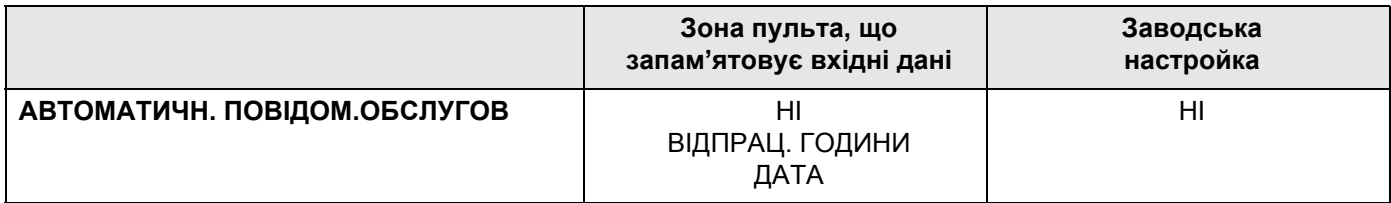

# **13 ВИБІР МОДУЛЯ**

При ввімкненні регулювального пристрою Logamatic 4324, чи коли було проведено скидання, модулі розпізнаються і вводяться автоматично. **Приклад:** Гніздо 1: FM459 Гніздо 2, 3 та 4: ВІЛЬНИЙ **Вказівка для користувача** У Logamatic 4324 дозволяється встановлювати лише обидва модулі FM448, FM459, а також знімну картку ZM438 у гнізда 1-4. Оскільки модуль ZM438 не має з'єднання із внутрішньою шиною, установка в меню Вибір модуля є неможливою. За потреби видалити модулі ("ЖОДНОГО/АВТОМАТ."), або встановити їх вручну. Перейдіть у сервісний режим. "ЗАГ. ПАРАМЕТРИ" – це перше головне + + меню, яке відображається. Повертати регулятор, доки в головному меню з'явиться "ВИБІР МОДУЛЯ". На дисплеї висвітлюється викликане головне меню. СЕРВІСНИЙ РІВЕНЬ ВИБІР МОДУЛЯ Натиснути кнопку "Покази", щоб викликати підменю (в цьому випадку:  $\overline{\boxminus}$ "МІСЦЕ А ЦЕНТРАЛЬН.МОДУЛЬ"). На дисплеї відобразиться підменю, яке викликалося. ВИБІР МОДУЛЯ МІСЦЕ А ЦЕНТРАЛЬН.МОДУЛЬ ZM437 Повертати регулятор, доки на підменю з'явиться "МІСЦЕ 1" На дисплеї відобразиться задане значення. ВИБІР МОДУЛЯ МІСЦЕ 1 СТРАТЕГІЯ FM459 Тримати кнопку "Покази" натиснутою та повернути регулятор до бажаного значення (в цьому випадку: "ФУНКЦІОН. МОДУЛЬ ЖОДНОГО/АВТОМАТ"). +Ця настройка рекомендована. Модулі розпізнаються і встановлюються автоматично.

ВИБІР МОДУЛЯ ЖОДНОГО/АВТОМА ФУНКЦІОН. МОДУЛЬ МІСЦЕ 1

На дисплеї відобразиться задане значення.

Відпустіть кнопку "Покази", щоб зберегти значення.

 $\leftarrow$ 

Натиснути кнопку "Назад", щоб повернутися назад до попереднього рівня.

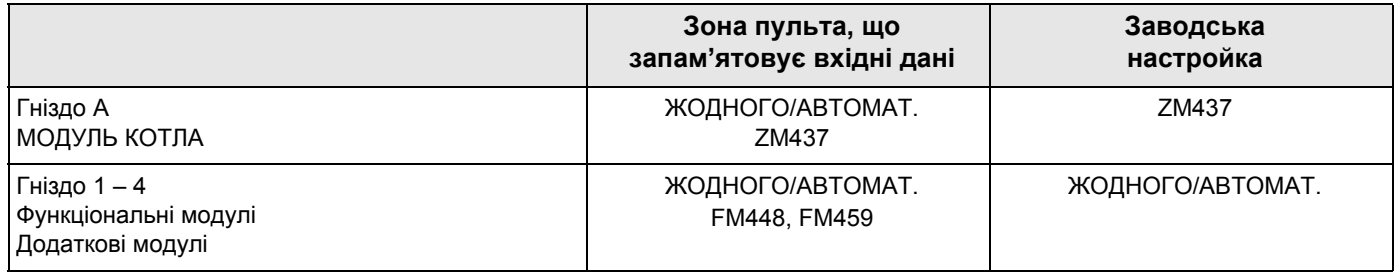

# **14 ХАРАКТЕРИСТИКИ КОТЛА**

# **14.1 Вибір типу котла**

Залежно від вибраного типу котла відображаються спеціальні можливості налаштування (для окремих типів котлів  $\rightarrow$  [Розділ](#page-88-0) 26, стор. 89).

#### **14.1.1 Низькотемпературний опалювальний котел із мінімальною температурою зворотної лінії подачі**

В залежності від виду палива та типу пальника регулювальний прилад вираховує мінімальну температуру зворотної лінії подачі.

Регулювання температури зворотної лінії подачі можна здійснити лише через окремий виконавчий елемент контуру котла

Для регулювання окремим виконавчим елементом контуру котла необхідно підключити датчик зворотної лінії подачі FZ, що додається. В інакшому випадку з'являється повідомлення про помилку.

Мінімальне встановлене значення температури лінії подачі котла в 2 ступеневих пальниках на 10 K вище та в модульованих пальниках на 20 K вище в порівнянні з кривою зворотної лінії подачі.

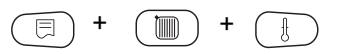

Перейдіть у сервісний режим. "ЗАГ. ПАРАМЕТРИ" – це перше головне меню, яке відображається.

Обертайте регулятор, доки не з'явиться підменю "ХАРАКТ-КИ КОТЛА".

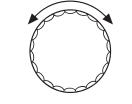

На дисплеї висвітлюється викликане головне меню.

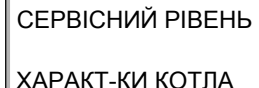

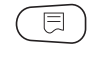

Натисніть кнопку "Покази", щоб перейти до підменю (в цьому випадку: "ТИП КОТЛА").

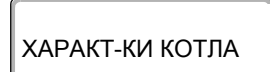

На дисплеї відобразиться підменю, яке викликалося.

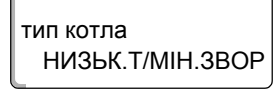

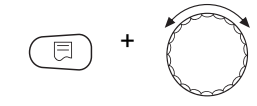

ХАРАКТ-КИ КОТЛА тип котла

НИЗЬК.Т/МІН.ЗВОР

Утримуючи кнопку "Покази" натиснутою, поверніть регулятор до необхідного значення (в цьому випадку: "НИЗЬК.Т/МІН.ЗВОР").

На дисплеї відобразиться задане значення.

Відпустіть кнопку "Покази", щоб зберегти значення.

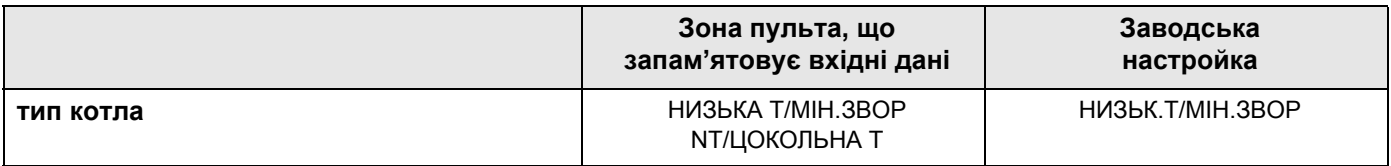

#### **Регулювання температури зворотної лінії**

У типі котла "НИЗЬК.Т/МІН. ЗВОР." з'являються додаткові рамки для налаштування, які створюють Вам можливість оптимального припасування до типу котла. За допомогою інформації щодо виду палива регулювальний прилад приймає до уваги різні температури "точки роси" відпрацьованих газів у разі використання різних видів палива. Зважаючи на вид палива пристрій керується попередньо встановленим значенням для температури зворотної лінії.

# **Вид палива** Обертайте регулятор, доки не з'явиться підменю "ПАЛИВО". На дисплеї відобразиться підменю, яке викликалося. ХАРАКТ-КИ КОТЛА Паливо Газ Утримуючи кнопку "Покази" натиснутою, поверніть регулятор до необхідного значення (в цьому випадку: "ГАЗ"). + На дисплеї відобразиться задане значення. ХАРАКТ-КИ КОТЛА Відпустіть кнопку "Покази", щоб зберегти значення. Паливо Газ **Вказівка для користувача** 1 В установках з декількома котлами та в низькотемпературному опалювальному котлі з мінімальною температурою зворотної лінії подачі та різними видами палива слід на регулюючому пристрої 1 обов'язково встановити вид опалення "ГАЗ". Функція "ПОРЯДОК РОБОТИ" не

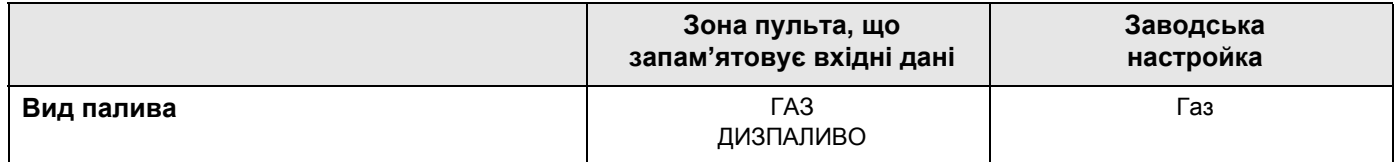

стосується приготування гарячої води.

#### **Виконавчий елемент зворотної лінії**

Світлодіоди на модулі контуру котла ZM437 повідомляють, чи виконавчий елемент контуру котла відкрито чи закрито.

- = Змішувач відкрито у напрямку котла, тобто, котел заблоковано від циркуляційних процесів. Причина: наприклад, зворотна лінія подачі котла надто холодна.
- $=$  Змішувач відкрито у напрямку контуру опалення, якщо зворотна лінія подачі котла надто нагріта.

#### **ВИКОН. ЕЛЕМЕНТ ЧАС РОБОТИ**

Час роботи виконавчого елементу задано попередньо та не може змінюватись у разі нормальної роботи.

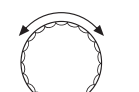

Обертайте регулятор, доки не з'явиться підменю "ВИКОН. ЕЛЕМЕНТ ЧАС РОБОТИ".

На дисплеї відобразиться підменю, яке викликалося.

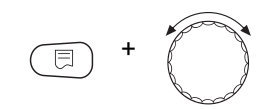

ХАРАКТ-КИ КОТЛА

ЧАС РОБОТИ ВИКОН. ЕЛЕМЕНТ

> Тримати кнопку "Покази" натиснутою та повернути регулятор до бажаного значення (в цьому випадку: "120сек.").

ХАРАКТ-КИ КОТЛА 120сек. ЧАС РОБОТИ ВИКОН. ЕЛЕМЕНТ

На дисплеї відобразиться задане значення. Відпустіть кнопку "Покази", щоб зберегти значення.

#### **Функція нагрівання зворотної лінії подачі**

Функцію нагрівання зворотної лінії подачі можна активувати для того, щоб оптимізувати фазу розгону тепла в установках з одним котлом. У разі розпізнавання фази розгону тепла короткочасно виставляється встановлене значення для температури прямої та зворотної лінії подачі. У попередній настройці функцію дезактивовано. Рекомендується залишити цей параметр на значенні "Ні".

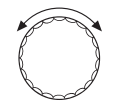

Повертати регулятор, доки в підменю не з'явиться "ЗВОРОТНА ЛІНІЯ ФУНКЦ.ПІДВИЩЕННЯ".

На дисплеї відобразиться підменю, яке викликалося.

ХАРАКТ-КИ КОТЛА НІ ФУНКЦ.ПІДВИЩЕНН ЗВОРОТНА ЛІНІЯ

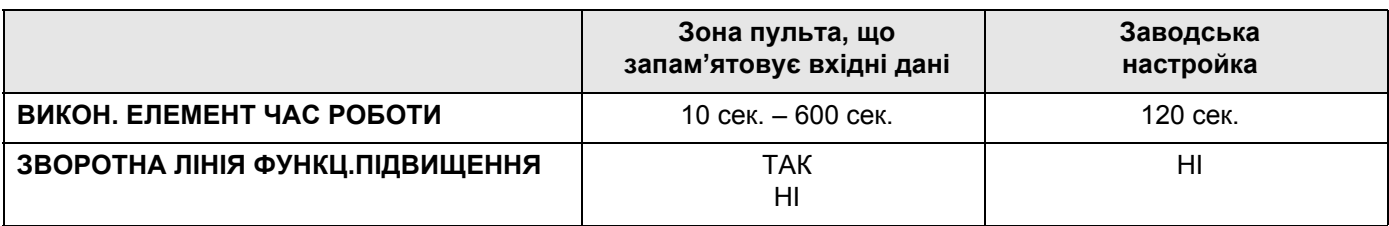

#### **ЗВОРОТН.ЛІНІЯ ЗАДАНА ТЕМПЕРАТ.**

За допомогою параметра заданої температури зворотної лінії забезпечується мінімальна температура зворотної лінії подачі котла. При цьому необхідно дотримуватися умов експлуатації котла.

Їх можна прочитати у технічній документації для котла.

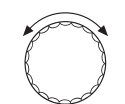

Повертайте регулятор, доки в підменю з'явиться "ЗВОРОТН. ЛІНІЯ ЗАДАНА ТЕМПЕРАТ."

На дисплеї відобразиться підменю, яке викликалося.

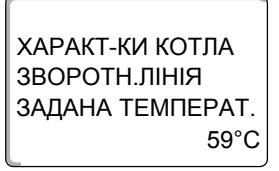

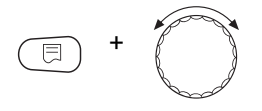

Утримуючи кнопку "Покази" натиснутою, поверніть регулятор до необхідного значення (в цьому випадку: "65°C").

ХАРАКТ-КИ КОТЛА 65°C ЗАДАНА ТЕМПЕРАТ. ЗВОРОТН.ЛІНІЯ

На дисплеї відобразиться задане значення.

Відпустіть кнопку "Покази", щоб зберегти значення.

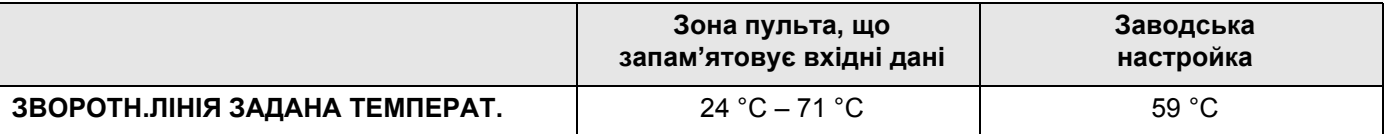

#### **14.1.2 Низькотемпературний опалювальний котел з цокольною температурою**

Умови експлуатації опалювального котла для цього типу котла задані на заводі і підтримуються автоматично. Через пункт меню "NT/ЦОКОЛЬНА Т - РЕГУЛ. ЧЕРЕЗ" іде запит, як має регулюватися експлуатаційна температура котла.

В установках з одним котлом із регулюванням низької температури/цокольної температури через окремий 3-ходовий виконавчий елемент слід установити додатковий датчик FZ, що додається, у контур котла. Через додатковий датчик регулювання розпізнає, чи покриваються потреби у теплі споживча або чи слід надалі залишити ввімкненим рівень пальника. Через датчик котла FK у взаємодії з виконавчим елементом контуру котла забезпечується робоча температура котла.

В установках з декількома котлами з опалювальними котлами з котлами для низької температури/цокольної температури додатковий датчик не потрібен. Його завдання дотримуватися стратегії за допомогою загальних датчиків прямої лінії подачі FVS.

Задана на заводі робоча температура котла складає 70 °C (Газові котли) або 65 °C (Мазутні котли).

Мінімальне задане значення температури лінії подачі котла складає вище 4 K.

Перейдіть у сервісний режим. "ЗАГ. ПАРАМЕТРИ" – це перше головне меню, яке відображається.

Обертайте регулятор, доки не з'явиться підменю "ХАРАКТ-КИ КОТЛА".

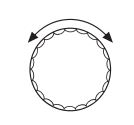

На дисплеї висвітлюється викликане головне меню.

СЕРВІСНИЙ РІВЕНЬ ХАРАКТ-КИ КОТЛА

+ +

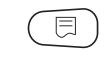

Натисніть кнопку "Покази", щоб перейти до підменю (в цьому випадку: "ТИП КОТЛА").

На дисплеї відобразиться підменю, яке викликалося.

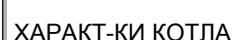

ТИП КОТЛА

НИЗЬК.Т/МІН.ЗВОР

ХАРАКТ-КИ КОТЛА

тип котла

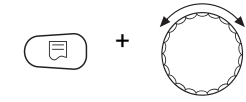

NT/ЦОКОЛЬНА Т

Утримуючи кнопку "Покази" натиснутою, поверніть регулятор до необхідного значення (в цьому випадку: "NT/ЦОКОЛЬНА Т").

На дисплеї відобразиться задане значення.

Відпустіть кнопку "Покази", щоб зберегти значення.

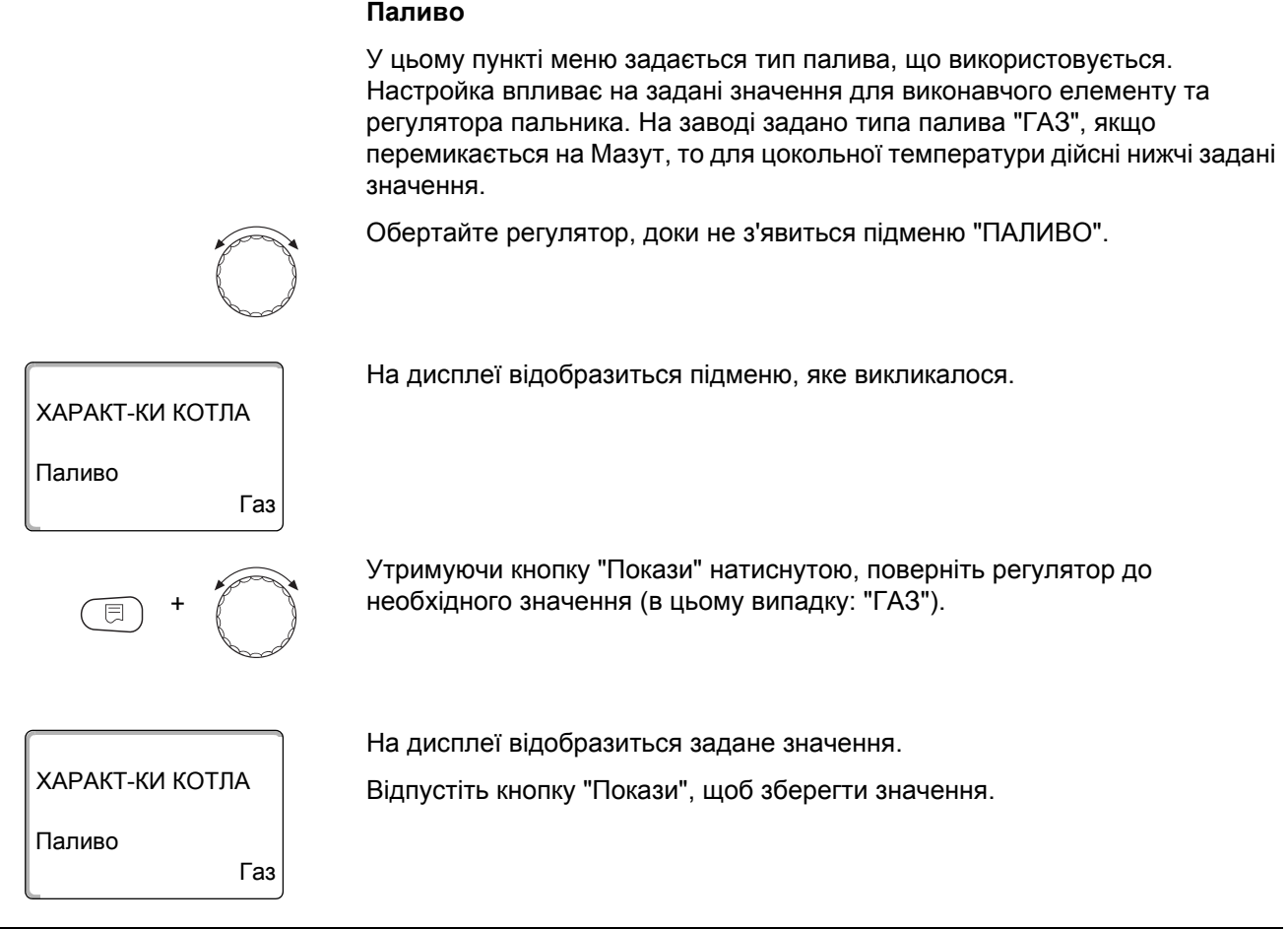

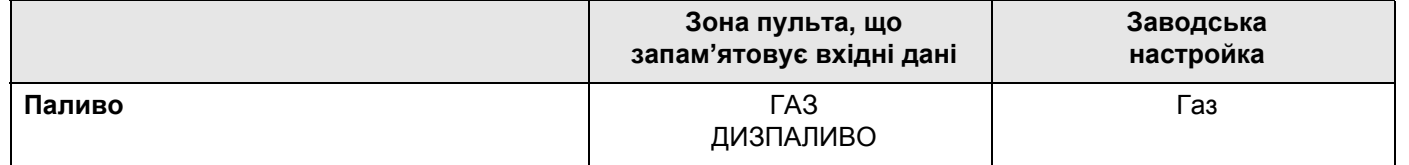

#### **Низьк. Т/Температура цоколя через**

За допомогою цієї настройки визначається, через який виконавчий елемент регулюється попередньо задана експлуатаційна температура лінії подачі. Налаштування має відбуватися відповідно до наявних або запланованих гідравлічних даних. Настройка впливає на налаштування відповідного виконавчого елемента, а також на попередньо задані значення.

Можна вибрати із наступних можливостей налаштування:

- "ЕЛЕМ. КОТЛА", якщо регулювання низької температури/цокольної температури потрібно провести через окремий виконавчий елемент контуру опалення котла (3-ходовий виконавчий елемент). Для регулювальної функції заданий час виконання 120 сек. **Особливість установок із одним котлом: Додатковий датчик FZ повинен бути встановленим за виконавчим елементом з боку споживача тепла та підключеним на передбачених клемах регулювального приладу.**
- "ДРОС.ЗАСЛ. КОТЛА", якщо регулювання низьк. температури/цокольної температури потрібно провести через окрему кільцеву дросельну заслінку двигуна (2-ходовий виконавчий елемент).

Використовуються дросельні заслінки з терміном дії максимум 20 сек. Якщо використовуються або встановлюються кільцеві дросельні заслінки з довшим терміном дії, то слід вибрати настройку "ЕЛЕМЕНТ КОТЛА".

Повертати регулятор, доки в підменю не з'явиться "NT/ЦОКОЛЬНА Т РЕГУЛ. ЧЕРЕЗ".

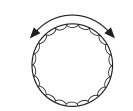

На дисплеї відобразиться підменю, яке викликалося.

ХАРАКТ-КИ КОТЛА ЕЛЕМЕНТ Котел РЕГУЛ. ЧЕРЕЗ NT/ЦОКОЛЬНА Т

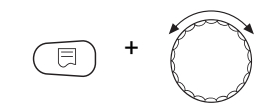

ХАРАКТ-КИ КОТЛА ДРОС.ЗАСЛ. КОТЛА РЕГУЛ. ЧЕРЕЗ NT/ЦОКОЛЬНА Т

Утримуючи кнопку "Покази" натиснутою, поверніть регулятор до бажаного значення (в цьому випадку: "ДРОС.ЗАСЛ. КОТЛА").

На дисплеї відобразиться задане значення.

Відпустіть кнопку "Покази", щоб зберегти значення.

### **ВИКОН. ЕЛЕМЕНТ ЧАС РОБОТИ**

Час роботи виконавчого елементу задано попередньо та не може змінюватись у разі нормальної роботи. Слідкуйте за тим, щоб помилкове введення даних не могло призвести до коливань регулювання робочої температури прямої лінії подачі.

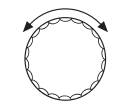

Обертайте регулятор, доки не з'явиться підменю "ВИКОН. ЕЛЕМЕНТ ЧАС РОБОТИ".

ХАРАКТ-КИ КОТЛА

ЧАС РОБОТИ ВИКОН. ЕЛЕМЕНТ

100сек.

120сек.

На дисплеї відобразиться підменю, яке викликалося.

ХАРАКТ-КИ КОТЛА ВИКОН. ЕЛЕМЕНТ

ЧАС РОБОТИ

+

На дисплеї відобразиться задане значення.

значення (в цьому випадку: "120сек.").

Відпустіть кнопку "Покази", щоб зберегти значення.

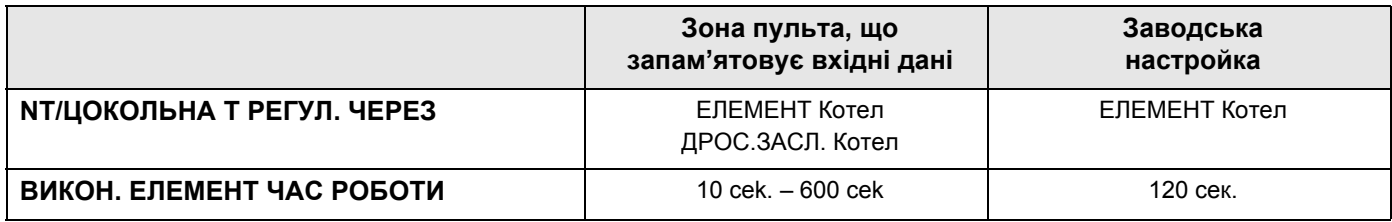

# **14.2 Настройка типу пальника**

Залежно від вибраного типу пальника відображаються додаткові рамки налаштування.

Тримати кнопку "Покази" натиснутою та повернути регулятор до бажаного

В наявності є наступні типи пальників:

"ОДНОСТУПЕНЕВИЙ" "ДВОСТУПЕНЕВИЙ" "МОДУЛЬОВАНИЙ" "2-ПАЛ.ПАЛЬНИК"

#### **14.2.1 Визначення потужності котла**

Потужність опалювального котла Ви знайдете в протоколі введення в експлуатацію або в протоколі вимірів Вашого опалювального котла або пальника.

Якщо протоколу вимірів немає, Ви знайдете потужність пальників у одиницях виміру на заводській табличці котла.

Якщо цих даних немає у розпорядженні, Ви можете дізнатись потужність котла через споживання, як зображено у наступному прикладі.

**Приклад: Вимірювання потужності котла для модульованого газового котла**

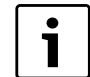

#### **Вказівка для користувача**

Під час вимірювання потурбуйтесь про те, щоб опалювальний котел міг віддавати свою потужність(циркуляційні насоси працюють), при цьому, щоб пальник не відключався.

Таким чином, Ви дізнаєтесь максимальну потужність котла для модульованого газового котла: **>** Увімкнути пальник за допомогою ручного перемикача на центральному модулі та тримати кнопку натиснутою, доки у пальника не збільшиться потужність. B Якщо пальник досяг своєї максимальної потужності (повного навантаження), зняти покази газового лічильника і залишити пальник працювати шість хвилин. B Знову зняти покази лічильника та вирахувати споживану кількість газу (різницю). **• Провести перерахунок спожитої кількості газу за шість хвилин для** споживання за годину (м<sup>3</sup>/год.) та помножити на середнє значення теплоутворення газу (спитати в місцевого постачальника газу). Таким чином, Ви дізнаєтесь мінімальну потужність котла для модульованого газового котла: Тримати кнопку ▼ натиснутою, доки у пальника не зменшиться потужність. B Якщо пальник досяг своєї мінімальної потужності (основне навантаження), зняти покази газового лічильника і залишити пальник працювати шість хвилин. B Знову зняти покази лічильника та вирахувати споживану кількість газу (різницю). **• Провести перерахунок спожитої кількості газу за шість хвилин для** споживання за годину (м<sup>3</sup>/год.) та помножити на середнє значення

#### **14.2.2 Одноступеневий пальник**

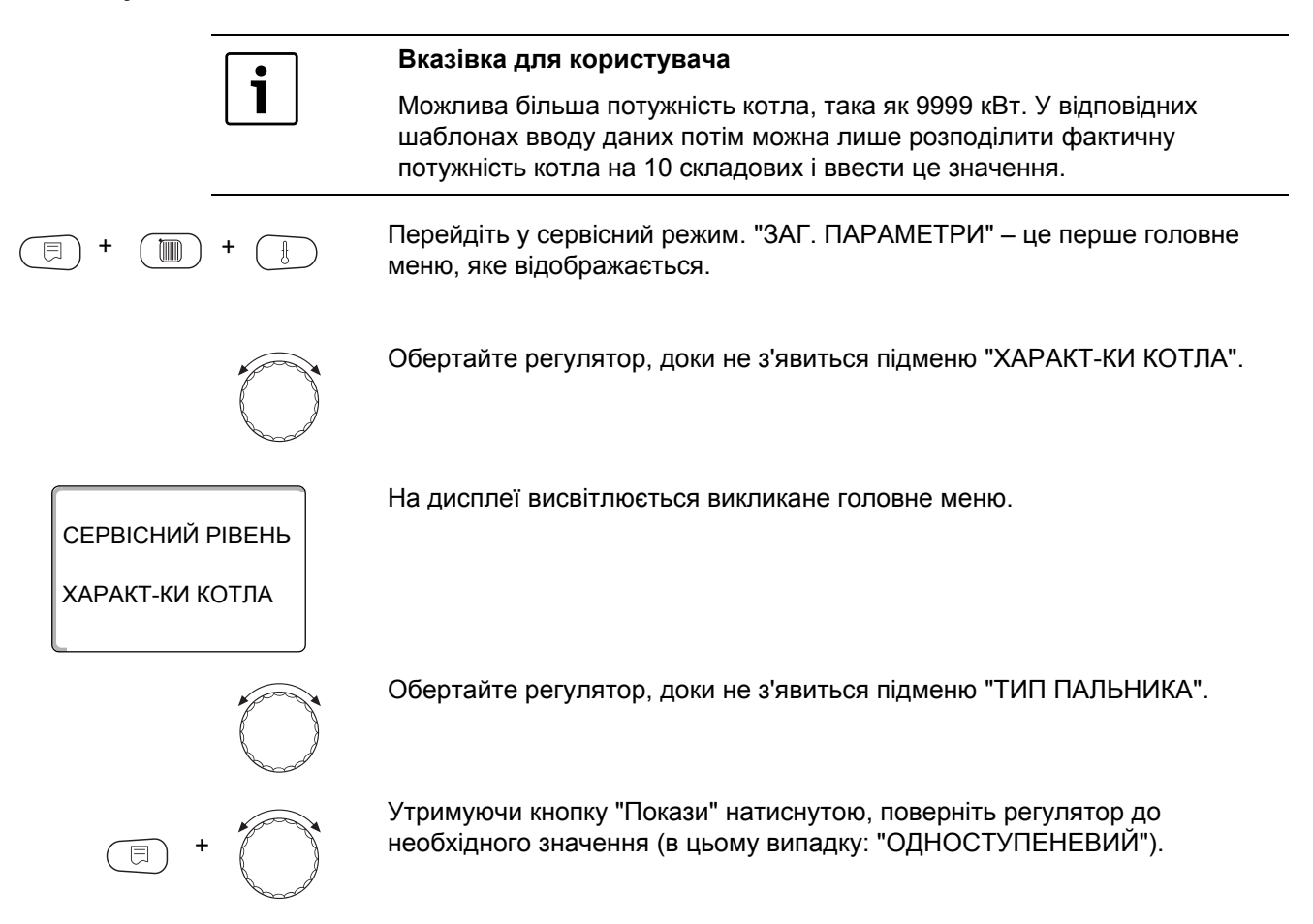

теплоутворення газу (спитати в місцевого постачальника газу).

#### ХАРАКТ-КИ КОТЛА

На дисплеї відобразиться задане значення.

Відпустіть кнопку "Покази", щоб зберегти значення.

ОДНОСТУПЕНЕВИЙ ТИП ПАЛЬНИКА

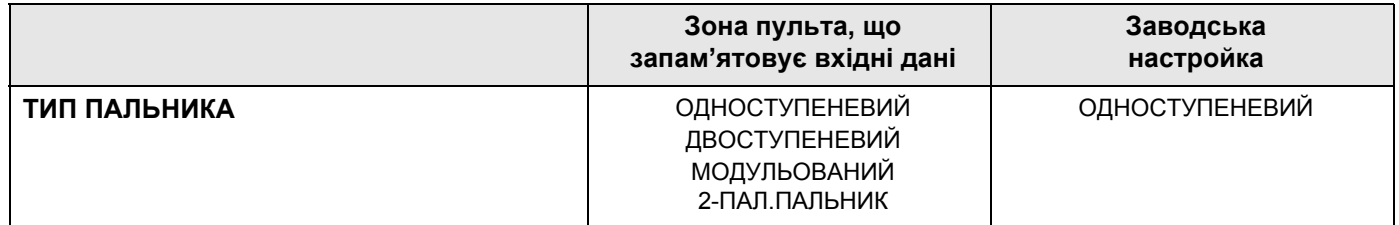

#### **Максимальна потужність котла**

Потужність, яка приводить в експлуатацію пальник, повинна бути встановлена.

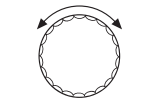

Повертати регулятор, доки не з'явиться підменю "МАКСИМАЛЬН. ПОТУЖНІСТЬ КОТЛА".

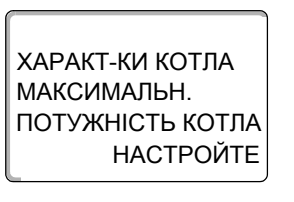

+

На дисплеї відобразиться підменю, яке викликалося.

ХАРАКТ-КИ КОТЛА 120кВт ПОТУЖНІСТЬ КОТЛА МАКСИМАЛЬН.

Утримуючи кнопку "Покази" натиснутою, поверніть регулятор до необхідного значення (в цьому випадку: "120кВт").

На дисплеї відобразиться задане значення. Відпустіть кнопку "Покази", щоб зберегти значення.

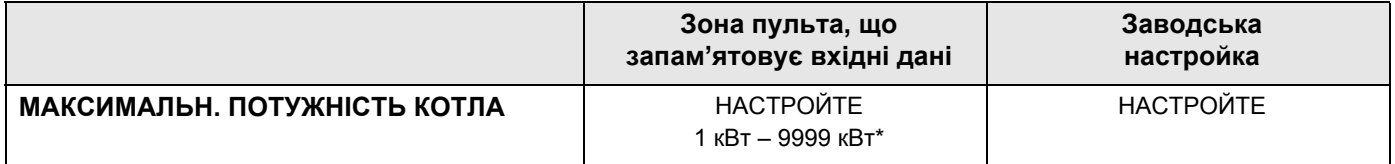

*\* Дотримуйтеся вказівки для користувача на сторінці 49*

### **14.2.3 Двоступеневий пальник**

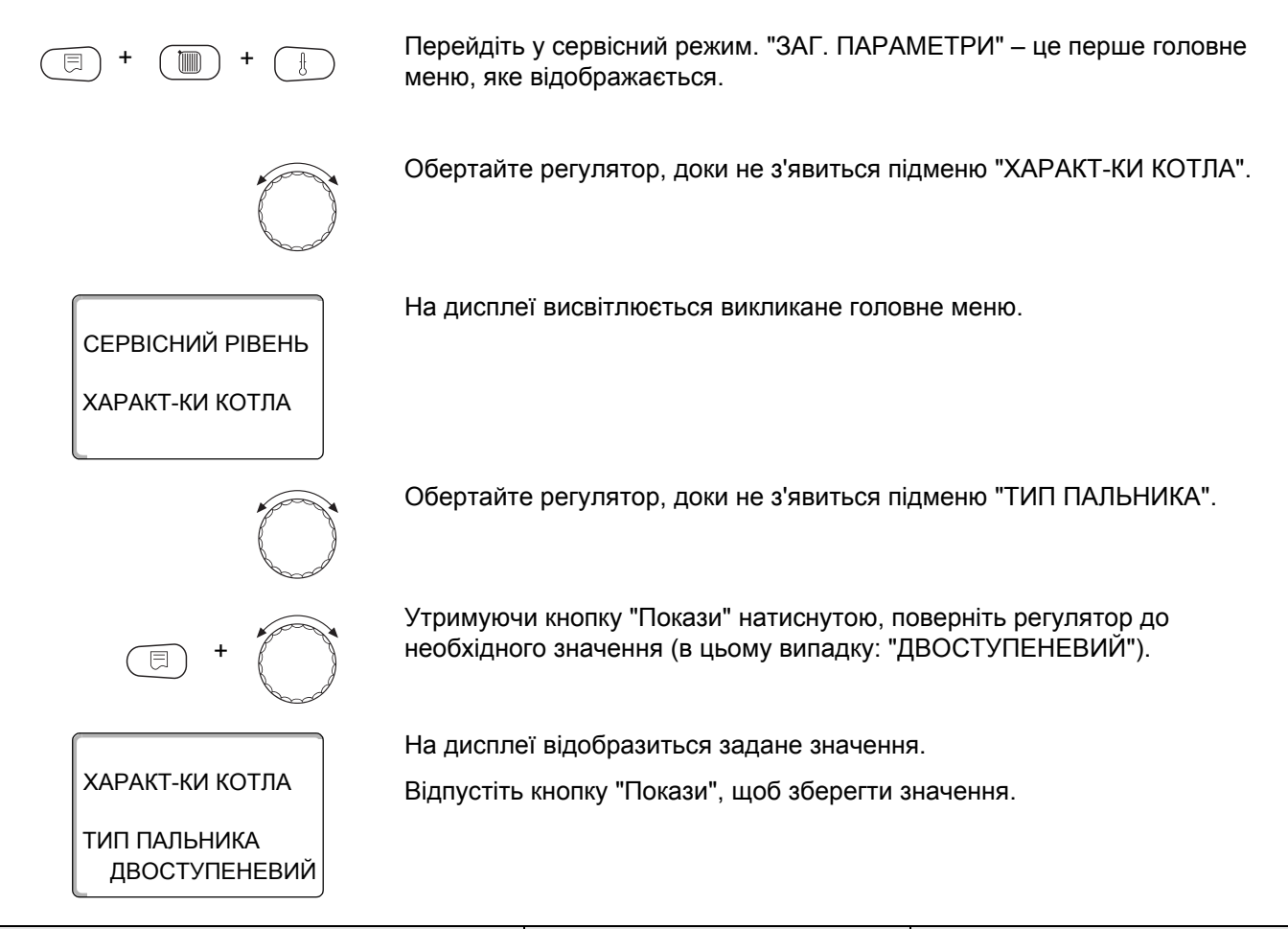

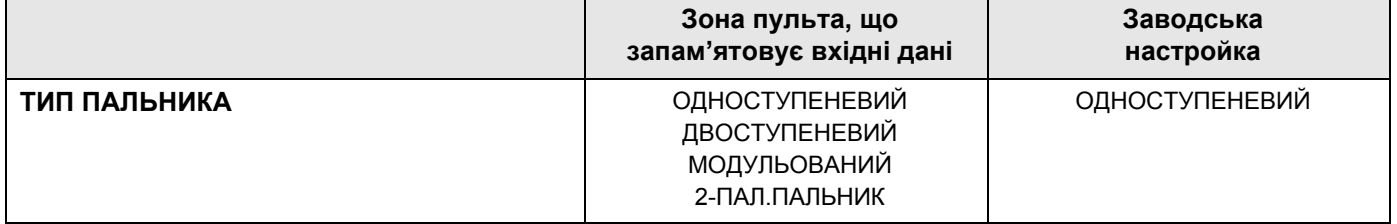

#### **Максимальна потужність котла**

Встановлюється потужність, яка передається до пальника, якщо він експлуатується за допомогою обох ступенів (максимальна потужність).

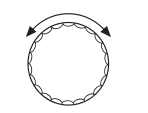

Повертати регулятор, доки не з'явиться підменю "МАКСИМАЛЬН. ПОТУЖНІСТЬ КОТЛА".

ХАРАКТ-КИ КОТЛА НАСТРОЙТЕ ПОТУЖНІСТЬ КОТЛА МАКСИМАЛЬН.

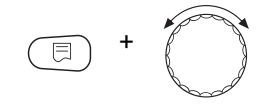

Утримуючи кнопку "Покази" натиснутою, поверніть регулятор до

необхідного значення (в цьому випадку: "160кВт").

На дисплеї відобразиться підменю, яке викликалося.

# ХАРАКТ-КИ КОТЛА 160кВт ПОТУЖНІСТЬ КОТЛА МАКСИМАЛЬН.

На дисплеї відобразиться задане значення.

Відпустіть кнопку "Покази", щоб зберегти значення.

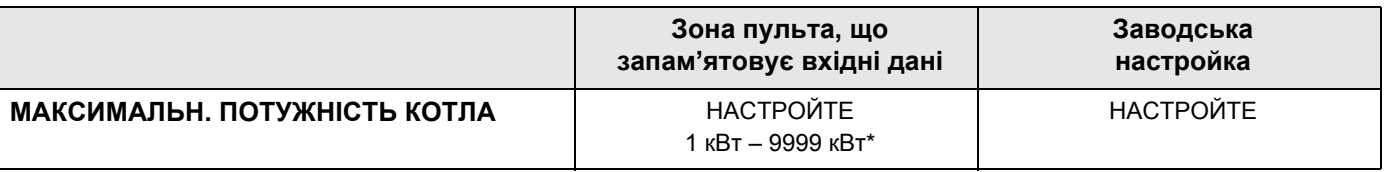

*\* Дотримуйтеся вказівки для користувача на сторінці 49*

#### **Мінімальна потужність котла**

**Вказівка для користувача**

Встановлюється потужність, яка передається до пальника, якщо він експлуатується за допомогою 1 ступеня (мінімальна потужність).

Ця можливість установки з'являється лише тоді, якщо перед цим було

ХАРАКТ-КИ КОТЛА МІНІМАЛЬНА

Ť

На дисплеї відобразиться підменю, яке викликалося.

Повертати регулятор, доки не з'явиться підменю

встановлено максимальну потужність котла.

"МІНІМАЛЬНА ПОТУЖНІСТЬ КОТЛА".

НАСТРОЙТЕ ПОТУЖНІСТЬ КОТЛА

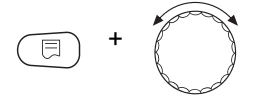

Утримуючи кнопку "Покази" натиснутою, поверніть регулятор до необхідного значення (в цьому випадку: "120кВт").

ХАРАКТ-КИ КОТЛА 120кВт ПОТУЖНІСТЬ КОТЛА МІНІМАЛЬНА

На дисплеї відобразиться задане значення.

Відпустіть кнопку "Покази", щоб зберегти значення.

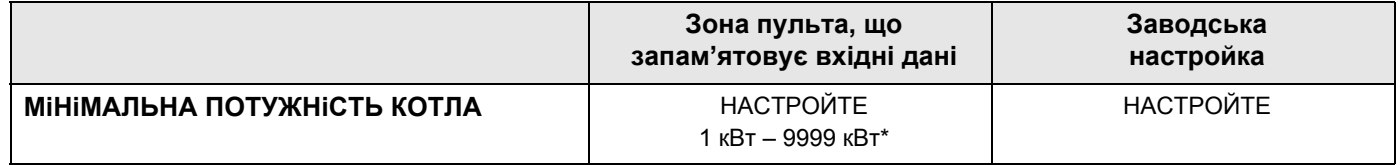

*\* Дотримуйтеся вказівки для користувача на сторінці 49*

### **14.2.4 Модульований пальник**

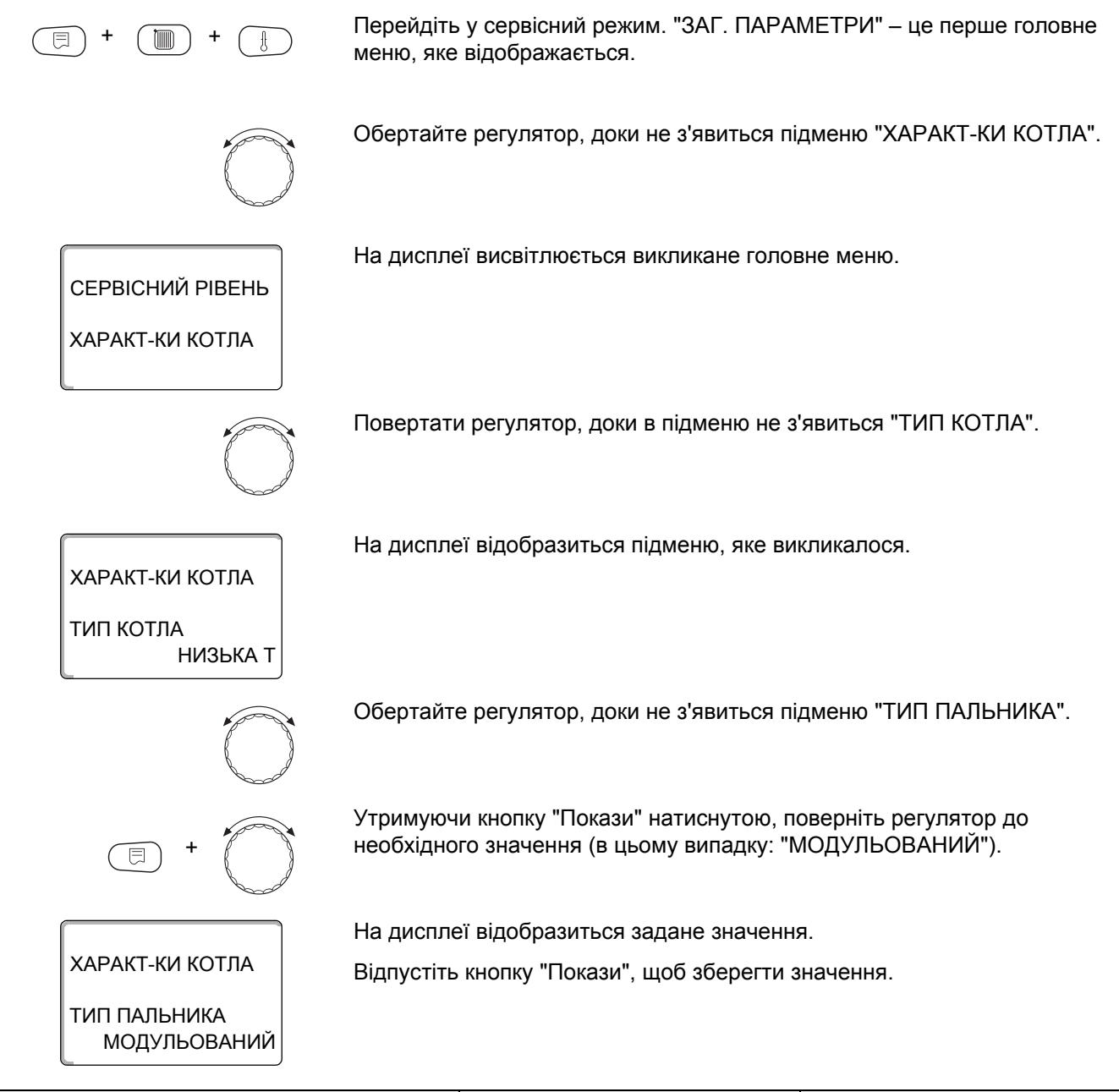

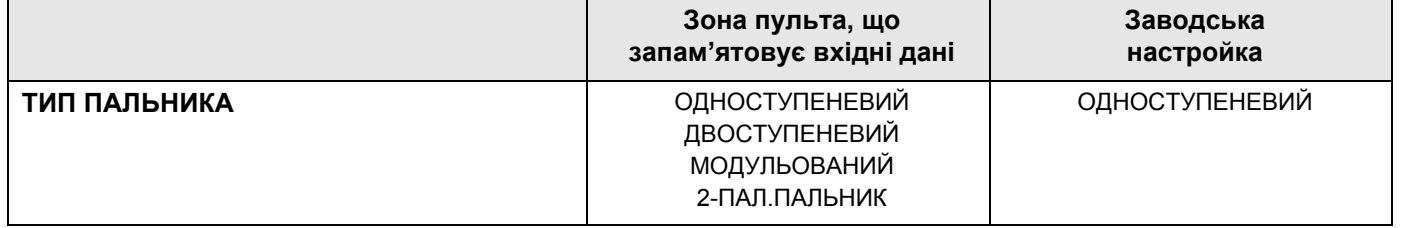

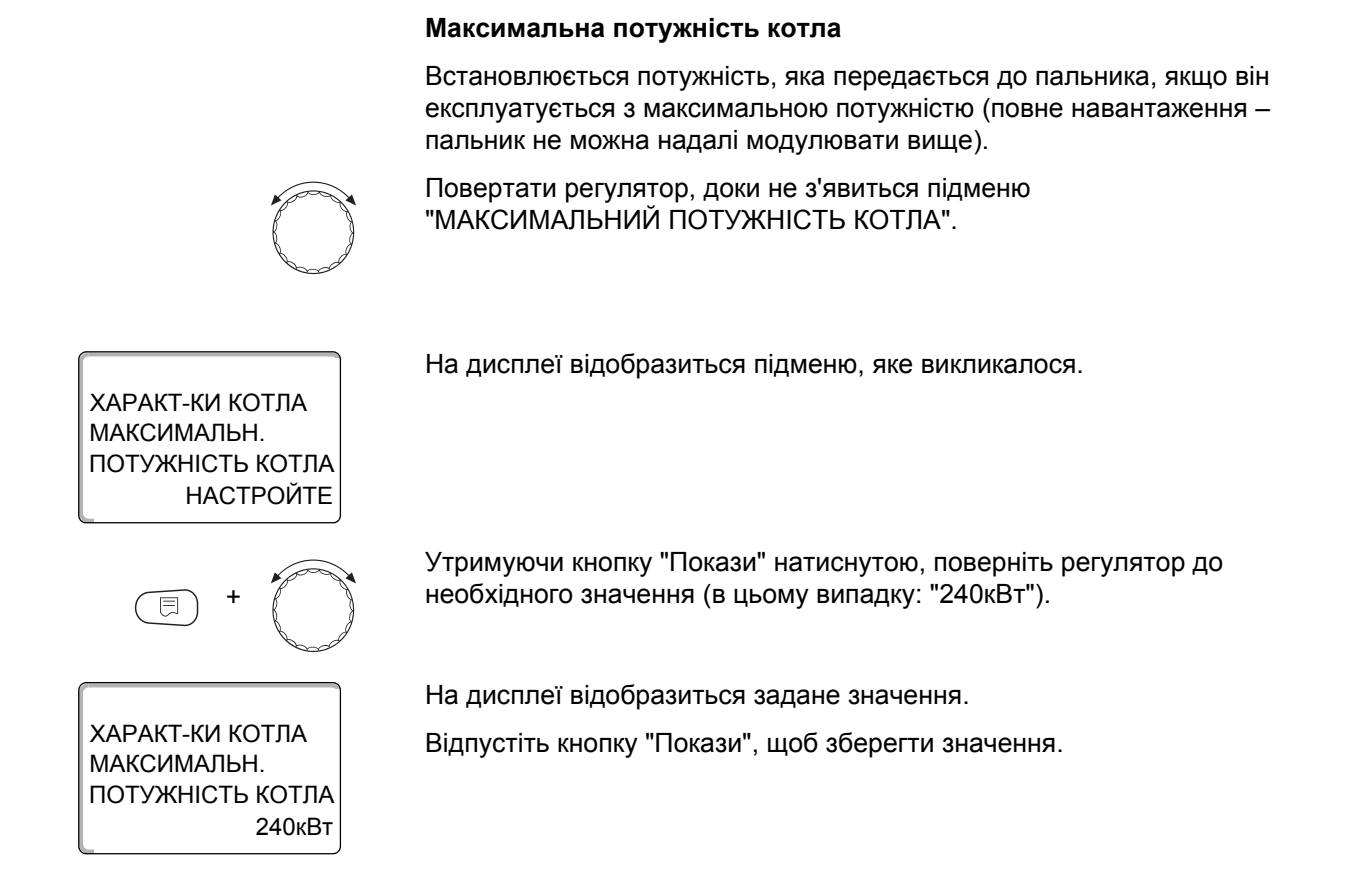

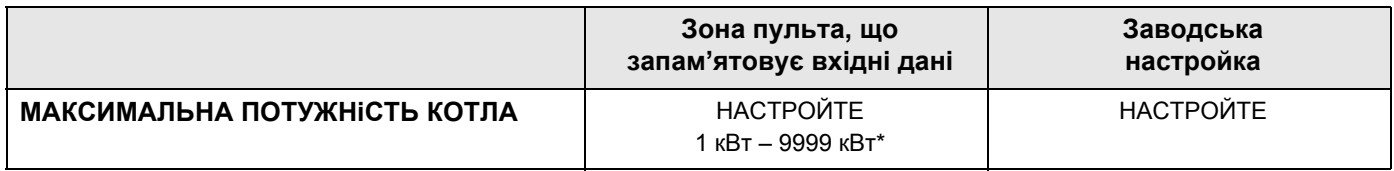

*\* Дотримуйтеся вказівки для користувача на сторінці 49*

# **Мінімальна потужність котла**

Встановлюється потужність, яка передається до пальника, якщо він експлуатується з мінімальною потужністю (основне навантаження – пальник не можна надалі модулювати назад).

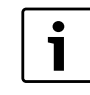

#### **Вказівка для користувача**

Ця можливість установки з'являється лише тоді, якщо перед цим було встановлено максимальну потужність котла.

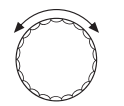

Повертати регулятор, доки не з'явиться підменю "МІНІМАЛЬНА ПОТУЖНІСТЬ КОТЛА".

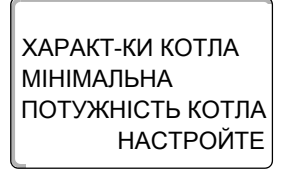

+

На дисплеї відобразиться підменю, яке викликалося.

Утримуючи кнопку "Покази" натиснутою, поверніть регулятор до необхідного значення (в цьому випадку: "72 кВт").

ХАРАКТ-КИ КОТЛА 72кВт ПОТУЖНІСТЬ КОТЛА МІНІМАЛЬНА

На дисплеї відобразиться задане значення.

Відпустіть кнопку "Покази", щоб зберегти значення.

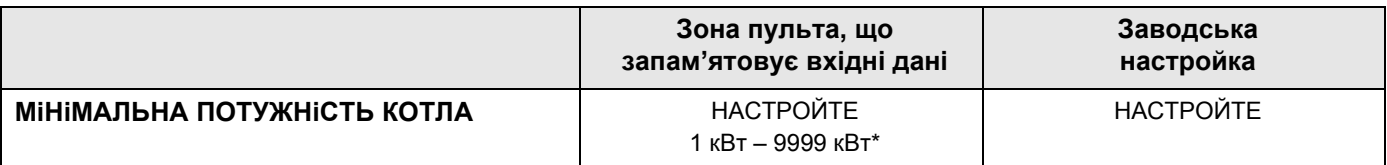

*\* Дотримуйтеся вказівки для користувача на сторінці 49*

#### **Задана величина модуляції**

Слід задати, яким шляхом можна змінити потужність модульованого пальника.

Ви можете настроїти:

- "3-ТОЧКИ ЧЕРЕЗ BR" Модуляція пальника регулюється через клему BRII.
- "0-10 В СИГНАЛ 0 В = 0%" Модуляція пальника задається через клему U<sub>BR</sub>. Вхідна крива паливного автомату лінійна та розпочинається за напруги, яка відповідає мінімальній потужності ( $\rightarrow$  [Мал](#page-54-0). 14).

Із цих значень ми отримуємо наступну лінійну характеристику:

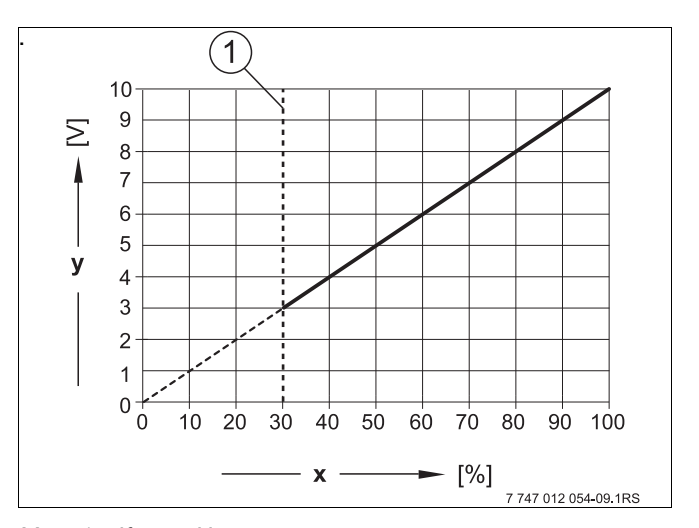

<span id="page-54-0"></span>*Мал. 14 Клема* U<sub>BR</sub>

- **1** Мінімальна потужність
- **x** Модуляція виходу
- **y** Вхідна напруга

• "0-10В СИГНАЛ МАСТ.П-К=М.Н-НЯ" Модуляція пальника задається через клему U<sub>BR</sub>. Вхідна крива паливного автомату лінійна та розпочинається за 0 В з мінімальною потужністю  $(\rightarrow$  [Мал](#page-55-0). 15).

Із цих значень ми отримуємо наступну лінійну характеристику:

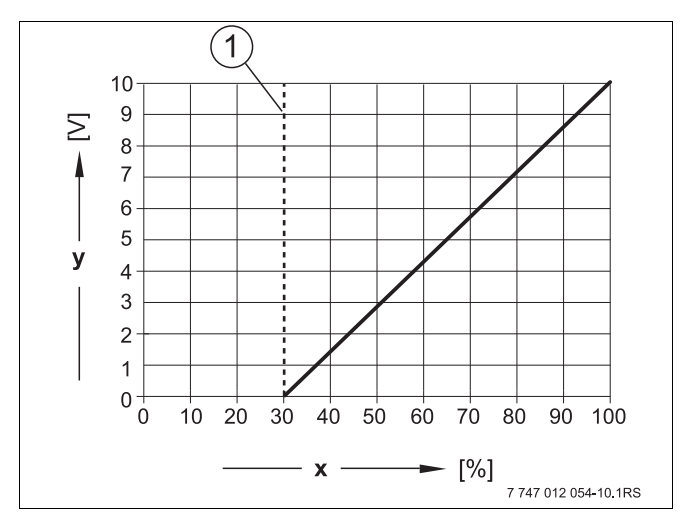

<span id="page-55-0"></span>*Мал. 15 Клема* U<sub>BR</sub>

- **1** Мінімальна потужність
- **x** Модуляція виходу
- **y** Вхідна напруга

Повертати регулятор, доки в підменю не з'явиться "МОДУЛЯЦІЙНИЙ ЧЕРЕЗ".

На дисплеї відобразиться підменю, яке викликалося.

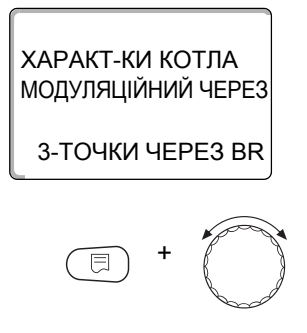

ХАРАКТ-КИ КОТЛА

3-ТОЧКИ ЧЕРЕЗ BR

МОДУЛЯЦІЙНИЙ ЧЕРЕЗ

Утримуючи кнопку "Покази" натиснутою, поверніть регулятор до необхідного значення (в цьому випадку: "3-ТОЧКИ ЧЕРЕЗ BR").

На дисплеї відобразиться задане значення.

Відпустіть кнопку "Покази", щоб зберегти значення.

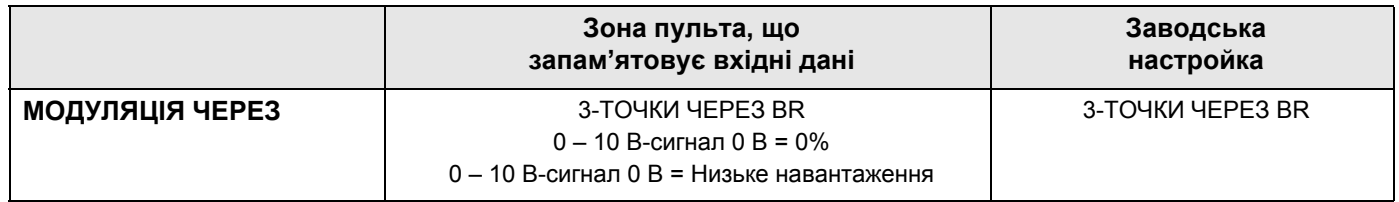

# **Час роботи серводвигуна пальника**

Регулювального приладу повинно бути повідомлено, який період виконавчий елемент потрібен від положення мінімальна потужність до положення максимальна потужність.

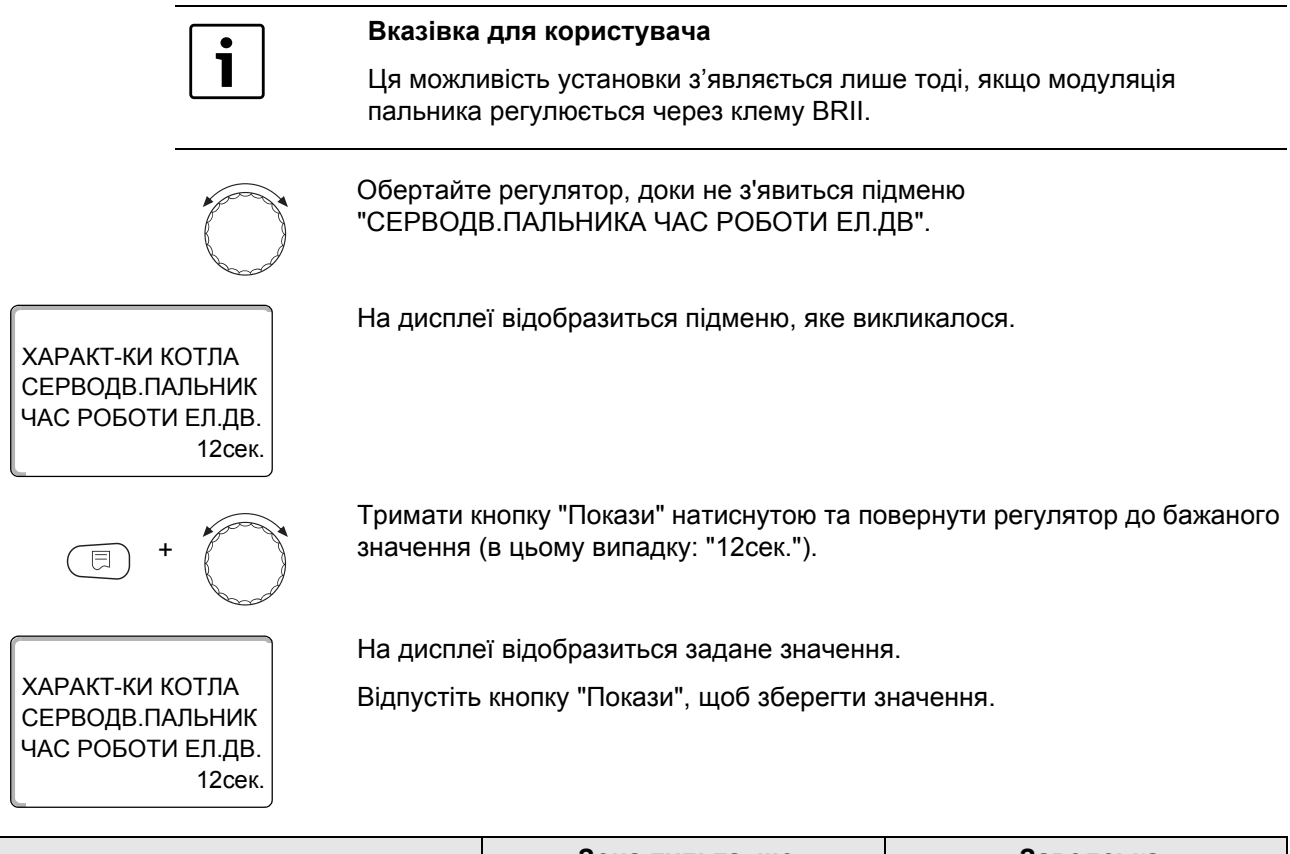

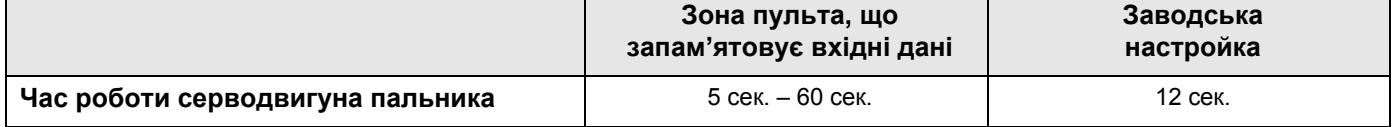

#### **14.2.5 Пальник для двох типів палива**

Пальник, що працює на 2 видах палива складається з газового пальника та 2-ступеневого мазутного пальника.

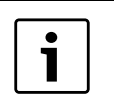

#### **Вказівка для користувача**

Перемикання з режиму роботи газового пальника на режим роботи дизельного пальника здійснюється через безпотенціальний контакт ES модуля ZM437.

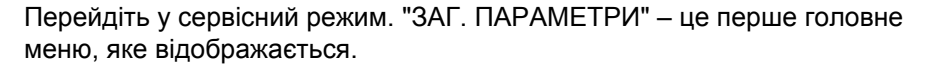

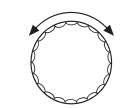

Обертайте регулятор, доки не з'явиться підменю "ХАРАКТ-КИ КОТЛА".

На дисплеї висвітлюється викликане головне меню.

СЕРВІСНИЙ РІВЕНЬ ХАРАКТ-КИ КОТЛА

+ +

Logamatic 4324 - Фірма залишає за собою право на внесення технічних змін. 57

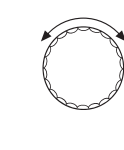

Повертати регулятор, доки в підменю не з'явиться "ТИП КОТЛА".

На дисплеї відобразиться підменю, яке викликалося.

НИЗЬК.Т/МІН.ЗВОР ТИП КОТЛ

ХАРАКТ-КИ КОТЛА

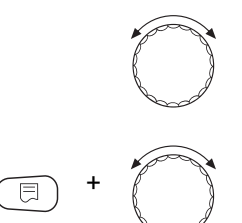

Утримуючи кнопку "Покази" натиснутою, поверніть регулятор до

необхідного значення (в цьому випадку: "2-ПАЛ.ПАЛЬНИК").

Обертайте регулятор, доки не з'явиться підменю "ТИП ПАЛЬНИКА".

ХАРАКТ-КИ КОТЛА

На дисплеї відобразиться задане значення.

Відпустіть кнопку "Покази", щоб зберегти значення.

2-ПАЛ.ПАЛЬНИК ТИП ПАЛЬНИКА

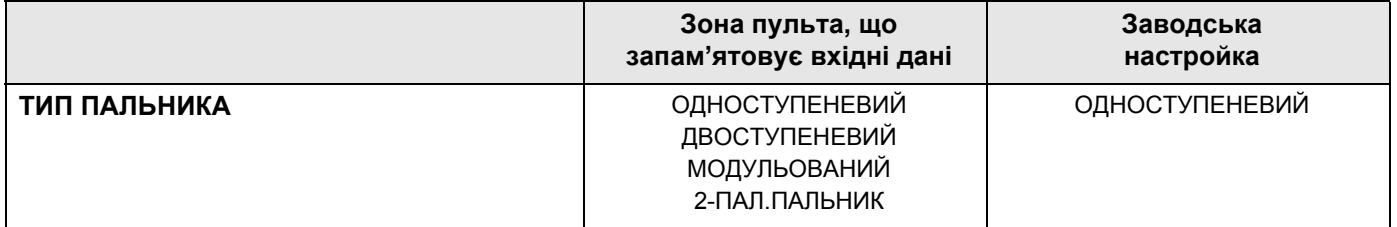

#### **Максимальна потужність газового котла**

Встановлюється потужність, яка передається до газового пальника, якщо він експлуатується з максимальною потужністю (повне навантаження – пальник не можна далі модулювати вище).

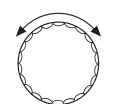

Повертати регулятор, доки не з'явиться підменю "МАКСИМАЛЬНИЙ ГАЗ ПОТУЖНІСТЬ КОТЛА".

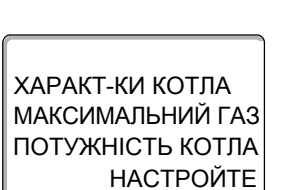

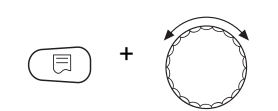

На дисплеї відобразиться підменю, яке викликалося.

Утримуючи кнопку "Покази" натиснутою, поверніть регулятор до необхідного значення (в цьому випадку: "240кВт").

# ХАРАКТ-КИ КОТЛА 240кВт ПОТУЖНІСТЬ КОТЛА МАКСИМАЛЬНИЙ ГАЗ

На дисплеї відобразиться задане значення.

Відпустіть кнопку "Покази", щоб зберегти значення.

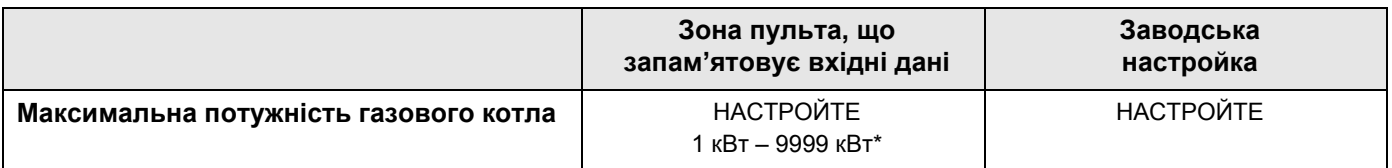

*\* Дотримуйтеся вказівки для користувача на сторінці 49*

### **Мінімальна потужність газового котла**

Встановлюється потужність, яка передається до газового пальника, якщо він експлуатується з мінімальною потужністю (основне навантаження – пальник не можна надалі модулювати назад).

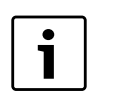

#### **Вказівка для користувача**

Ця можливість установки з'являється лише тоді, якщо перед цим було встановлено максимальну потужність газового котла.

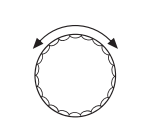

Повертати регулятор, доки не з'явиться підменю "МІНІМАЛЬНИЙ ГАЗ ПОТУЖНІСТЬ КОТЛА".

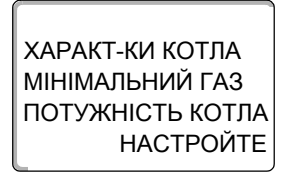

+

На дисплеї відобразиться підменю, яке викликалося.

Утримуючи кнопку "Покази" натиснутою, поверніть регулятор до необхідного значення (в цьому випадку: "72 кВт").

ХАРАКТ-КИ КОТЛА 72кВт ПОТУЖНІСТЬ КОТЛА МІНІМАЛЬНИЙ ГАЗ

На дисплеї відобразиться задане значення.

Відпустіть кнопку "Покази", щоб зберегти значення.

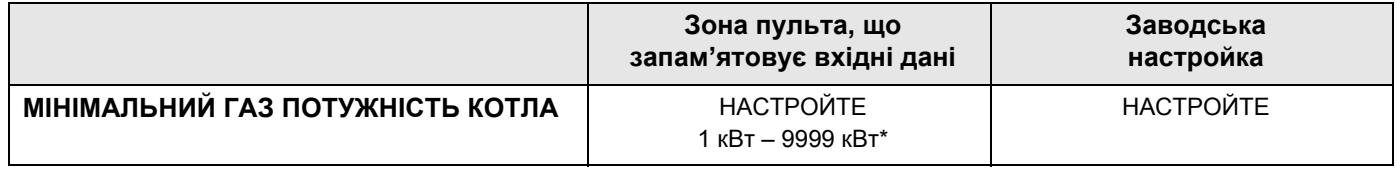

*\* Дотримуйтеся вказівки для користувача на сторінці 49*

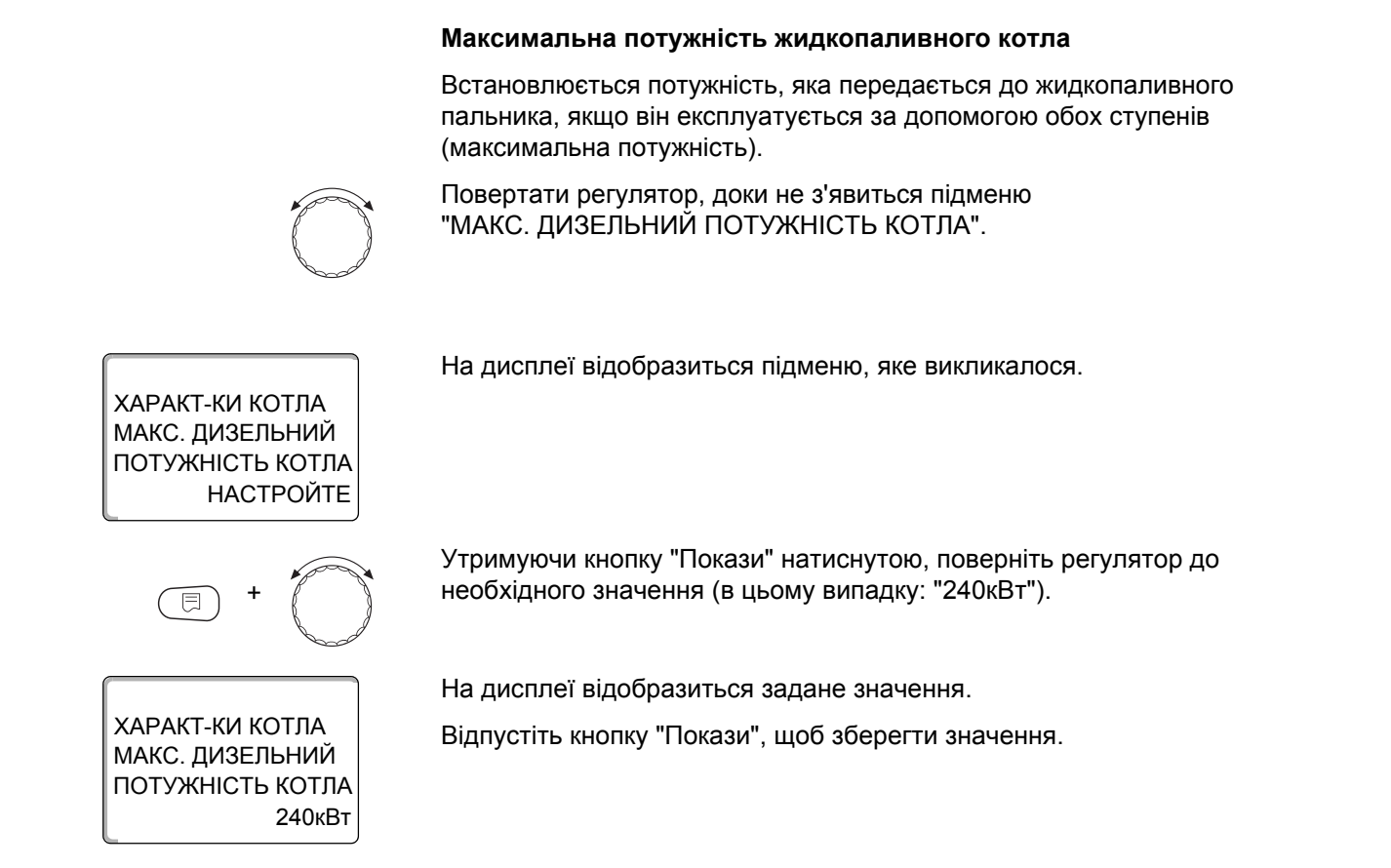

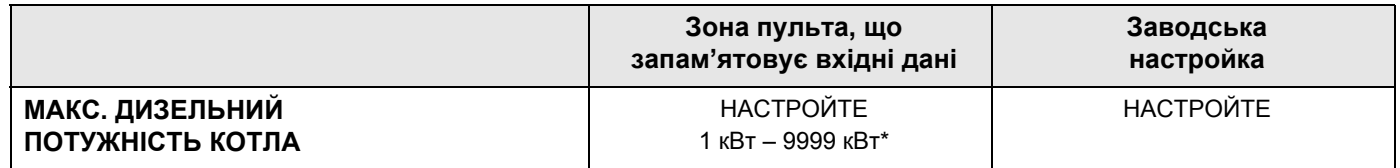

*\* Дотримуйтеся вказівки для користувача на сторінці 49*

# **Мінімальна потужність жидкопаливного котла**

Встановлюється потужність, яка передається до жидкопаливного пальника, якщо він експлуатується за допомогою лише 1 ступеня (мінімальна потужність).

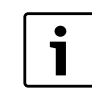

### **Вказівка для користувача**

Ця можливість установки з'являється лише тоді, якщо перед цим було встановлено максимальну потужність мазутного котла.

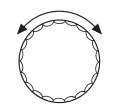

Повертати регулятор, доки не з'явиться підменю "МІНІМ. ДИЗЕЛЬНИЙ ПОТУЖНІСТЬ КОТЛА".

На дисплеї відобразиться підменю, яке викликалося.

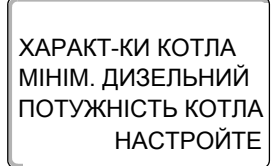

+

Утримуючи кнопку "Покази" натиснутою, поверніть регулятор до необхідного значення (в цьому випадку: "120кВт").

ХАРАКТ-КИ КОТЛА 120кВт ПОТУЖНІСТЬ КОТЛА МІНІМ. ДИЗЕЛЬНИЙ

На дисплеї відобразиться задане значення.

Відпустіть кнопку "Покази", щоб зберегти значення.

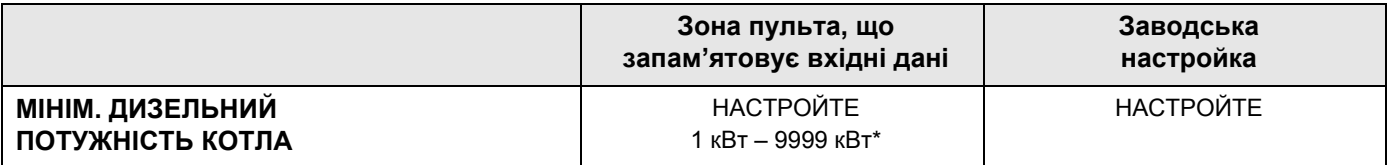

*\* Дотримуйтеся вказівки для користувача на сторінці 49*

#### **Задана величина модуляції**

Слід задати, яким шляхом можна змінити потужність модульованого пальника.

Ви можете настроїти:

- "3-ТОЧКИ ЧЕРЕЗ BR" Модуляція пальника регулюється через клему BRII.
- "0-10 В СИГНАЛ 0 В = 0%" Модуляція пальника задається через клему U<sub>BR</sub>. Вхідна крива паливного автомату лінійна та розпочинається за напруги, яка відповідає мінімальній потужності ( $\rightarrow$  [Мал](#page-60-0). 16).

Із цих значень ми отримуємо наступну лінійну характеристику:

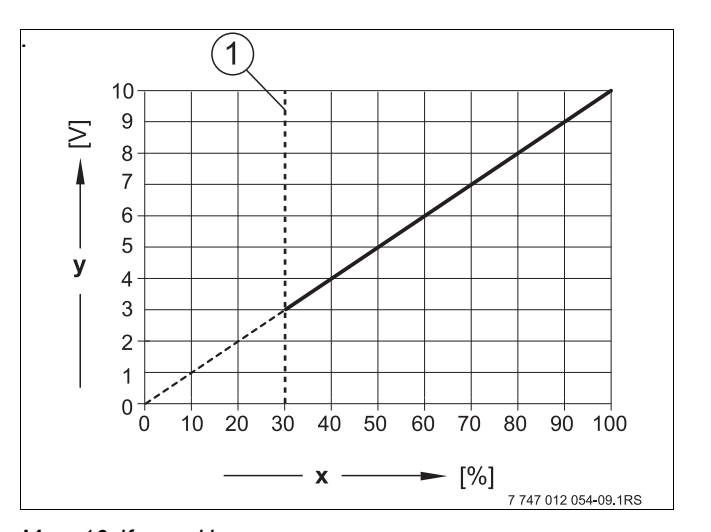

<span id="page-60-0"></span>*Мал.* 16 Клема U<sub>BR</sub>

- **1** Мінімальна потужність
- **x** Модуляція виходу
- **y** Вхідна напруга
- $\triangleright$  "0-10В СИГНАЛ МАСТ.П-К=М.Н-НЯ" Модуляція пальника задається через клему U<sub>BR</sub>. Вхідна крива паливного автомату лінійна та розпочинається за 0 В з мінімальною потужністю  $($   $\rightarrow$  [Мал](#page-61-0). 17, стор. 62).

Із цих значень ми отримуємо наступну лінійну характеристику:

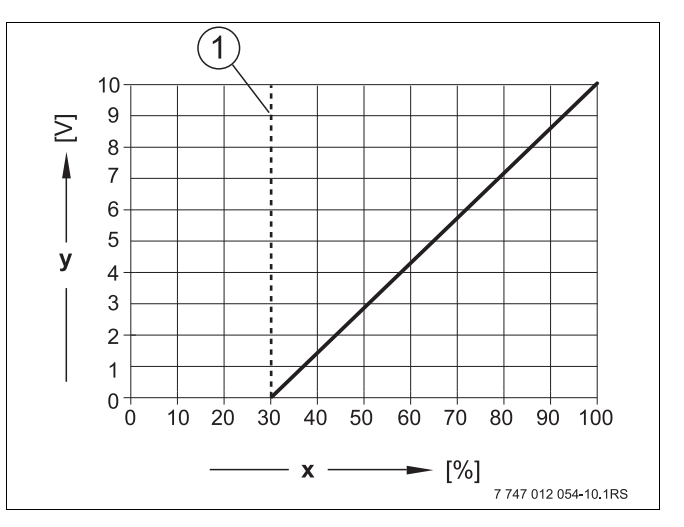

<span id="page-61-0"></span>*Мал. 17 Клема UBR*

- **1** Мінімальна потужність
- **x** Модуляція виходу
- **y** Вхідна напруга

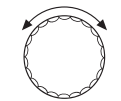

Повертати регулятор, доки в підменю не з'явиться "МОДУЛЯЦІЙНИЙ ЧЕРЕЗ".

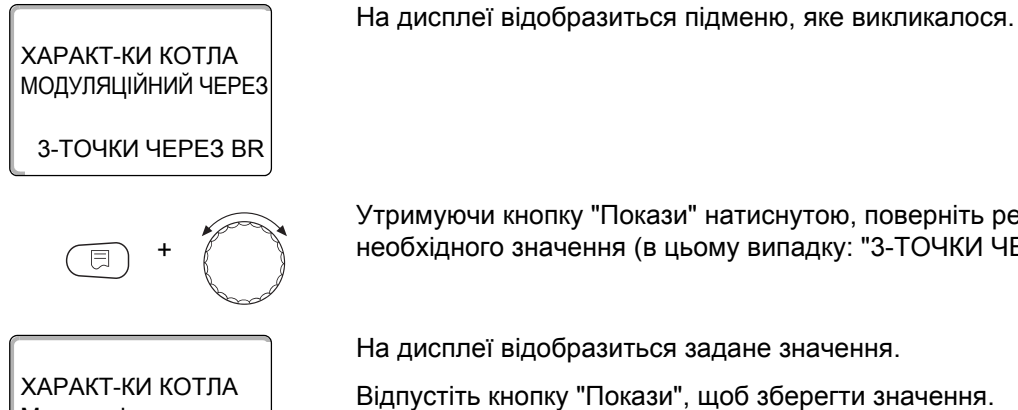

Утримуючи кнопку "Покази" натиснутою, поверніть регулятор до необхідного значення (в цьому випадку: "3-ТОЧКИ ЧЕРЕЗ BR").

ХАРАКТ-КИ КОТЛА Модуляція через

3-ТОЧКИ ЧЕРЕЗ BR

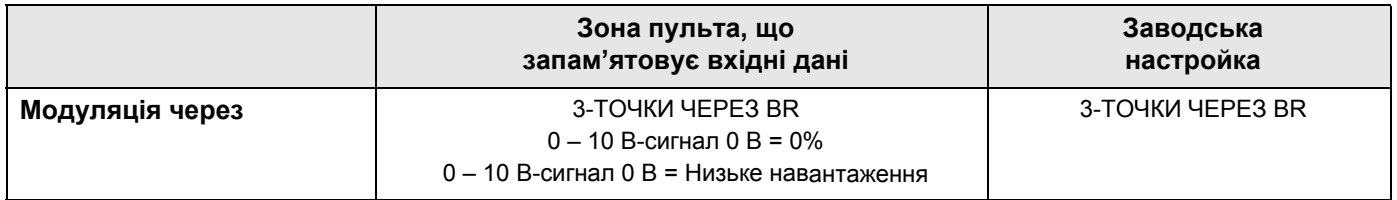

# **Час роботи серводвигуна пальника**

Регулювального приладу повинно бути повідомлено, який період виконавчий елемент потрібен від положення мінімальна потужність до положення максимальна потужність.

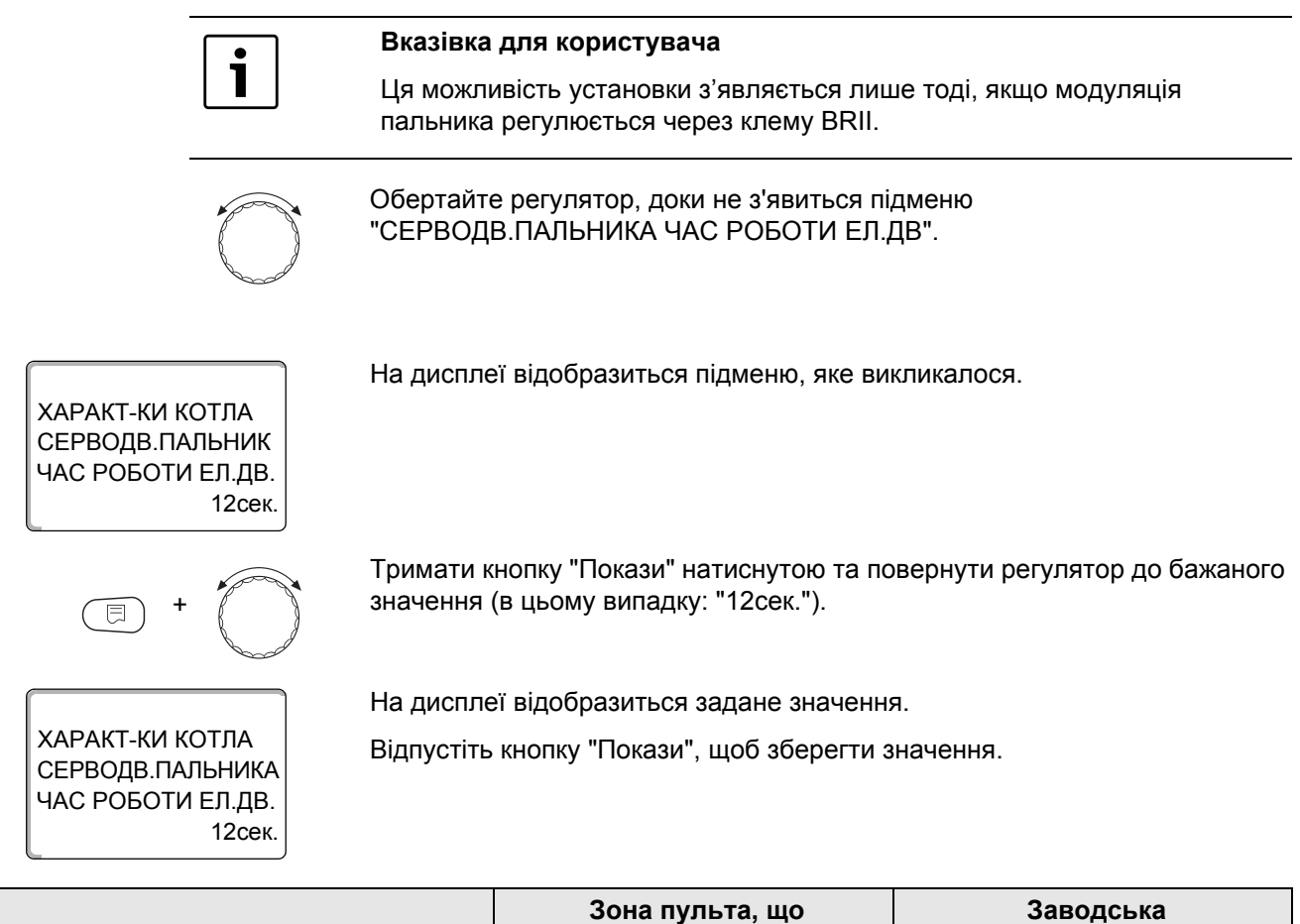

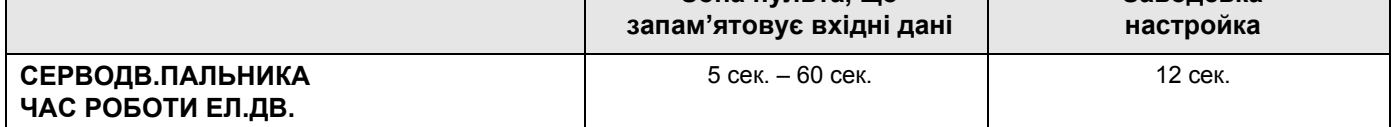

### **14.3 Загальні настройки для параметрів котла**

#### **Наступні настройки не залежать від типу котла та типу пальника.**

- Настройка функції насоса Залежно від гідравлічної системи або експлуатаційних умов окремого опалювального котла насоси котла використовуються як бустерні, байпасні насоси, або насоси із місцем для заміру.
- Час роботи насоса котла по інерції Щоб оптимально використати тепло, збережене в опалювальному котлі, задається час, впродовж якого насос має працювати по інерції після вимикання пальника.
- Мінімальний час роботи пальника Мінімальний час роботи пальника - це час, впродовж якого пальник працює після вмикання незалежно від фактичного заданого значення. Цією настройкою запобігається часте вмикання та вимикання пальника у визначених ситуаціях.
- Мінімальна температура вмикання Пальник знову вмикається, коли існуючі потреби в теплі знижуються до мінімальної температури вмикання.
- Максимальна температура вимикання Пальник вимикається, коли температура лінії подачі котла досягає максимальної температури вимикання.
- Границя максимальної температури відпрацьованих газів Для вимірювання температури відпрацьованих газів має бути встановлений датчик температури відпрацьованих газів. Коли "МАКСИМАЛЬНИЙ ЗОВНІШНЯ t" перевищується, подається сервісне повідомлення. Опалювальний котел переходить при цьому в режим очікування.

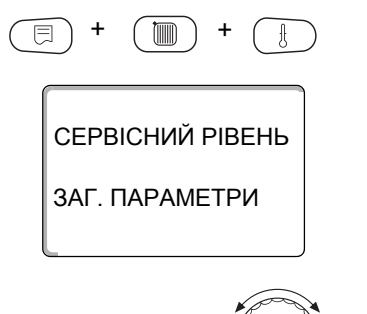

Перейдіть у сервісний режим. "ЗАГ. ПАРАМЕТРИ" – це перше головне меню, яке відображається.

На дисплеї висвітлюється викликане головне меню.

Обертайте регулятор, доки не з'явиться підменю "ХАРАКТ-КИ КОТЛА".

СЕРВІСНИЙ РІВЕНЬ

На дисплеї відобразиться підменю, яке викликалося.

ХАРАКТ-КИ КОТЛА

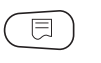

Натиснути кнопку "Покази", щоб викликати підменю (в цьому випадку: "ХАРАКТ-КИ КОТЛА").

### **14.3.1 Функції насоса**

В наявності є наступні функції насоса:

• Насос контуру котла Логічна схема налаштування та поведінка насоса контуру котла залежать від заданого типу котла, тобто експлуатаційні умови котла впливають на настройку насоса контуру котла. Час роботи насоса котла по інерції у виключних випадках може змінюватись.

• Жодне

Обертайте регулятор, доки не з'явиться підменю "ФУНКЦ.ПОМПИ".

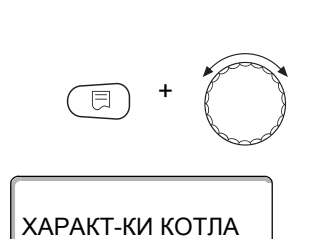

ФУНКЦ.НАСОСА

Утримуючи кнопку "Покази" натиснутою, поверніть регулятор до необхідного значення (в цьому випадку: "НАСОСА").

На дисплеї відобразиться задане значення.

Відпустіть кнопку "Покази", щоб зберегти значення.

#### **Налаштування насоса контуру опалення через 0 – 10 В**

Ця функція не встановлюється в регулювальному приладі Logamatic 4324.

#### **Настройка часу роботи насоса котла по інерції**

Заводська настройка 60 хв. може змінюватись лише у виняткових випадках.

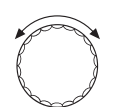

НЕМАЄ

Обертайте регулятор, доки не з'явиться підменю "НАСОСА КОТЛА ЧАС ВИБІГУ".

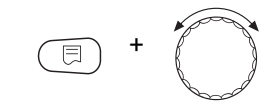

Утримуючи кнопку "Покази" натиснутою, поверніть регулятор до необхідного значення (в цьому випадку: "60хв.").

ХАРАКТ-КИ КОТЛА 60хв. ЧАС ВИБІГУ НАСОСА КОТЛА

На дисплеї відобразиться задане значення.

Відпустіть кнопку "Покази", щоб зберегти значення.

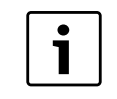

**Вказівка для користувача**

Цей параметр в установках з декількома котлами (FM 459 встановлено) налаштовується не в цьому меню. Параметр можна встановити потім у головному меню "СТРАТЕГІЯ".

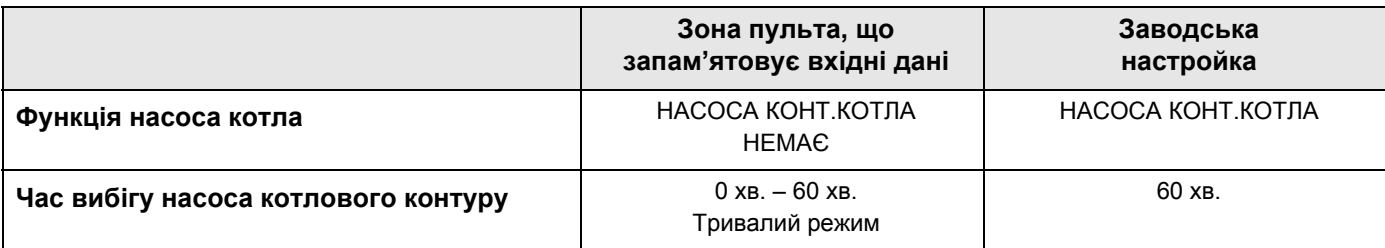

#### **14.3.2 Задати мінімальний час роботи пальника (мінімальний час роботи пальника відповідно до його типу)**

Заводська настройка може змінюватись лише у виняткових випадках.

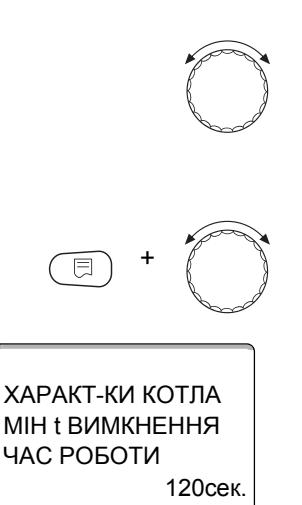

Обертайте регулятор, доки не з'явиться підменю "МІН t ВИМКНЕННЯ ЧАС РОБОТИ".

Тримати кнопку "Покази" натиснутою та повернути регулятор до бажаного значення (в цьому випадку: "120сек.").

На дисплеї відобразиться задане значення.

Відпустіть кнопку "Покази", щоб зберегти значення.

# **14.3.3 Задати мінімальну температуру ввімкнення (гранична температура котла з моменту запуску пальника)**

Мінімальну температуру вмикання можна змінювати тільки в разі потреби.

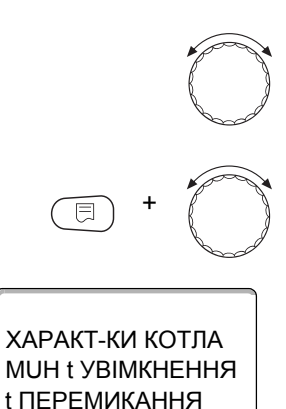

5°C

Обертайте регулятор, доки не з'явиться підменю "MUH t УВІМКНЕННЯ t ПЕРЕМИКАННЯ"

Утримуючи кнопку "Покази" натиснутою, поверніть регулятор до необхідного значення (в цьому випадку: "5°C").

На дисплеї відобразиться задане значення.

Відпустіть кнопку "Покази", щоб зберегти значення.

### **14.3.4 Настройка максимальної температури вимикання**

Максимальну температуру вимикання можна змінювати тільки в разі потреби.

Обертайте регулятор, доки не з'явиться підменю "МАКСИМАЛЬНИЙ t ПЕРЕМИКАННЯ".

Утримуючи кнопку "Покази" натиснутою, поверніть регулятор до необхідного значення (в цьому випадку: "80°C").

На дисплеї відобразиться задане значення.

Відпустіть кнопку "Покази", щоб зберегти значення.

ХАРАКТ-КИ КОТЛА 80°C t ПЕРЕМИКАННЯ МАКСИМАЛЬНИЙ

+

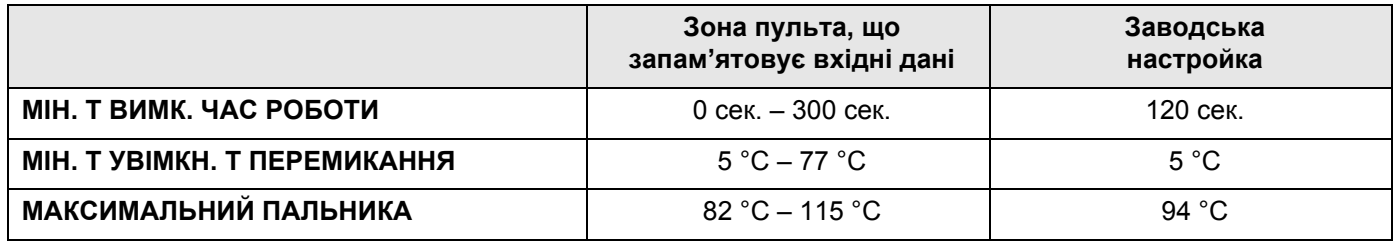

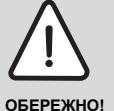

#### **ПОШКОДЖЕННЯ УСТАНОВКИ**

через надто високу температуру!

Максимальне значення температури вимкнення має бути вибране обдумано і не повинне перевищувати 111 °C, оскільки виникає небезпека того, що спрацює запобіжний обмежувач температури.

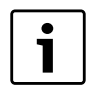

#### **Вказівка для користувача**

Максимальна температура, що відображається, становить 127 °C.

# **14.3.5 Введення границі для максимальної температури відпрацьованих газів**

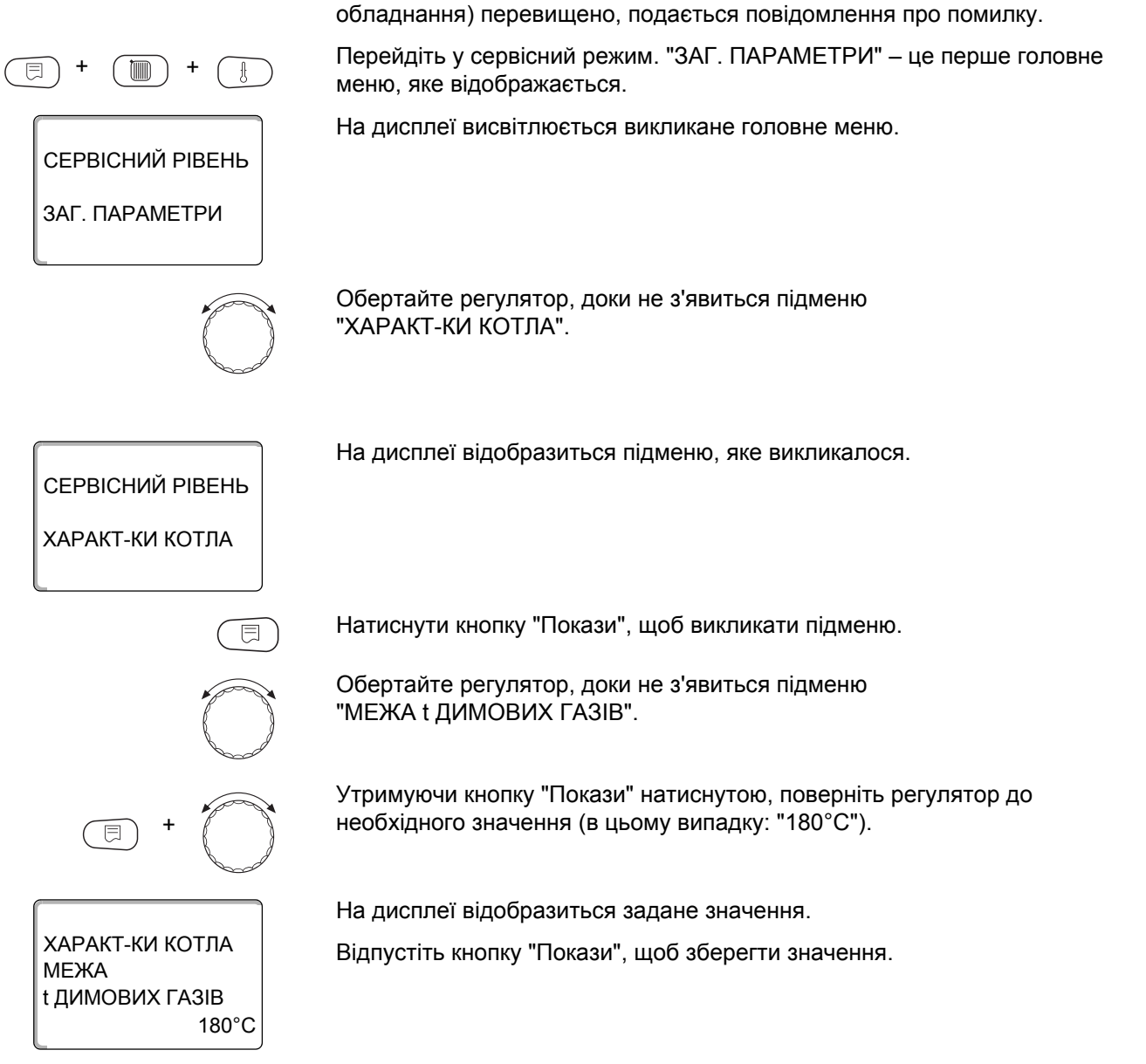

Якщо граничну температуру на датчику відпрацьованих газів (додаткове

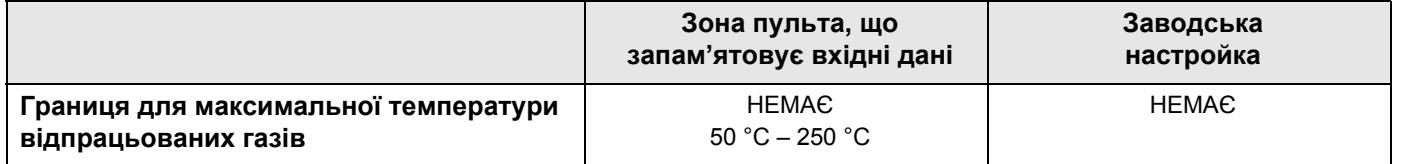

#### **14.3.6 Примітки щодо кривої характеристик**

+ +

СЕРВІСНИЙ РІВЕНЬ

СЕРВІСНИЙ РІВЕНЬ

ХАРАКТ-КИ КОТЛА

+

ТАК

 $\equiv$ 

ХАРАКТ-КИ КОТЛА

ХАР.КРИВА КОТЛА

ЗАГ. ПАРАМЕТРИ

Регулювальний прилад Logamatic 4324 керує виключно котлом. Тому регулювання встановленого значення задається у формі власної кривої та таким чином забезпечується постачання до споживача.

Характеристика у вигляді кривої визначається за допомогою температури основи кривої та розрахункової температури по відношенню до прямої. Для кривої можна задавати зниження.

Функції перемикання літо/зима та автоматичне і ручне перемикання робочих режимів можуть додаватися до кривої.

Перейдіть у сервісний режим. "ЗАГ. ПАРАМЕТРИ" – це перше головне меню, яке відображається.

На дисплеї висвітлюється викликане головне меню.

Обертайте регулятор, доки не з'явиться підменю "ХАРАКТ-КИ КОТЛА".

На дисплеї відобразиться підменю, яке викликалося.

Натиснути кнопку "Покази", щоб викликати підменю.

Повертати регулятор, доки в підменю не з'явиться "ХАР.КРИВА КОТЛА".

Утримуючи кнопку "Покази" натиснутою, поверніть регулятор до необхідного значення (в цьому випадку: "ТАК").

На дисплеї відобразиться задане значення.

Відпустіть кнопку "Покази", щоб зберегти значення.

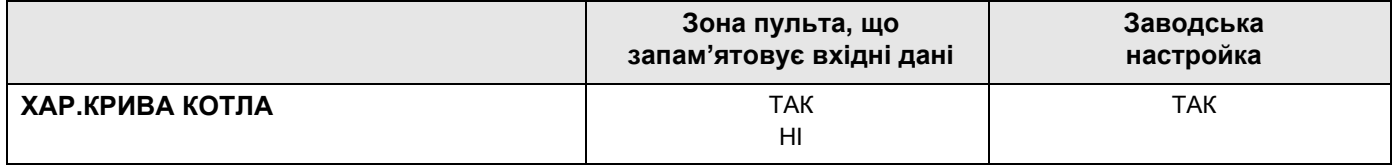

#### **Встановити температуру основи**

Основа надає відомості про встановлене значення за зовнішньої температури +20 °C.

Повертати регулятор, доки в підменю не з'явиться "Т ПОЧАТК. ТОЧКИ".

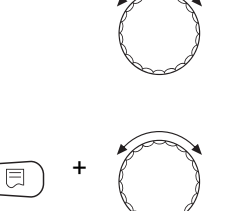

Утримуючи кнопку "Покази" натиснутою, поверніть регулятор до необхідного значення (в цьому випадку: "36°C").

На дисплеї відобразиться задане значення.

Відпустіть кнопку "Покази", щоб зберегти значення.

#### **Встановлення температури обчислення**

Розрахункова температура надає відомості про встановлене значення за мінімальної зовнішньої температури, наприклад, –10 °C.

Мінімальна температура залежить від "МІНІМ. ЗОВНІШН. Т" відповідно до "ЗАГ. ПАРАМЕТРИ" згідно з картою кліматичних зон або від вказівок Вашого офіційного представництва.

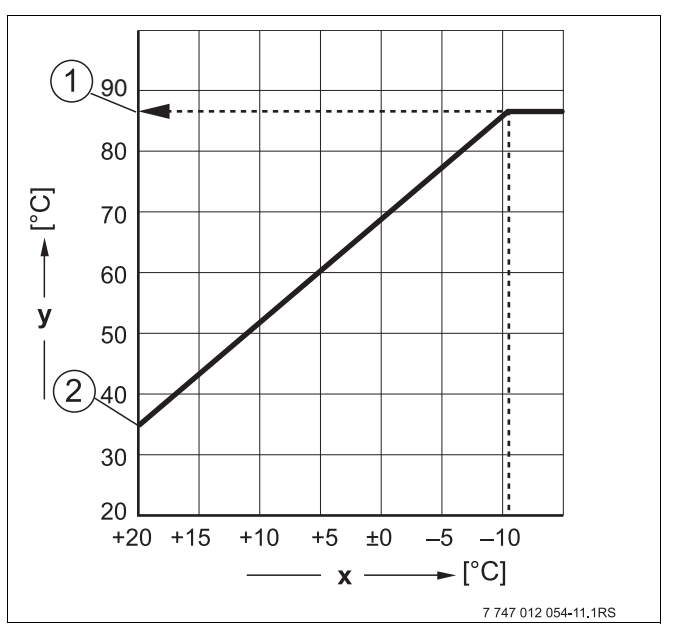

*Мал. 18 Установити розрахункову*

*температуру(Заводська настройка)*

- **x** Зовніш. темп.
- **y** Температура гарячої води
- **1** Температура обчислення
- **2** Основна температура

Повертати регулятор, доки в підменю не з'явиться "ПРОЕКТНА t".

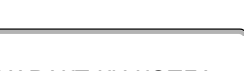

ХАРАКТ-КИ КОТЛА

 36°C Т ПОЧАТК. ТОЧКИ

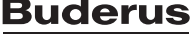

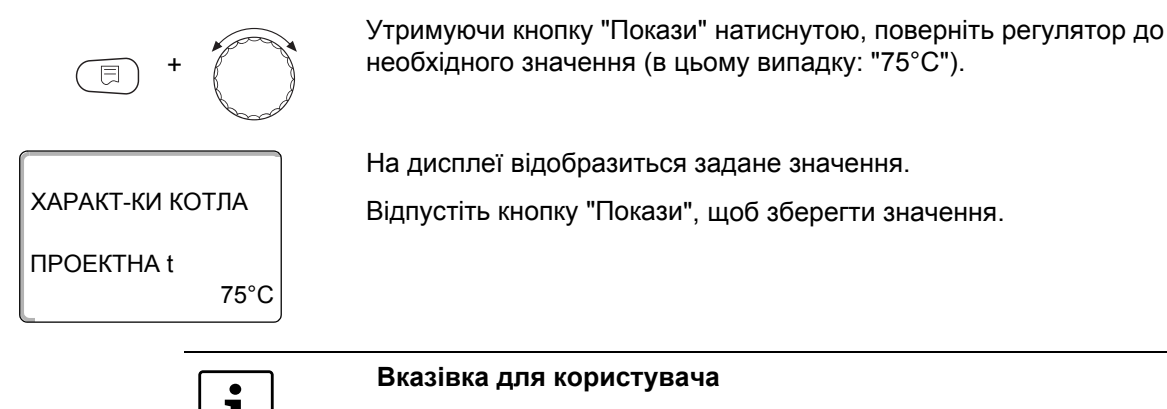

Якщо початкова і розрахункова температура встановлені на однакове значення, ця температура вважається константною температурою. Котел встановлюється на цю температуру.

Датчик зовнішньої температури має й далі функціонувати, щоб забезпечити захист від низьких температур.

Для регулювання, що залежить від температури довкілля, для заощадження енергії в цьому випадку надається перевага сталому регулюванню.

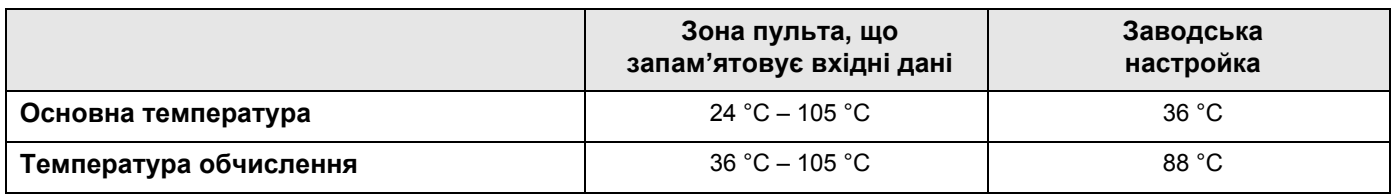

#### **Встановити зниження температури**

Задайте різницю температур у K (Кельвінах), щоб можна було знизити характеристику котла в нічному режимі в порівнянні з денним режимом.

Повертати регулятор, доки не з'явиться підменю "ЗНИЖЕННЯ t НА".

Утримуючи кнопку "Покази" натиснутою, поверніть регулятор до необхідного значення (в цьому випадку: "30К").

На дисплеї відобразиться задане значення.

Відпустіть кнопку "Покази", щоб зберегти значення.

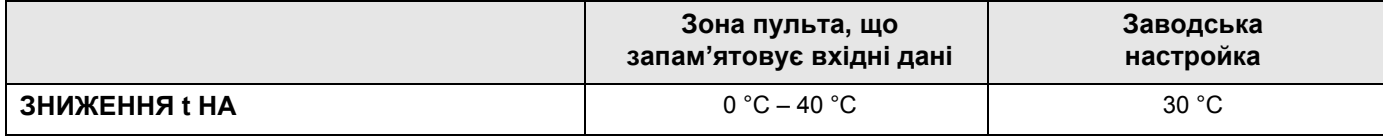

+

30K

ХАРАКТ-КИ КОТЛА

ЗНИЖЕННЯ t НА

# **15 ОСОБЛИВІ ПАРАМЕТРИ**

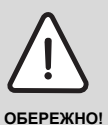

### **ПОШКОДЖЕННЯ УСТАНОВКИ**

через неправильну настройку регулювального приладу!

Даний пункт меню дає можливість, експертам виконувати більш детальні налаштування режимів оптимізації, за рахунок зміни підпараметрів. Цей рівень встановлює кваліфікований як описано в окремій документації.
### **16 Крива опалення**

+ +

СЕРВІСНИЙ РІВЕНЬ

КРИВІ ОПАЛЕННЯ

КРИВА ОПАЛЕННЯ

 $\overline{\mathbb{E}}$ 

ПТ: 48 / 67 / 82 ЗТ: 10 / 0 / -10 КОНТУР КОТЛА

За допомогою меню "Крива опалення" можна відразу відобразити діючу криву опалення контуру котла.

Відображаються тільки температури лінії подачі (Т ЛІН. ПОДАЧІ) в залежності від зовнішніх температур (ЗОВН. T).

Перейдіть у сервісний режим. "ЗАГ. ПАРАМЕТРИ" – це перше головне меню, яке відображається.

Повертати регулятор, доки не з'явиться головне меню "КРИВІ ОПАЛЕННЯ".

На дисплеї висвітлюється викликане головне меню.

Натиснути кнопку "Покази", щоб викликати підменю (в цьому випадку: "КОНТУР КОТЛА").

На дисплеї відобразиться підменю, яке викликалося.

Щоб повернутись до вищого рівня меню, натисніть кнопку "Назад".

### **17 Проведення тестування реле**

<span id="page-73-1"></span>За допомогою меню "ТЕСТУВАННЯ РЕЛЕ" Ви можете перевірити, чи ви правильно підключили зовнішні компоненти (наприклад, насоси).

Покази залежать від встановлених модулів. В залежності від актуального режиму роботи можна дійти до розбіжностей між вимогами і показами.

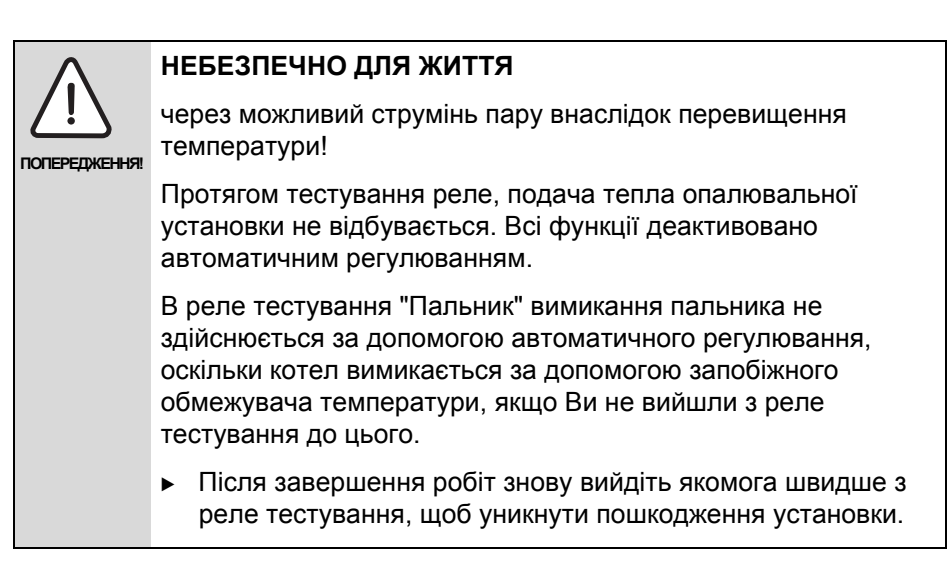

<span id="page-73-0"></span>У модулях, які найчастіше використовуються в регулювальному приладі Logamatic 4324, можна викликати наступні реле:

Котел

- Пальник (з виконавчим елементом пальника)
- ВИКОН.ЕЛЕМ.КОТЛА
- ПОМПА КОНТ.КОТЛА

#### **Приклад для тестування реле**

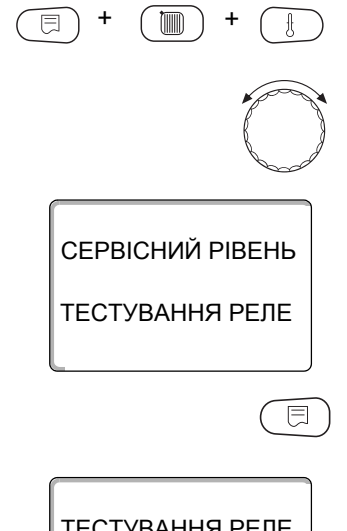

Перейдіть у сервісний режим. "ЗАГ. ПАРАМЕТРИ" – це перше головне меню, яке відображається.

Обертайте регулятор, доки не з'явиться головне меню "ТЕСТУВАННЯ РЕЛЕ".

На дисплеї висвітлюється викликане головне меню.

Натиснути кнопку "Покази", щоб викликати підменю (в цьому випадку: "КОТЕЛ").

ТЕСТУВАННЯ РЕЛЕ

КОТЕЛ

На дисплеї відобразиться підменю, яке викликалося.

#### **Buderus**

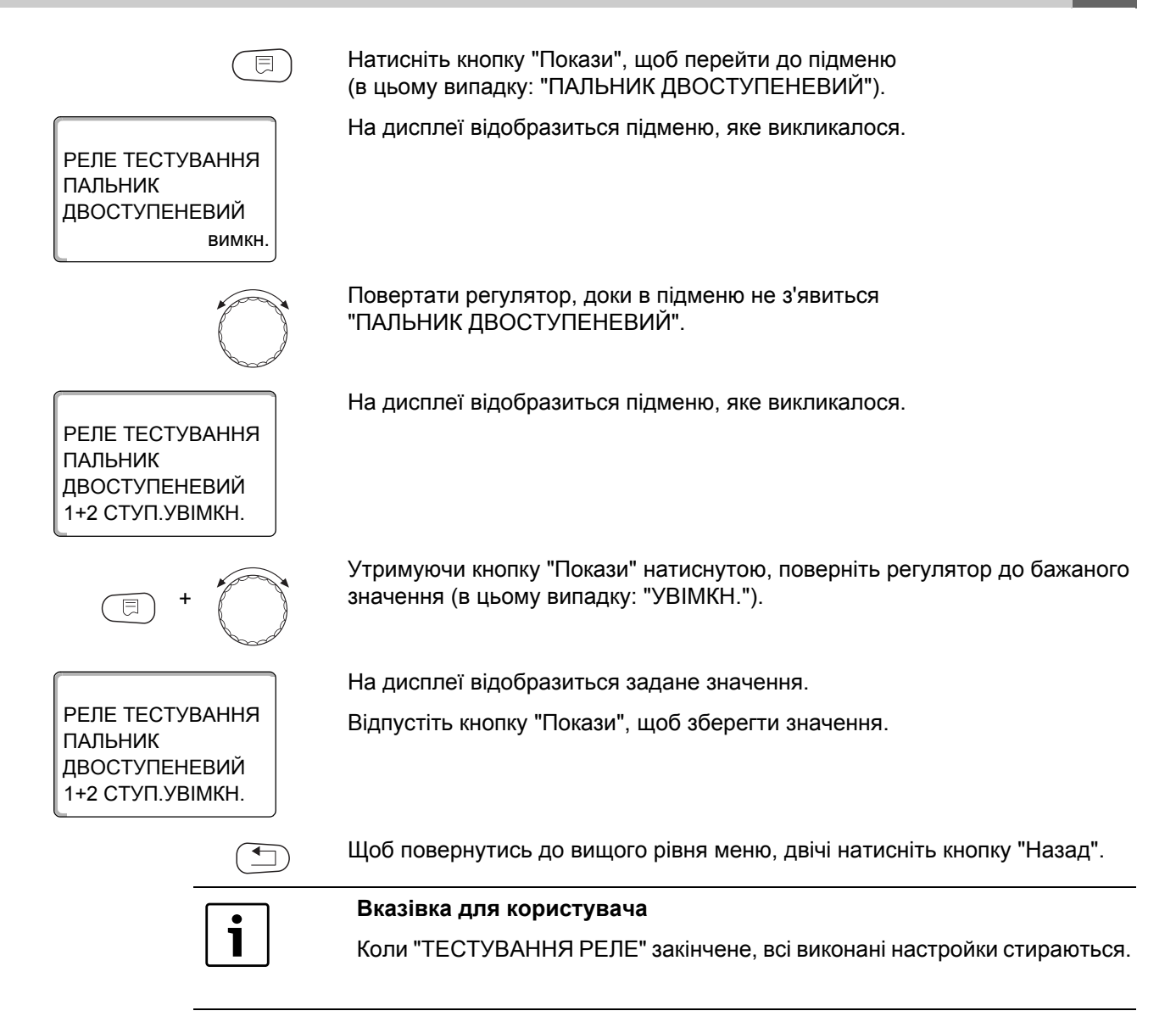

### **18 Провести ТЕСТ LCD-ДИСПЛЕЯ**

<span id="page-75-0"></span>За допомогою меню "ТЕСТ LCD-ДИСПЛЕЯ" можна перевірити, чи повністю відображаються всі знаки та символи.

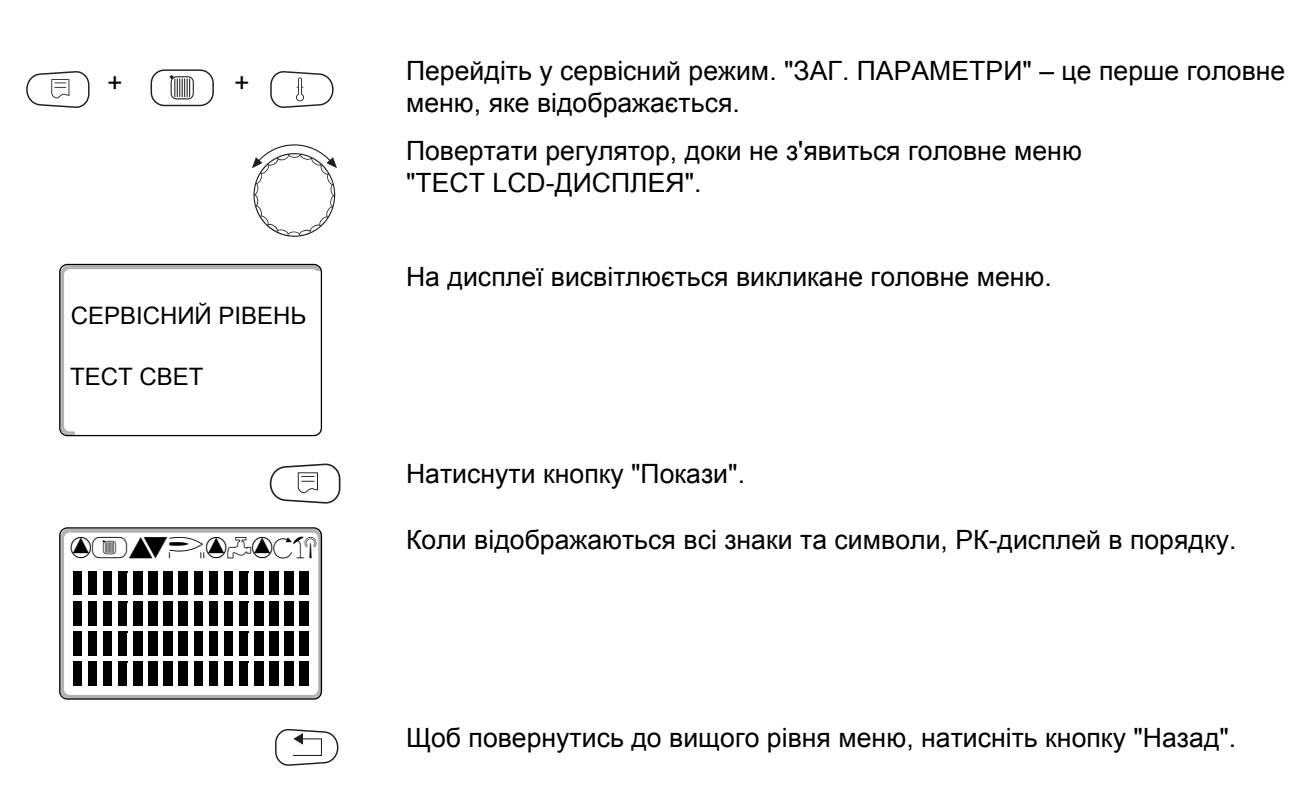

### **19 ПРОТОКОЛ ПОМИЛОК**

<span id="page-76-1"></span>У меню "Протокол помилок" можна показувати чотири останні повідомлення про помилку опалювальної установки. MEC2H може показати лише повідомлення помилки регулюючого пристрою, з яким він зв'язаний.

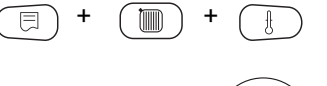

СЕРВІСНИЙ РІВЕНЬ

ПРОТОКОЛ ПОМИЛОК

ДО 23:45 13.10 З 23:20 13.10 ЗОВН. ДАТЧИК

Помилка

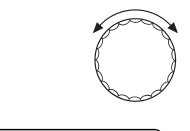

Перейдіть у сервісний режим. "ЗАГ. ПАРАМЕТРИ" – це перше головне меню, яке відображається.

Повертати регулятор, доки не з'явиться головне меню "ПРОТОКОЛ ПОМИЛОК"

На дисплеї висвітлюється викликане головне меню.

间

Натиснути кнопку "Покази".

На дисплеї відображається повідомлення про помилку.

Коли регулювальний прилад видає повідомлення про помилку, воно відображається на дисплеї з відомостями про початок та закінчення помилки.

Повідомлення "НЕМАЄ ПОМИЛКИ" відображається тоді, коли під'єднаний регулюючий прилад не має ніяких помилок.

Поверніть регулятор та продивіться останнє повідомлення про помилку.

Щоб повернутись до вищого рівня меню, натисніть кнопку "Назад".

#### **Покази помилки**

<span id="page-76-0"></span>На регулювальному приладі Logamatic 4324 можуть бути відображатися такі неполадки:

- ЗОВН. ДАТЧИК
- Датчик лінії подачі котла
- Додатковий датчик котла
- КОТЕЛ ХОЛОДНИЙ
- **ПАЛЬНИК**
- ЗАПОБІЖНЕ КОЛО
- ЗОВН.ПОШК.КОТЛА ES
- ДАТЧИК ДИМ.ГАЗІВ
- МЕЖА ДИМ. ГАЗІВ
- **ECO-BUS Прийом**
- НЕ ОСНОВ. ПРИСТР.
- КОНФЛІКТ АДРЕС ШИН
- КОНФЛІКТ АДРЕС 1 4/A
- НЕВІРН. МОДУЛЬ 1 4/A
- НЕВІДОМ. МОДУЛЬ 1 4/A
- ДАТЧИК ЗВОРОТУ
- РЕГУЛ. ПРИСТР. XY
- НЕВІДОМИЙ ДАТЧИК
- ВІДСУТ.СТРАТЕГІЯ
- РУЧНИЙ РЕЖ.КОНТ ХХ
- ДАТА ТЕХОБСЛУГ./ВІДПРАЦ. ГОДИНИ
- ВНУТРІШНІЙ ДАТЧИК №. XX

## **20 Помилки**

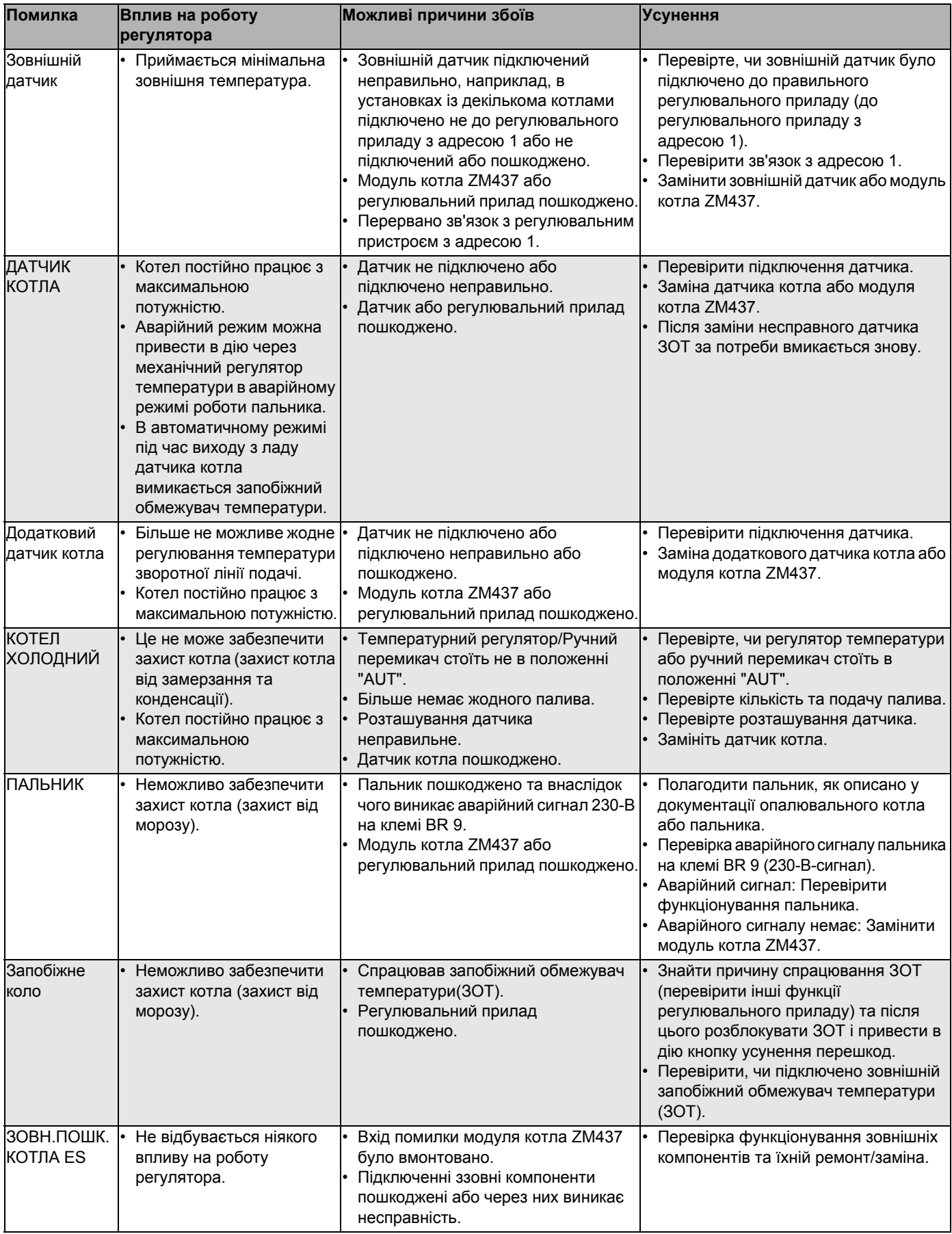

*Taбл. 4 Таблиця збоїв*

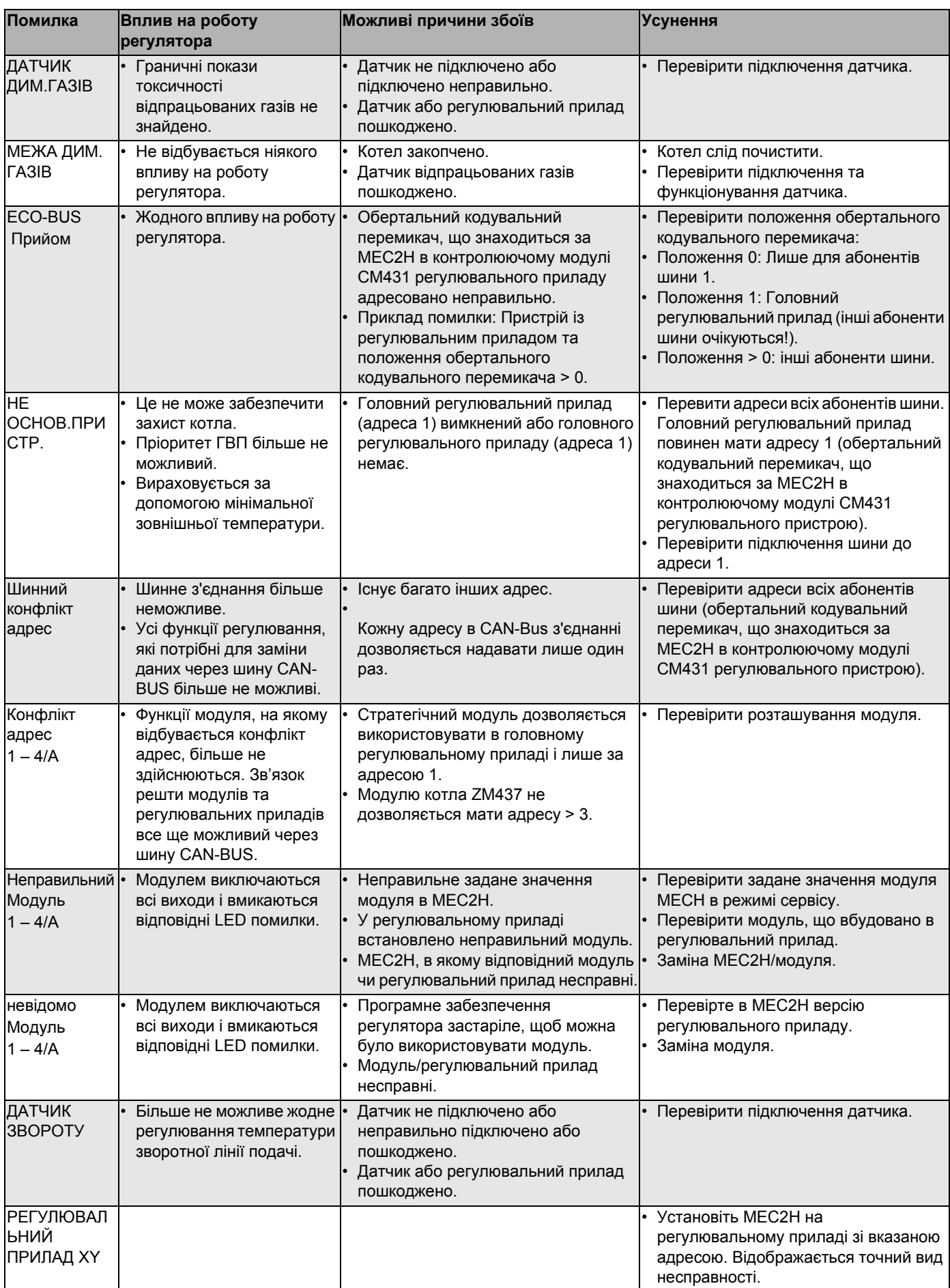

*Taбл. 4 Таблиця збоїв*

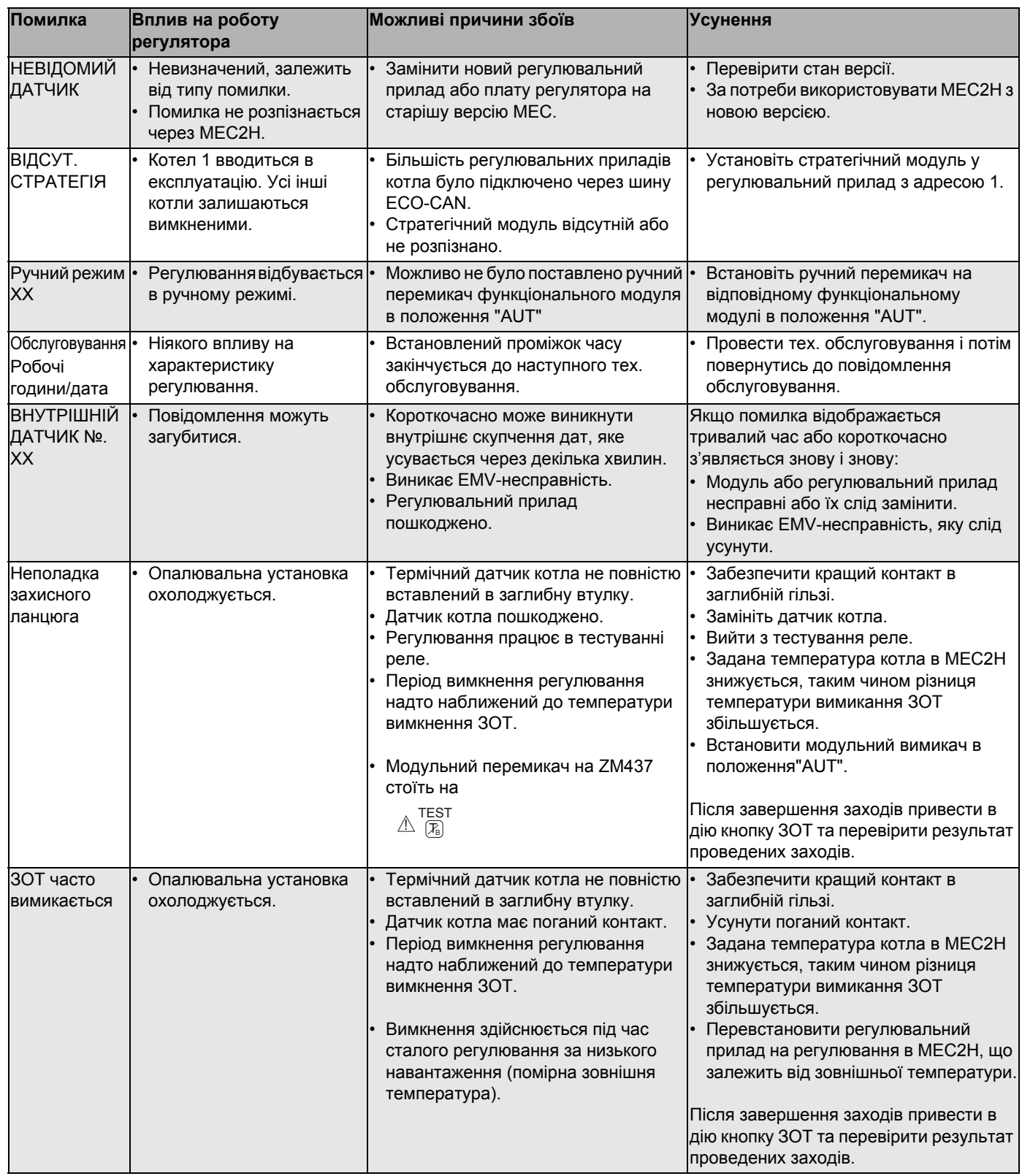

*Taбл. 4 Таблиця збоїв*

## **21 ДАНІ МОНІТОРА**

+ +

СЕРВІСНИЙ РІВЕНЬ

<span id="page-80-0"></span>У меню " дисплею" можна показувати задані та фактичні величини пристрою. Описані тут меню стосуються тільки регулювального приладу Logamatic 4324.

Деякі повідомлення значень відокремлені за допомогою кривої лінії. Число перед кривою лінією вказує на встановлене значення відповідного параметру, число після кривої лінії вказує на фактичне значення.

Ви можете викликати дані для таких компонентів:

• Котел

#### **Котел-дані монітора**

Показані дані монітора залежать від виконаних настройок. За допомогою меню дисплея "Котел" Ви можете викликати дані для опалювального котла.

Перейдіть у сервісний режим. "ЗАГ. ПАРАМЕТРИ" – це перше головне меню, яке відображається.

Повертати регулятор, доки не з'явиться головне меню "МОНІТОР".

На дисплеї висвітлюється викликане головне меню.

Натиснути кнопку "Покази".

На дисплеї відображається перше підменю "КОТЕЛ".

КОНТРОЛЬ

МОНІТОР

КОТЕЛ

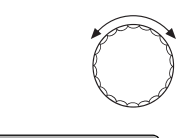

日

同

(в цьому випадку: "ПОДАЧА 60/59").

Обертайте регулятор, доки не з'явиться потрібне підменю

На дисплеї відобразиться підменю, яке викликалося.

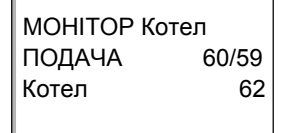

Натиснути кнопку "Покази".

МОНІТОР КОТЕЛ Відпр. гази 0 макс. 0 ДЕМПФОВАНА Т 12 Ззовні 10

На дисплеї відображаються дані для котла.

Значення "Демпфован." описує зовнішню температуру, яка враховує заданий тип будинку та за допомогою її розраховує криву опалення.

#### **21 ДАНІ МОНІТОРА**

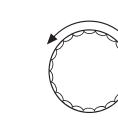

Повернути ручку регулятора, щоб отримати наступні дані дисплея котла.

На дисплеї відображаються дані для керування пальника.

Статус пальника: увімк./вимк. поточна необхідна потужність (в %)

МОНІТОР КОТЕЛ

Потужність 0% Пальник вимкн

#### МОНІТОР КОТЕЛ

Викон. елемент 0% Насос котла вимкн.

**Приклад: повідомлення про обслуговування після робочих часів (або після дати)**

На дисплеї з'являється повідомлення про обслуговування.

МОНІТОР КОТЕЛ відпрацьовано 2100 год. після 6000 год. ПОВІДОМ.ОБСЛУГО

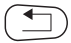

Щоб повернутись до вищого рівня меню, натисніть кнопку "Назад".

### **22 Відображення версії**

<span id="page-82-0"></span>За допомогою меню "Версія" Ви можете перевірити версію пристрою керування МЕС2Н та обраного регулювального пристрою Logamatic 4324.

Перейдіть у сервісний режим. "ЗАГ. ПАРАМЕТРИ" – це перше головне + + меню, яке відображається. Повертати регулятор, доки не з'явиться головне меню "ВЕРСІЯ". На дисплеї висвітлюється викликане головне меню. СЕРВІСНИЙ РІВЕНЬ ВЕРСІЯ Натиснути кнопку "Покази", щоб викликати підменю.  $\overline{\mathbb{E}}$ Відображаються версії пристрою керування MEC2H та регулювального пристрою. ВЕРСІЯ MEC2H 1.xx РЕГУЛ. ПРИСТР 8.xx Щоб повернутись до вищого рівня меню, натисніть кнопку "Назад".

### **23 Повторний запуск**

За допомогою меню "Скидання" Ви можете скасувати всі значення на обслуговуючому рівні та сервісний рівень на заводській настройці.

#### **Можливі скидання:**

- Настройки регулювального приладу Усі регульовані значення на експлуатаційному та сервісному рівені повертаються на заводську настройку. Виняток: Програма установки таймеру залишається збереженою.
- Робочі години пальника Робочі години пальника та кількість типів пальника встановлюється на 0.
- Протокол помилок Усі виявлені помилки в протоколі помилок видаляються.
- Максимальна температура відпрацьованих газів Це скидання з'являється лише тоді, коли було задано граничну межу для максимальної температури відпрацьованих газів. Максимальна температура відпрацьованих газів скидається на поточну температуру відпрацьованих газів. Повідомлення про помилку "Гранична межа для відпрацьованих газів" (максимальну температуру відпрацьованих газів перевищено)

скасовується лише тоді, коли поточна температура відпрацьованих газів нижча граничної межі температури відпрацьованих газів.

• Кількість тепла Це скидання з'являється лише тоді, коли кількість тепла повинна враховуватися.

Уся врахована кількість тепла до цього моменту (щоденні, щомісячні та щорічні значення) скасовується.

• Повідомлення про технічне обслуговування Це скидання з'являється лише тоді, коли повідомлення про технічне обслуговування було активовано. За допомогою цього скидання Ви скасовуєте повідомлення про технічне обслуговування або запускаєте періодичність технічного обслуговування заново.

Після закінчення технічних робіт Ви мусите скасувати повідомлення обслуговування.

Після цього, періодичність технічного обслуговування запускається заново.Звертайте увагу, що при повідомленні обслуговування за датою наступний термін обслуговування переноситься на наступний рік.

#### **Приклад скидання у протоколі про помилку**

Перейдіть у сервісний режим. "ЗАГ. ПАРАМЕТРИ" – це перше головне меню, яке відображається.

+ +

Повертати регулятор, доки не з'явиться головне меню "СКИДАННЯ".

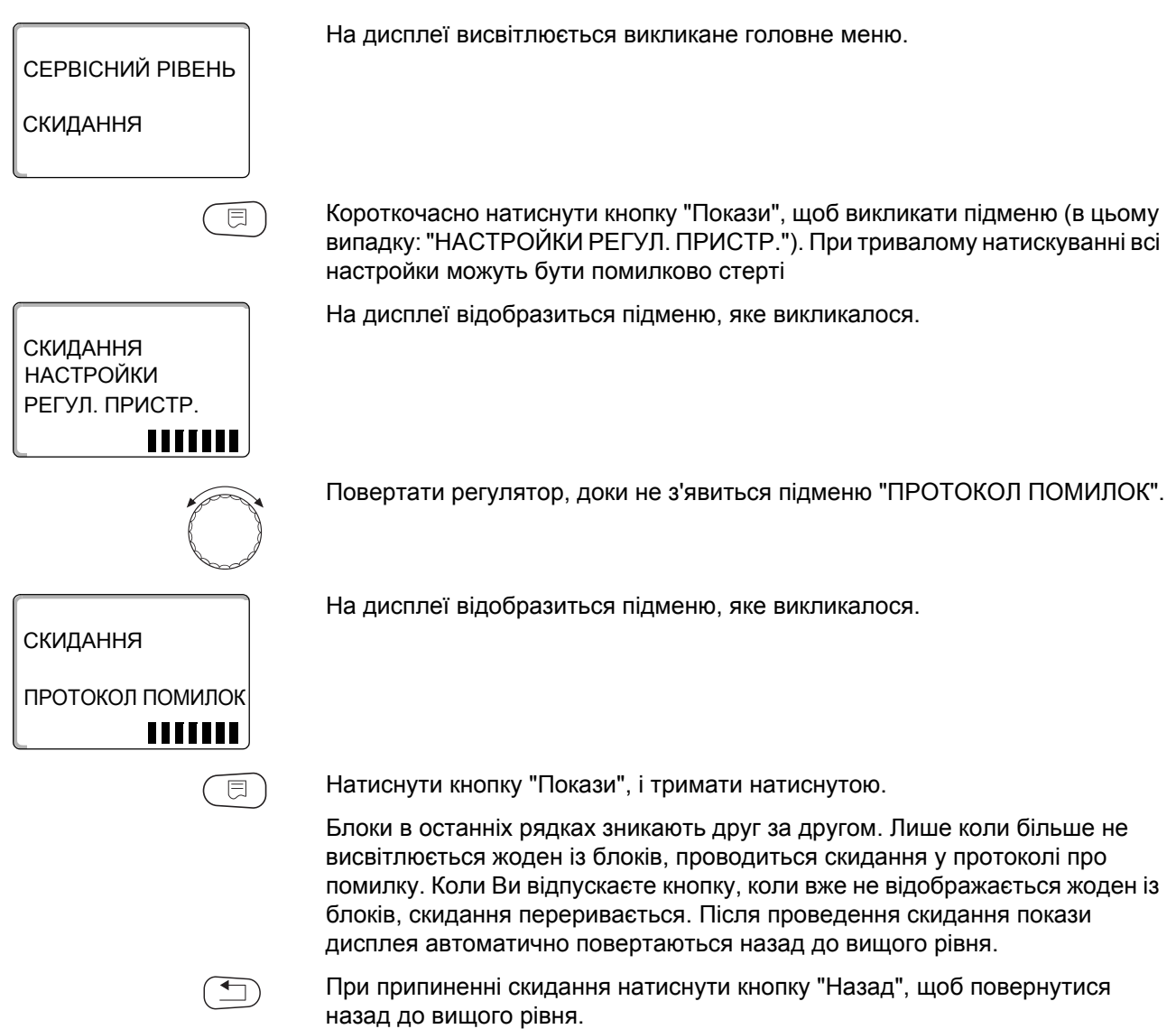

# **24 Технічні дані**

#### **Регулювальний прилад Logamatic 4324**

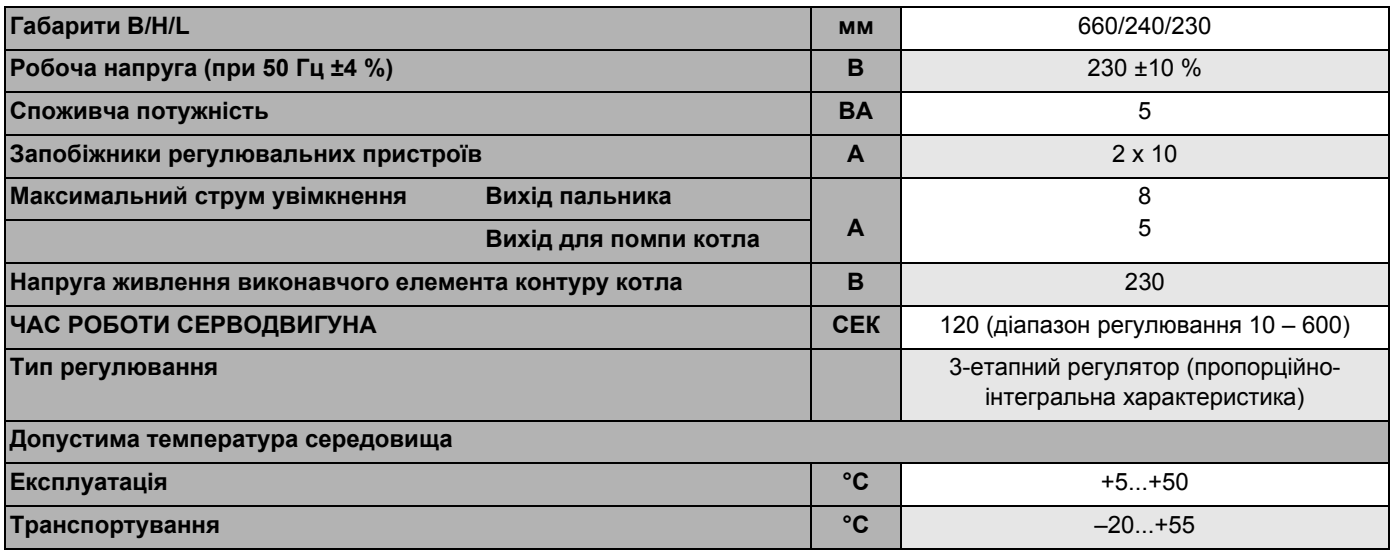

*Taбл. 5 Технічні дані регулювального приладу Logamatic 4324*

#### **Діапазон вимірювань датчика**

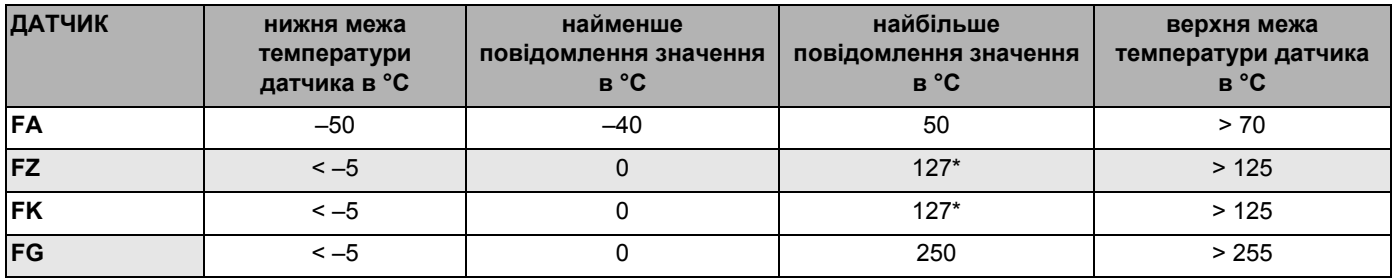

*Taбл. 6 Діапазон вимірювань*

*\* Значення понад 127 °C відображаються на дисплеї у вигляді блимання значення "127 °C"*

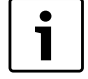

#### **Вказівка для користувача**

Для датчика FK та FZ встановлюються лише спеціальні, особливо марковані датчики високої температури, що постачаються разом із регулювальним приладом Logamatic 4324.

# **25 Характеристики датчика**

B Вимикайте живлення опалювальної установки перед кожним вимірюванням.

#### **Перевірка помилок**

- **-** Зніміть клеми датчика.
- B Виміряйте опір на кінцях кабелю датчика омметром.
- B Виміряйте температуру датчика термометром.

На основі діаграм ви можете визначити, чи є відповідність між температурою та значенням опору.

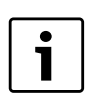

#### **Вказівка для користувача**

Для всіх кривих допуск датчика становить ±1 %/90 °C.

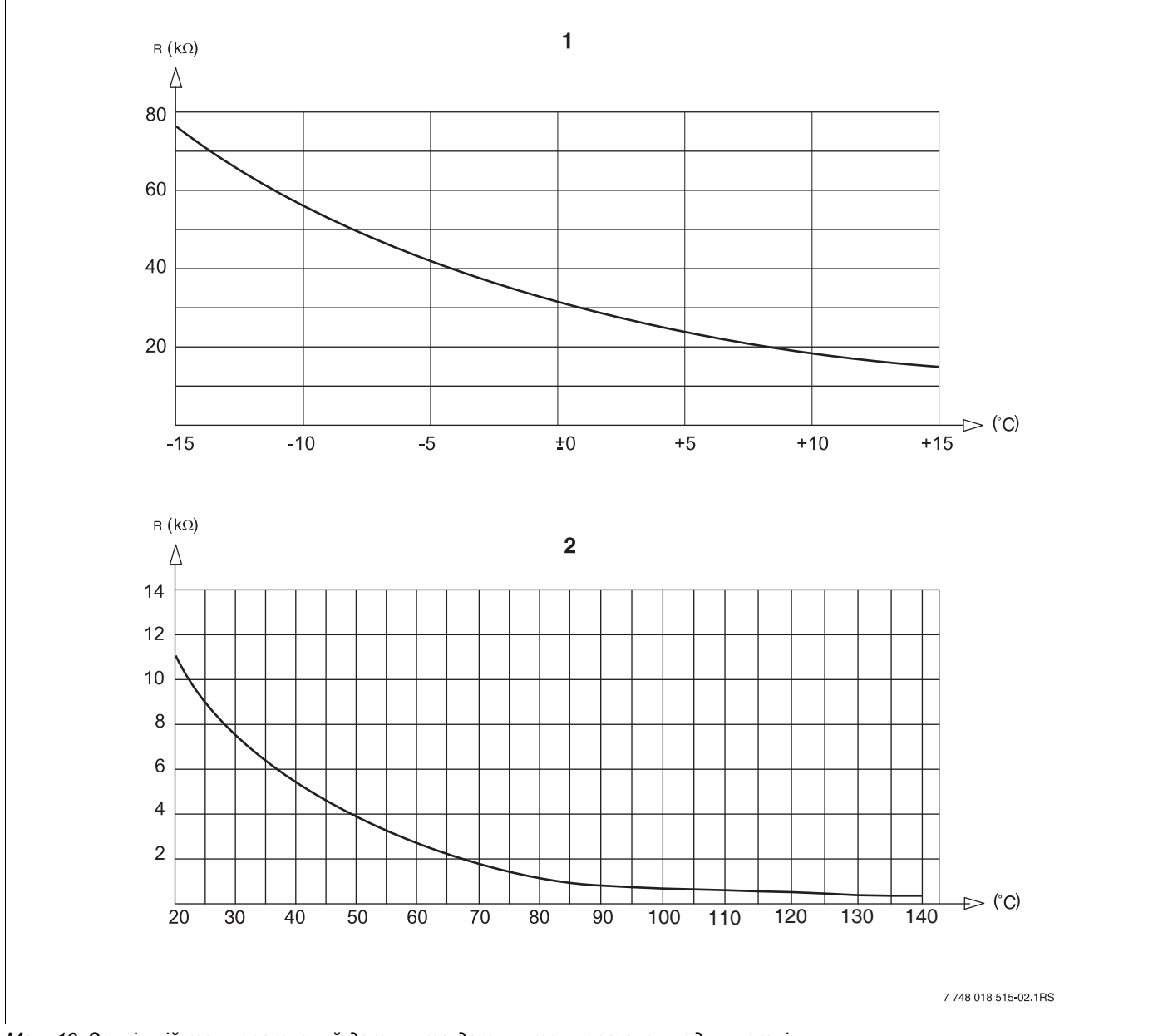

*Мал. 19 Зовнішній температурний датчик та датчик температури води в котлі*

**1** Крива зовнішнього температурного датчика (призначена для всіх регулювальних приладів Logamatic 4xxx)

**2** Крива датчика температури води в котлі та додаткового датчика температури (призначена лише для регулювального приладу Logamatic 4324)

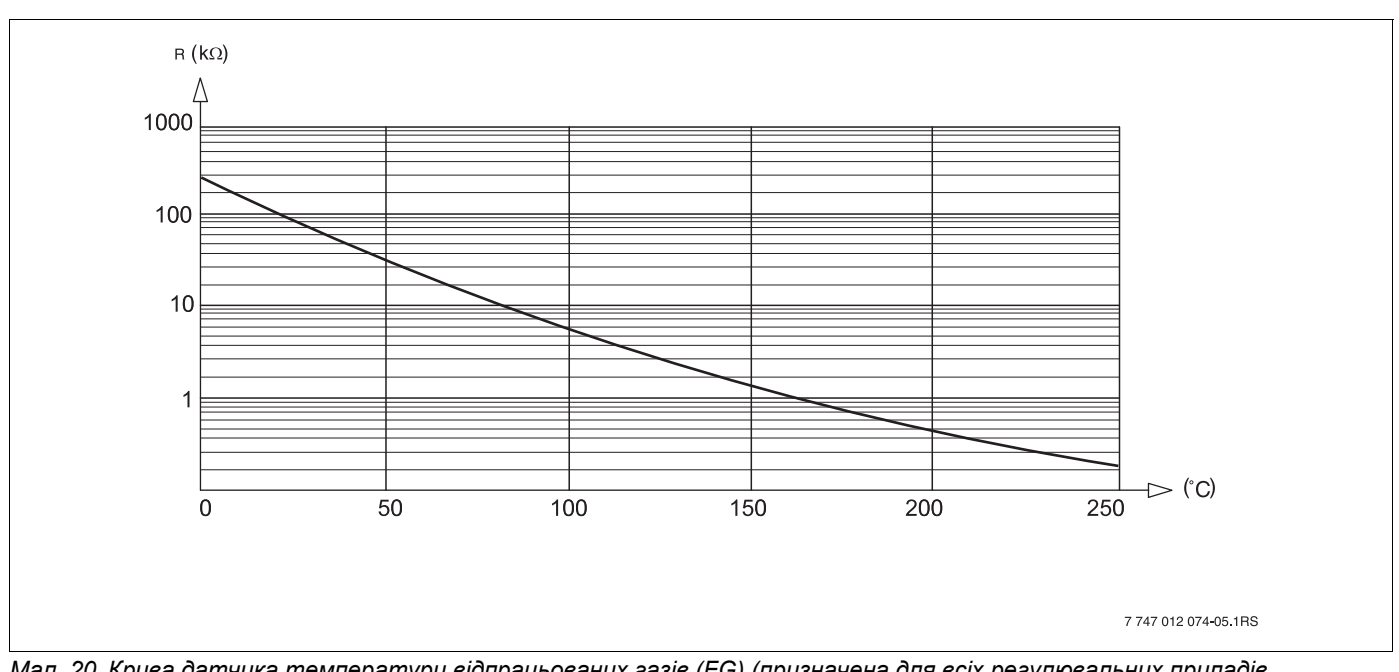

*Мал. 20 Крива датчика температури відпрацьованих газів (FG) (призначена для всіх регулювальних приладів Logamatic 4xxx)*

### **Buderus**

# <span id="page-88-0"></span>**26 Настройка специфічних параметрів котла**

#### B **НИЗЬК.Т/МІН. ТЕМПЕРАТУРА ЗВОРОТНОЇ ЛІНІЇ ПОДАЧІ:**

активується для серій опалювальних котлів: Logano SK6451), SK7451), S8251)

#### B **НТ/Температура цоколя:**

активується для серій опалювальних котлів: Logano SK6451), SK7451), S8251) при піднятій мінімальній температурі води в котлі.

*1) Регулювання мінімальної температури води в котлі через окремий виконавчий елемент.*

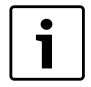

#### **Вказівка для користувача**

Зважайте на експлуатаційні умови встановленого котла.

#### **В**

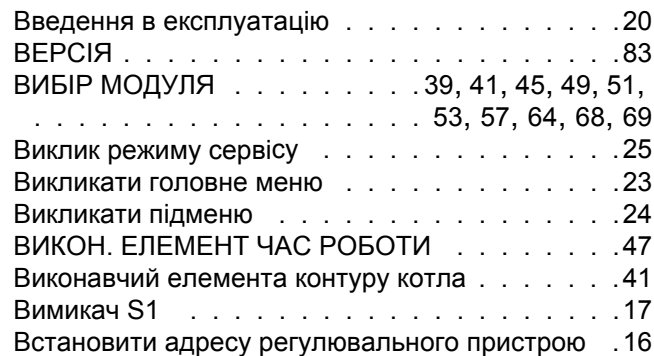

### **Г**

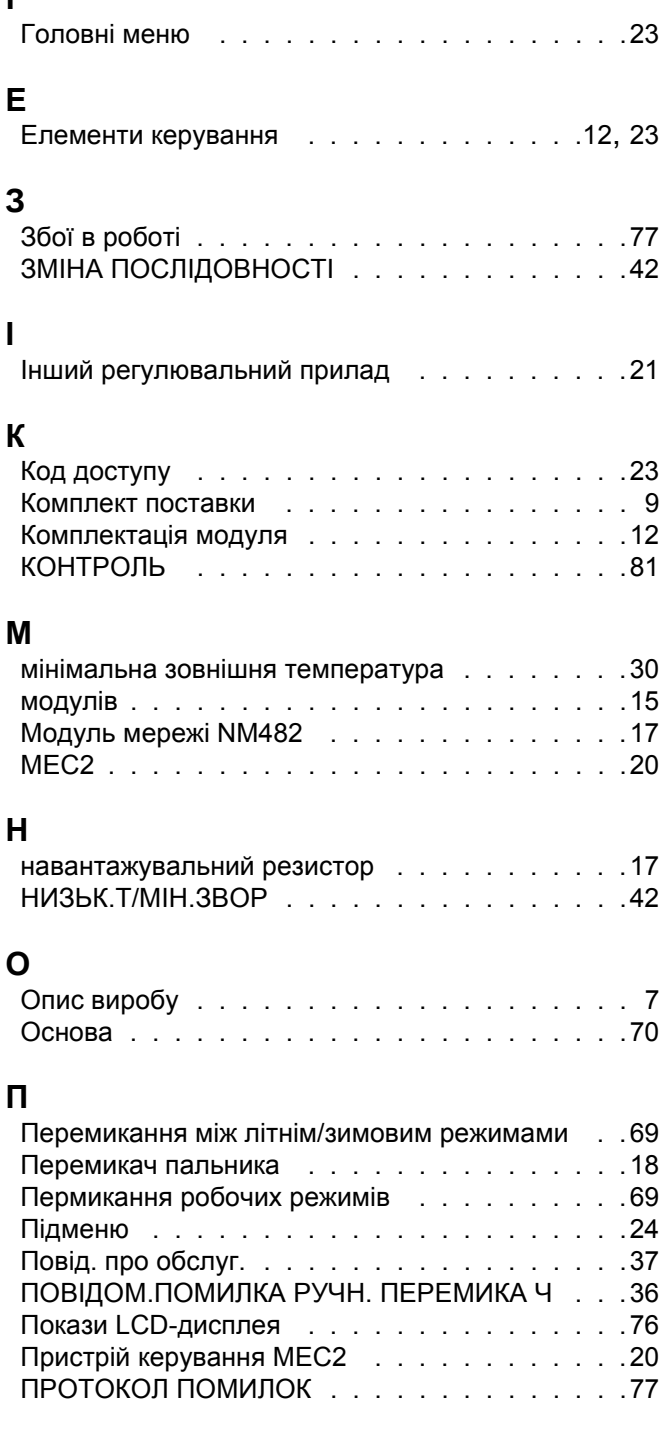

### **Р**

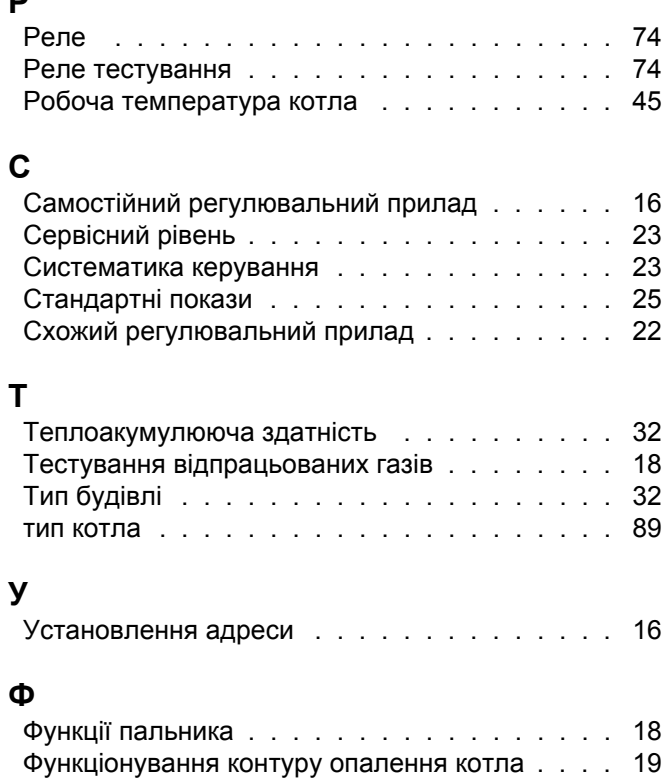

### **Ч**

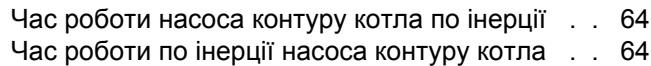

**Офіційний партнер Будерус Україна з продажу, монтажу, сервісу ТЄТАН Інженерні Системи**

> ТєТан° ІНЖЕНЕРНІ СИСТЕМИ

вул. Здолбунівська 7-А, м. Київ, Україна тел./факс: +380 (44) 362 33 00 email: info@tetan.ua

**tetan.ua**

Poбepτ Бοш Лтд. Biддiлення Будерус вул. Крайня, 1 02660, Київ - 660, Україна info@buderus.ua www.buderus.ua

# **Buderus**